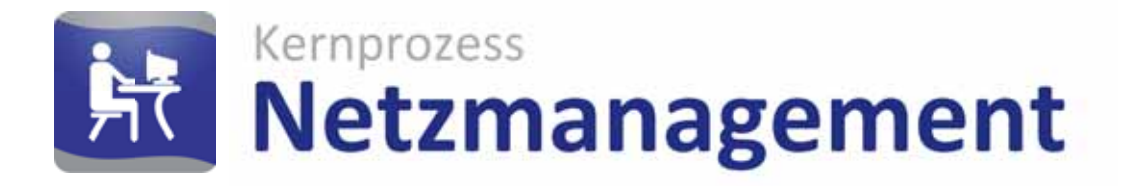

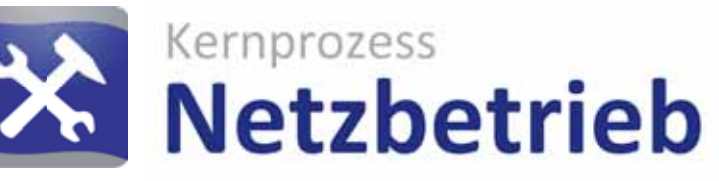

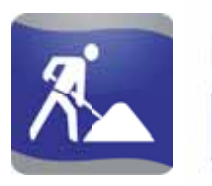

Kernprozess **Netzbau** 

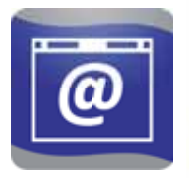

Services & Apps **Lovion WEB** 

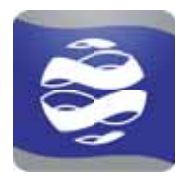

Applikation **Lovion BIS** 

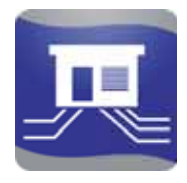

Dokumentation **Betriebsmittel** 

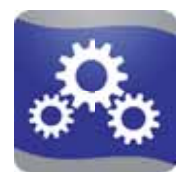

Plattform **Integration** 

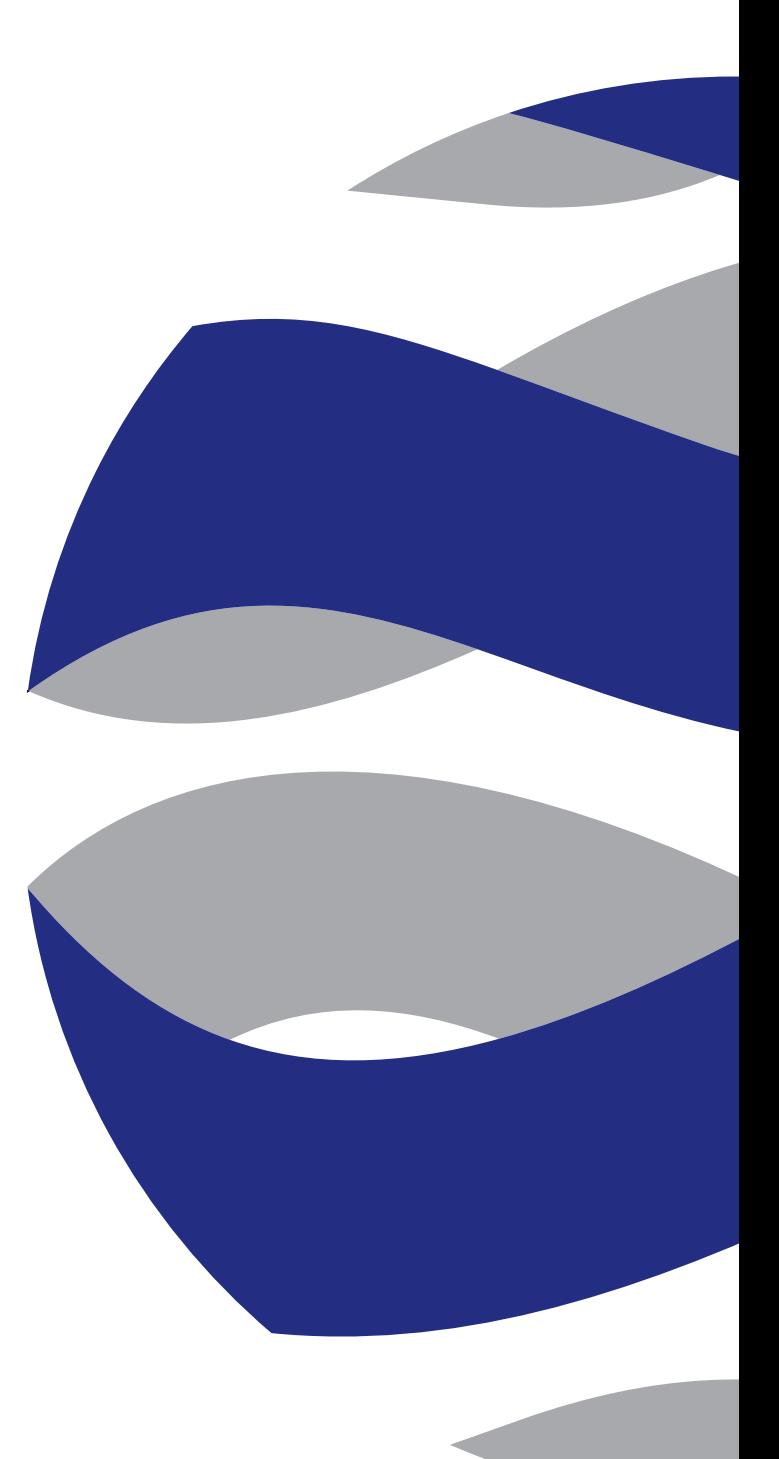

# *Lovion* NEWS

Ausgabe 3

### **INHALT**

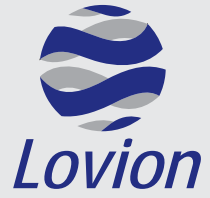

**Lovion GmbH, Phoenixseestraße 6, 44263 Dortmund**

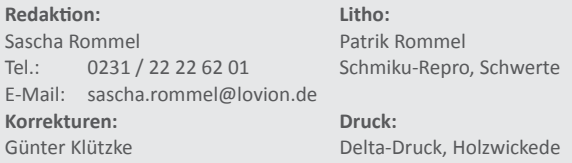

Die in diesem Dokument enthaltenen Informationen dürfen ohne ausdrückliche Genehmigung der Lovion GmbH weder vollständig noch in Auszügen verbreitet oder reproduziert werden. Haftung für die Richtigkeit der Veröffentlichungen kann trotz sorgfältiger Prüfung durch die Redaktion nicht übernommen werden. Produktbezeichnungen und Logos sind zugunsten der jeweiligen Hersteller und Unternehmen als Warenzeichen und eingetragene Warenzeichen geschützt.

### *Lovion* **im Kernprozess NETZBETRIEB 4** *Lovion* **in der Arbeitssteuerung 6 8 Kapazitäts- und Einsatzplanung für Netze, Anlagen und Zähler** Stadtwerke **10 Umsetzung der mobilen Betriebsprozesse mit** *Lovion* **WORK & TASK Düsseldor Netz CmNF** stadt weimar **Nutzung der RFID-Technologie zur mobilen Instandhaltung 12** *Lovion* **in der Mobilen Bearbeitung 14 16 Mobile Aufgabenbearbeitung mit Smartphones und Tablets** ESW **18 Wartung von Stationen und Kabelverteilern mit** *Lovion* **WORK + TASK NET7 GMRH** WSW, **20 Mobile Instandhaltung mit zweistufiger Arbeitsvorbereitung 22** *Lovion* **im Störungsmanagement** ESW = **24 Zentrales Störungsmanagement für alle Sparten und Abteilungen** VERSORGUNG **26** *Lovion* **in der Zustandserfassung 28 Digitale Gasrohrnetzkontrolle mit den SeCuRi®-SAT-Produkten** SEWERIN **30 Planung und Dokumentati on von Teilentladungsmessungen 32 Verwaltung und Betriebsführung des Kathodischen Korrosionsschutzes 34** *Lovion***-Referenzen in der Versorgungswirtschaft**

### **Übersicht**

### **Kategorien**

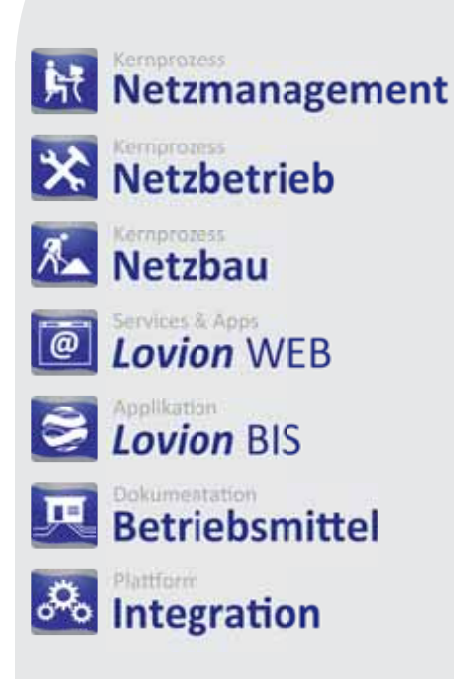

as *Lovion* BIS hat sich in den vergangenen Jahren von einem einfachen Werkzeug für die mobile Planauskunft zu einem ausgereiften Betriebsmittelinformationssystem entwickelt. Das Produkt stellt eine auf Netzbetreiber zugeschnittene Lösung dar, die hauptsächlich in den Sparten Strom, Gas, Wasser, Fernwärme, Kanal und Telekommunikation zum Einsatz kommt. Mit mehr als 8.500 produktiv verwendeten Lizenzen hat sich das *Lovion* BIS mittlerweile im deutschsprachigen Raum etabliert. Das *Lovion* BIS positioniert sich in seiner heutigen Ausprägung als zentrales System, um die betrieblichen Abläufe von Netzbetreibern durchgängig abzubilden. Um diesen Anforderungen gerecht zu werden, wurde das System in 4 wesentliche Architekturschichten unterteilt.

### **Integrati on**

Die Integrationsschicht dient der Zusammenführung von Daten unterschiedlicher Herkunft. Dies können beispielsweise kaufmännische Daten aus ERP-Systemen oder Betriebsmitteldaten aus GIS-Applikationen sein. Auch Dokumente spielen in vielen Prozessen eine zentrale Rolle und stehen somit im direkten Zugriff.

### **Betriebsmitt el**

Das *Lovion* BIS unterscheidet bei der Datenhaltung zwischen Daten, die im System führend gepflegt werden, und Daten aus Fremdsystemen, die über die Integrationsplattform abgeglichen werden. Der Anwender kann mit den Daten gleichartig arbeiten und wird über ein Autorisierungssystem in seinem lesenden und schreibenden Zugriff auf die Daten gesteuert.

### **Anwendungen**

Neben dem *Lovion* BIS Client, der alle Funktionalitäten bereitstellt, kann auch ein Datenzugriff mittels Webtechnologie erfolgen. Über die *Lovion* Webtechnologie werden Betriebssysteme wie *iOS* oder android für Tabletts und Smartphones sowie gängige Standards wie *OGC* konforme Webservices für Browser unterstützt.

### **Prozesse**

Die Abbildung der Geschäftsprozesse der Netzbetreiber erfolgt in *Lovion* durch speziell ausgeprägte Prozessmodule. Diese Module sind eigenständig nutzbar, können aber auch miteinander integriert eingesetzt werden. Beim Einsatz aller Prozessmodule werden dabei die Kernprozesse *Netzbau*, *Netzbetrieb* und *Netzmanagement* optimal abgedeckt.

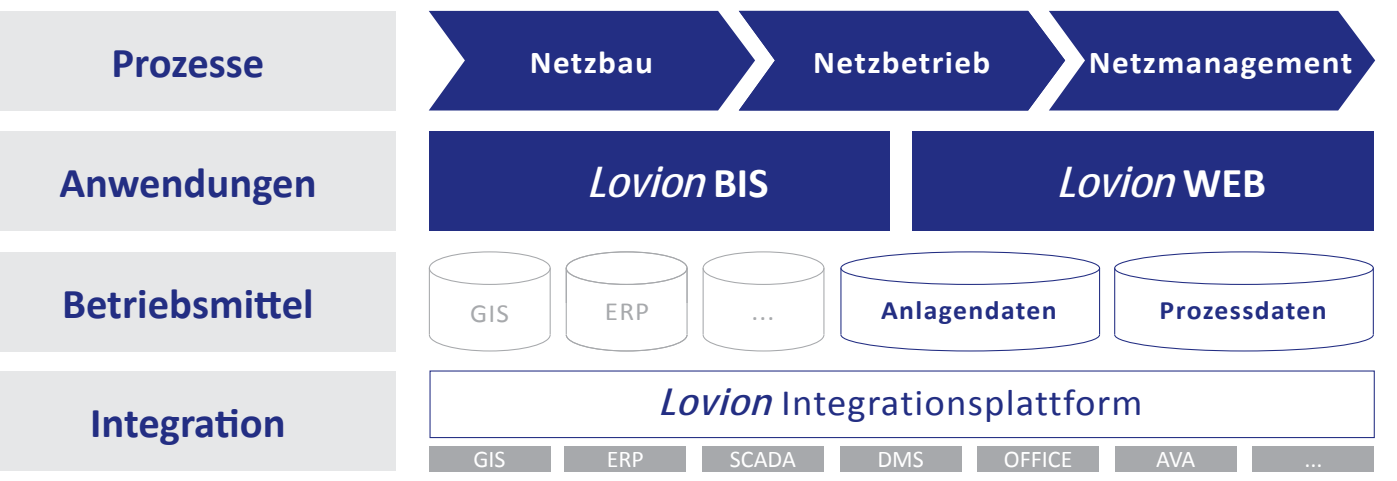

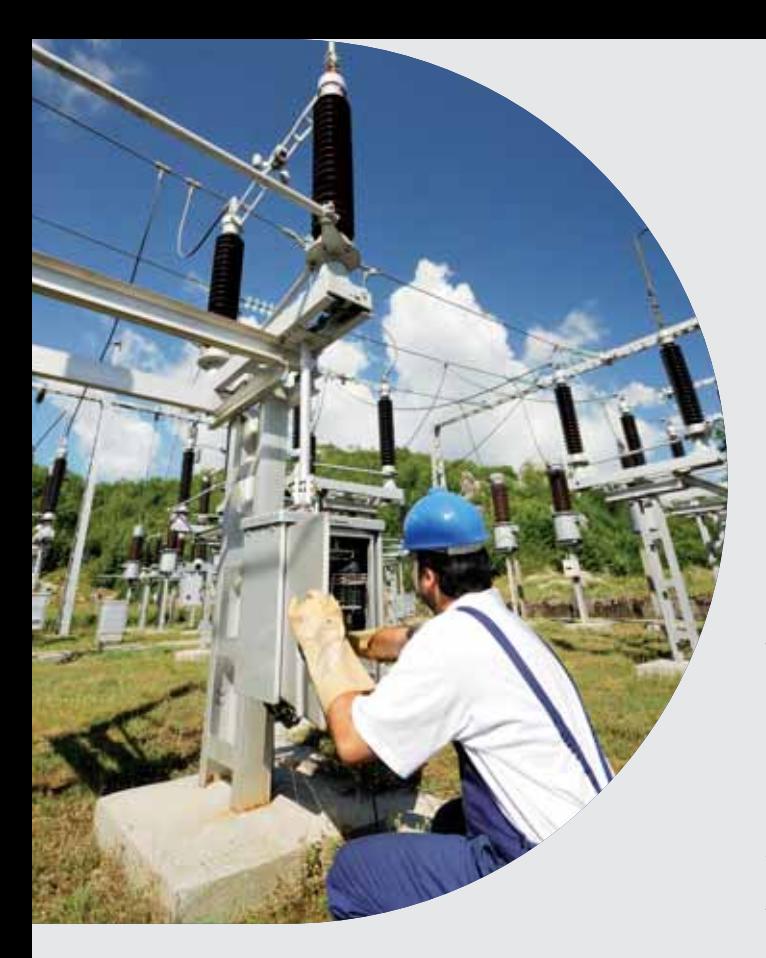

**Das** *Lovion* **BIS bietet die Möglichkeit, den Kernprozess NETZBETRIEB mit auf-<br>
einander abgestimmten Modulen zentral über ein IT-System zu steuern. Die einzelden Kernprozess NETZBETRIEB mit aufeinander abgesti mmten Modulen zennen Module sind dabei auch einzeln einsetzbar,**  so dass nicht alle Teilprozesse gleichzeitig um**gesetzt werden müssen. Im** *Lovion* **BIS wird die** 

**technische Sicht auf die Prozesse abgebildet, die kaufmännische Abwicklung erfolgt durch enge Integrati on des ERP-Systems.**

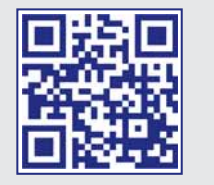

### *Lovion* im Kernprozess NETZBETRIEB

### **Einleitung**

Mit den *Lovion* Produkten für den Kernprozess NETZBETRIEB wird die Steuerung und Bearbeitung von geplanten und ungeplanten Maßnahmen im Bereich Wartung, Instandhaltung und Inspektion unterstützt. Die Grundlage bilden dabei die Betriebsmitteldaten der Netze. Anlagen und Zähler, die im *Lovion* BIS verwaltet werden. Der Prozess wird in die Teilprozesse Arbeitssteuerung, Mobile Bearbeitung, Entstörung und Zustandserfassung untergliedert. Für diese Teilprozesse wird jeweils ein eigenständiges *Lovion* Modul angeboten. Diese Prozessmodule können aber auch eigenständig genutzt werden. Die besondere Stärke des Systems liegt jedoch in der engen Verzahnung der Module untereinander sowie der Möglichkeit, kaufmännische Systeme, wie z.B. SAP, anzubinden. Innerhalb des *Lovion* BIS stehen nicht nur die technischen, sondern auch die kaufmännischen Informationen in einer integrierten Sicht bereit und bieten jederzeit einen Überblick auf den Gesamtprozess.

### **Prozessbeschreibung**

In der Abbildung auf Seite 5 ist der Kernprozess NETZBETRIEB als technischer und kaufmännischer Prozess schematisch dargestellt. Die zentrale Komponente zur Steuerung des Prozesses bildet das Produkt *Lovion* WORK. Mit *Lovion* WORK erfolgt in der Arbeitsvorbereitung die Kapazitäts- und Einsatzplanung der Maßnahmen. Mit *Lovion* TASK wird im Außendienst die mobile Bearbeitung unterstützt. Das Modul *Lovion* OUTAGE kommt im Teilprozess Entstörung für das Störungs- und Ausfallmanagement einschließlich des Berichtswesens an die BNetzA zum Einsatz. Für die Zustandserfassung von Gasnetzen stehen die Module *Lovion* CON-TROL für den Prozess Gasrohrnetzbegehung durch externe Dienstleister und *Lovion* KKS MONITOR für die Dokumentation des Kathodischen Korrosionsschutzes (KKS) bereit. Zur Zustandserfassung der Mittelspannungsnetze ist das Modul *Lovion* TE MONITOR für die Dokumentation und Planung von Teilentladungsmessungen entwickelt worden.

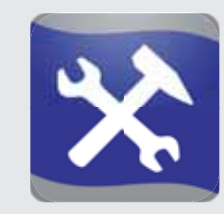

#### **Wesentliche Regelwerke**

Die folgenden Regelwerke bilden die Grundlage für die fachliche Umsetzung der Produkte aus dem Kernprozess NETZBETRIEB:

- **W 392 Rohrnetzinsp. und Wasserverluste**
- **W 400-3 (TRWV) Betrieb und Instandhaltung**
- **W 402 Netz- und Schadenstati sti k Wasser**
- **G 410 Bestands- und Ereignisdatenerfassung**
- **G 465 (1) Überprüfung Gasnetze bis 4 bar**
- **G 465 (2) Gasleitungen bis 5 bar IH**
- **G 495 Gasanlagen Instandhaltung**
- **GW 119 Verbesserung Geschäft sprozesse**
- **GW 120 Netzdokumentati on**
- **GW 122 Netzinformati onssysteme**
- **GW 133 DV-gestütztes Störfallmanagement**
- **GW 134 IT-gestützte Instandhaltung mit GIS**
- **FW 401 Verlegung und Stati k von KMR für FW-Netze (Teil 15)**
- **FW 430 Fernwärmeverteilungsanlagen**
- **FW 525 Fernwärmehausstati onen**
- **S 118 Erteilung von Netz-Auskünft en**
- **S 1000 Betrieb elekt. Versorgungsnetze**
- **BGV A3 Unfallverhütungsvorschrift**

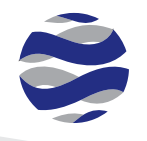

### **Kernprozess NETZBETRIEB mit** *Lovion*

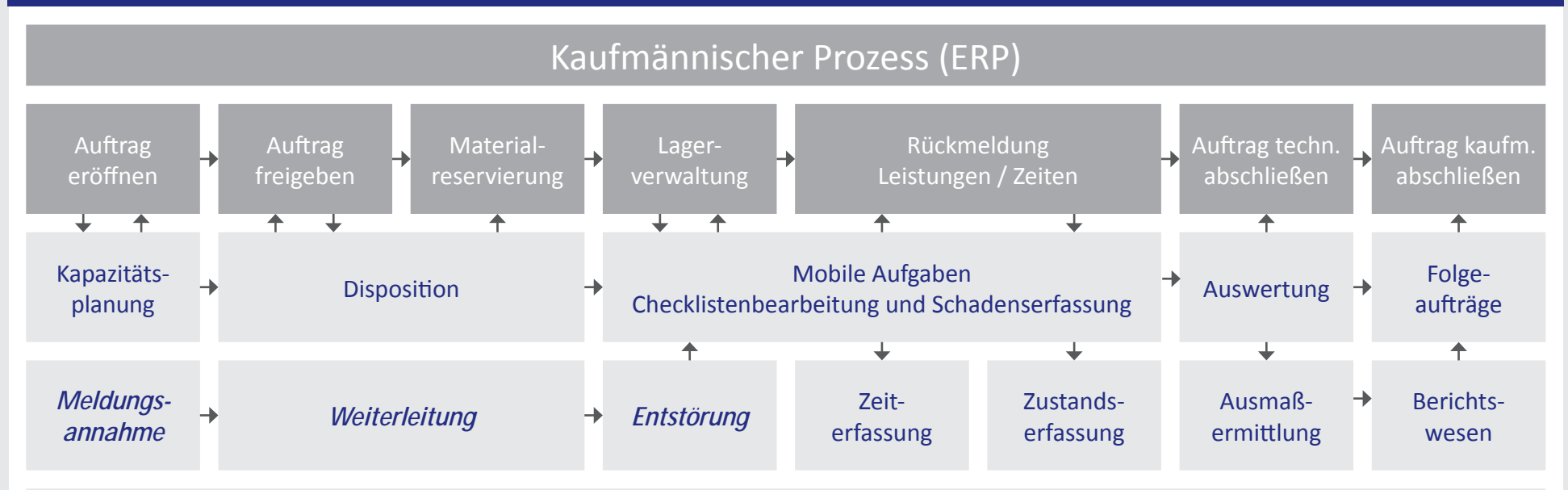

### Technischer Prozess (*Lovion*) für geplante und *ungeplante* Aufgaben

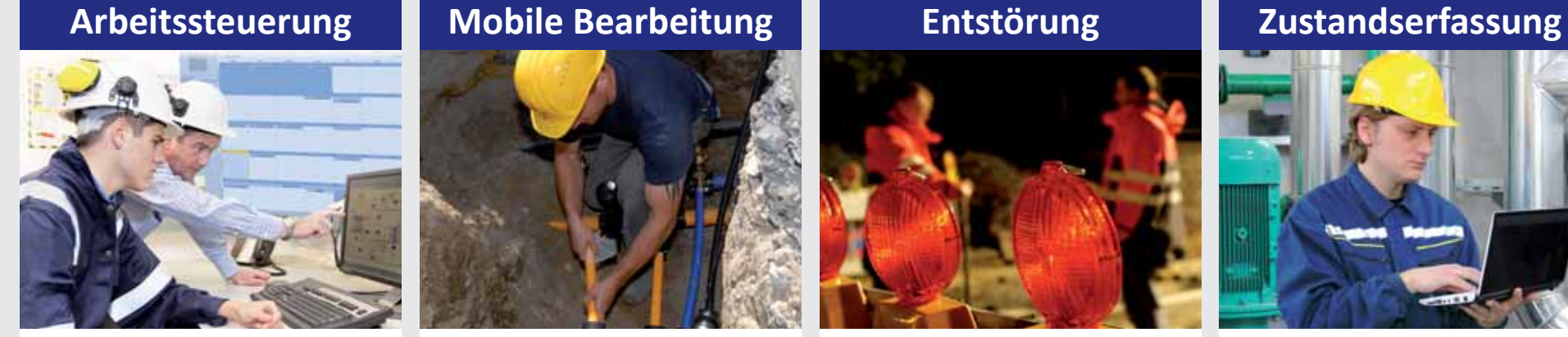

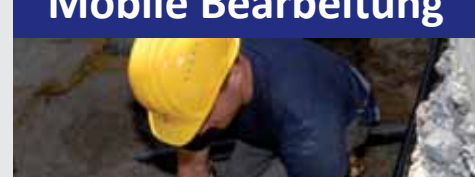

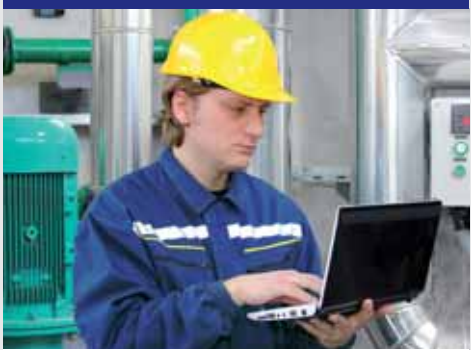

*Lovion* WORK *Lovion* TASK *Lovion* OUTAGE *Lovion* MONITOR

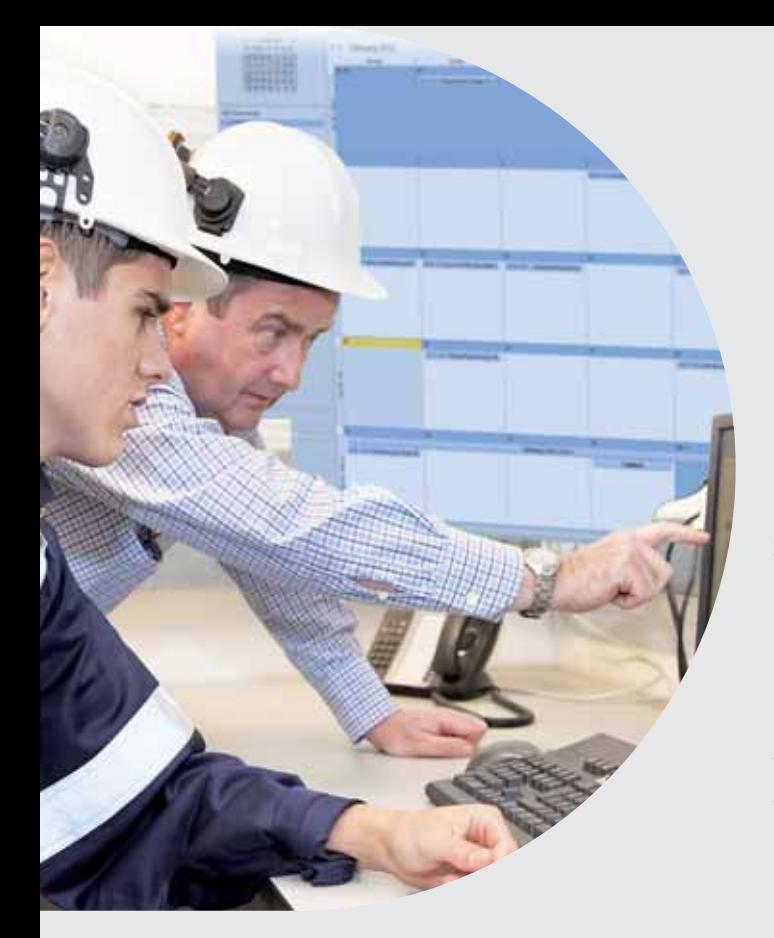

**Die Lösung zur Planung, Steuerung und Durchführung mobiler Vorgänge im** *Lovion* **BIS besteht aus den aufeinander abgesti mmten Modulen** *Lovion* **WORK für die Planung und Steuerung (Arbeitsvorbereitung) sowie** *Lovion* **TASK für die Bearbeitung und Dokumentati on von Aufgaben im Außendienst.** 

**Der Datenfluss zwischen Innenund Außendienst wird über die Komponente** *Lovion* **SYNC auto-**

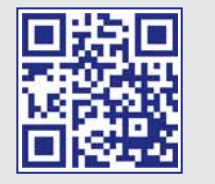

### *Lovion* in der Arbeitssteuerung

### **Organisati on der Aufgaben**

Zur Verwaltung der Tätigkeiten können innerhalb von *Lovion* WORK Aufgaben durch unterschiedliche Aufgabenarten definiert werden. Die zur Verfügung stehenden Aufgabenarten orientieren sich an den Erfordernissen des betrieblichen Umfeldes und können frei definiert werden. In der Definition erfolgen Festlegungen zu Betriebsmitteln und Betriebsmittelgruppen ebenso wie Festlegungen zum Prüfzyklus oder der Quittierungsart als Einzel- oder Sammelquittungsobjekt. Aufgaben können optional in Aufgabenpaketen zusammengefasst werden. Dies unterstützt die Bündelung von Aufgaben innerhalb eines bestimmten Gebietes (z.B. Begehungsgebiet, Prüfbezirk) oder von Aufgaben, die an einer technischen Anlage durchgeführt werden sollen. Aufgaben und Aufgabenpakete folgen dabei innerhalb der Einsatzplanung gleichen Zielsetzungen in Bezug auf Terminierung, Mitarbeiterzuordnung und Zustandskontrolle und können mit dem kaufmännischen System direkt abgeglichen werden.

### **Einsatzplanung**

Die Ziele der Einsatzplanung werden im Zuge der Aufgabenerstellung für Aufgabenpakete und Einzelaufgaben innerhalb von *Lovion*  WORK definiert. Die zugewiesenen Terminvorgaben und Mitarbeiterzuordnungen sind jederzeit widerruf- und änderbar.

### **Zuweisung der Aufgaben**

WORK

Zu den Festlegungen, die im Rahmen der Einsatzplanung getroffen werden, gehört die Zuweisung des mit der Durchführung betrauten Mitarbeiters oder der verantwortlichen Organisationseinheit. Die Aufgaben können auch einem Aufgabenpool zugewiesen werden.

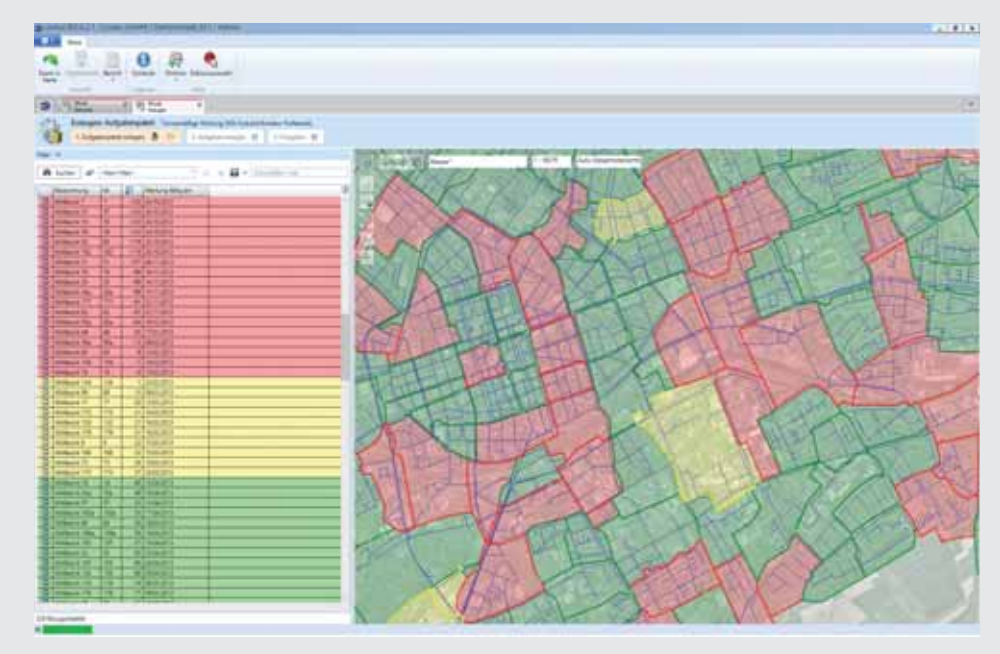

**matisch gesteuert. Bild: Übersicht des Wartungsstatus der einzelnen Prüfbezirke in** *Lovion* **WORK** 

### SAP  $\blacktriangle$

SAP SAP ED Entstörung

### **H** Entstörung

Vorgang/Maßnahme

- SAP SAP 101 Neubau
- **SAD** SAP I02 Erneuerung
- SAP R01 Reparatur geplant
- SAP R02 Reparatur ungeplant
- SAP R05 Rückbau
- SAP W01 Inspektion
- SAP/ SAP W02 Wartung

**Bild: Übersicht der abgeglichenen SAP PM-Auft räge innerhalb von** *Lovion* **WORK**

### **GANTT-Diagramm**

Ein interaktives GANTT-Diagramm bietet neben einer übersichtlichen Darstellung von Aufgaben in Verbindung mit den definierten Verantwortlichkeiten und Bearbeitungszeiträumen auch Funktionen für die Planung per Drag & Drop mit der Maus. Noch nicht zugewiesene Aufgaben können einfach aus einer Liste in das Planungsdiagramm gezogen werden. Zeit und Verantwortlichkeiten werden automatisch ermittelt. Das System prüft die Plausibilität und stellt die entsprechenden Beziehungen zwischen Aufgabe, Zeitraum der Bearbeitung und Mitarbeiter bzw. Organisationseinheit her. Mit der Freigabe der Aufgabenpakete und Aufgaben erfolgt die Übertragung auf die mobilen Geräte der Außendienstmitarbeiter.

### **Schäden**

Auftragsnummer (Iokal)

00000405219

000008405083

000008405325

**COOKING THE** 

000008405285

000008405283

000008405282

000004000221

000008405095

000008405093

000006405068

000008405379

In Bearbeitung 000008404513

Durchgeführt 000008405370

Abgeschlossen 000004000140

第 Abgeschlossen 000004000141

Status Seit

12042011070934 [-1 13.04.2011 07:09:29 [ -- ]

18.04.2011 07:16:40 [ -- ]

25.03.2011 10.29.23 usn m

25.03.2011 10:29:25 gas.md 2503.2011 10:29:22 gas.md

35.03.2011 10:20:18 gas nd

09.11.2012 11:22:22 ma\_spx

1005201117:4406 ( ... )

10.05.2011 17:42:59 [ {---}

10.05.2011 17:41:51 [ [ ... ] 23.05.2011 14:39:33 wa\_hyt

10.05.2012 14:39:55 gas\_pd

18.05.2011.15.07:33 wa.hyv

10.05.2012 12:42:16 ges\_gd

09.11.2012.11.1837 ma\_sps

09.11.2012 11:18:08 wa spx

Aufgal

 $\bigcirc$   $\bigcirc$   $\bigcirc$   $\bigcirc$   $\bigcirc$ 

SAP Auftrag

Glendillin Status 11

J Offen

**SE** Offen

**Different** 

**I** Chen

University

**图 Offen** 

.

In Searbeitung

In Bearbeitung

in Bearbeitung

In Bearbeitung

Durchgeführt Durchgeführt 000008405322

bis **S** Offen

Im Zusammenhang mit der Bearbeitung von Aufgaben, z.B. im Rahmen der Wartung eines Betriebsmittels, kann es vorkommen, dass sachbezogene Informationen wie Störungen vor Ort als Schäden an den Betriebsmitteln erfasst werden müssen. *Lovion* WORK unterstützt diesen Vorgang aktiv. Über eine entsprechende Parametrierung wird nach Auswahl eines bestimmten Zustandswertes in einem Formular bzw. einer Checkliste automatisch eine Schadensmeldung zu diesem Betriebsmittel angelegt. Die Schadensmeldungen werden nach Abschluss der Arbeiten im Feld automatisch in den zentralen Datenbestand synchronisiert. In *Lovion* WORK kann der Einsatzplaner eine neue Aufgabe zur Reparatur anlegen.

### **Folgeaufgaben**

Die Übermittlung der Daten aus dem Außendienst können online oder nach Rückkehr in den Innendienst synchronisisert werden. Der Innendienstmitarbeiter erhält direkten Zugriff auf alle im Feld eingepflegten Informationen sowie die dort neu entstandenen Schadensobjekte. Diese kann er gezielt nach Schadensarten klassifizieren und so weitere Schritte einleiten. Neben dem interaktiven Planungswerkzeug hat der Einsatzplaner im Innendienst Funktionen für die kontinuierliche Verfolgung des Arbeitsfortschrittes.

### **Auswertung der Aufgaben**

Spezielle Dialoge ermöglichen das Filtern von Aufgaben und Aufgabenpaketen nach allen aufgabenspezifischen Eigenschaften. Auch hier erfolgt die Anzeige der Ergebnisse in Listenform bei gleichzeitiger grafischer Darstellung im jeweiligen Netzzusammenhang auf der Grundlage der Karte im *Lovion* BIS. Wiederkehrende Abfragen, z.B. Aufgaben in einem besti mmten Bearbeitungsstatus, können so als benutzerspezifische Filter bzw. Abfragen für die erneute Verwendung individuell in *Lovion*  WORK gespeichert werden.

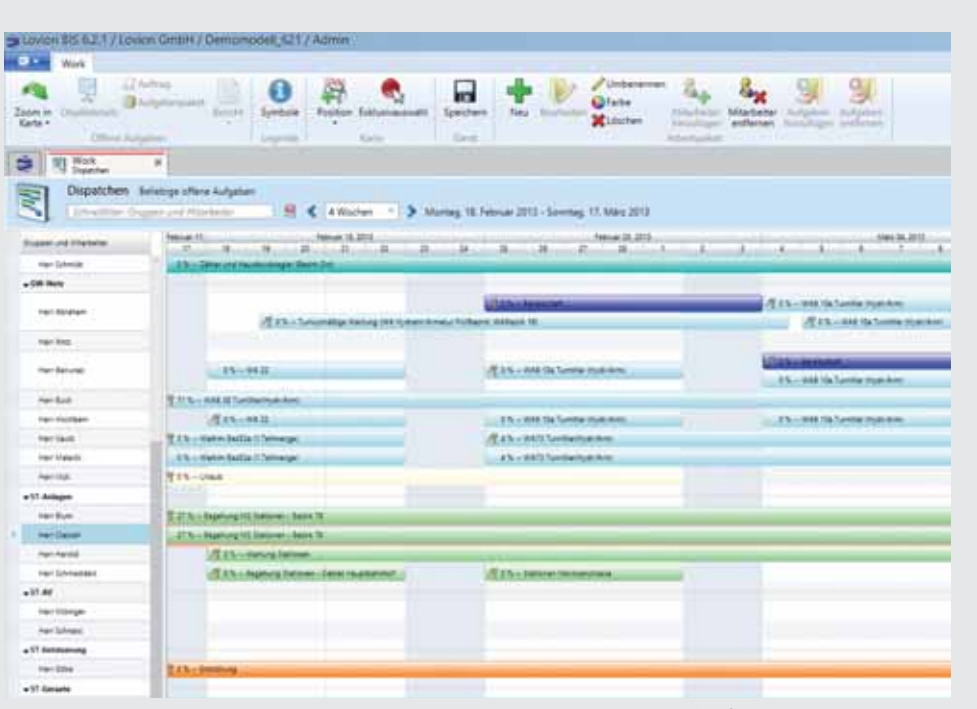

**Bild: Dispositi on der Mitarbeiter im GANTT-Diagramm innerhalb von** *Lovion* **WORK**

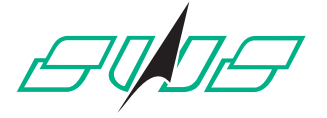

### EINFACH FÜR SIE DA

**Stadtwerke Solingen GmbH Peter Brandt Leiter Arbeitsvorbereitung p.brandt@stadtwerke-solingen.de**

**Die Stadtwerke Solingen GmbH haben mit dem Modul** *Lovion* **WORK ein effizientes Werkzeug zur Kapazitäts- und Einsatzplanung eingeführt. Mit der direkten mit dem Modul** *Lovion* **WORK ein effi zientes Werkzeug zur Kapazitäts- und Integrati on zu SAP über** *Lovion* **ERP CONNECT können die technischen Prozesse direkt in Verbindung mit den kaufmännischen Prozessen** 

**abgewickelt werden. Damit werden alle Aufgaben des Kernprozess NETZBETRIEB übersichtlich** 

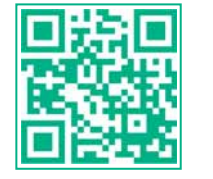

### Kapazitäts- und Einsatzplanung für Netze, Anlagen und Zähler

### **Zielsetzung**

Im Mittelpunkt des Projektes stand die effiziente und flexible Verteilung der Arbeiten auf die Mitarbeiter. Die für die Durchführung der Arbeiten erforderlichen Informationen werden den Mitarbeitern vom System jetzt digital und ohne Medienbrüche zur Verfügung gestellt.

### **Zweistufige Einsatzplanung**

Die Einsatzplanung erfolgt zentral mittels integrierter Einsatzplanungsfunktionen im System für alle abgebildeten Aufgabenstellungen in zwei Stufen, d.h. im ersten Schritt wird eine grobe Planung auf Bereichsebene durchgeführt und im zweiten Schritt erfolgt die detaillierte Planung auf Mitarbeiterebene durch die jeweiligen Meister. Die Einsatzplanung wird zukünftig über das Dispositionsmodul in *Lovion* WORK in einem GANTT-Diagramm für alle Aufgaben mit Zuordnung der Mitarbeiter und Zeiten unterstützt. Diese zentrale Übersicht über alle Aufgaben wird die wesentliche Komponente für die effiziente Kapazitäts- und Einsatzplanung bei den *Stadtwerken Solingen GmbH*.

### **Aktueller Einsatzbereich**

Mit der eingeführten Lösung werden im Endausbau ca. 70-80 Mitarbeiter der Abteilung Technik der *Stadtwerke Solingen GmbH* im Innen- und Außendienst in den Bereichen Gas-/ Wasser- und Stromnetze, Gas- und Stromanlagen und Zählertechnik unterstützt.

#### **Zukünft ige Erweiterungen**

Nach Abschluss der ersten Projektphase werden zukünftig noch weitere Bereiche, wie z.B. Vermessung, Wasserwerke, Gebäudemanagement, Messwagen und die Planung, für die Aufgabenplanung mit *Lovion* WORK hinzukommen.

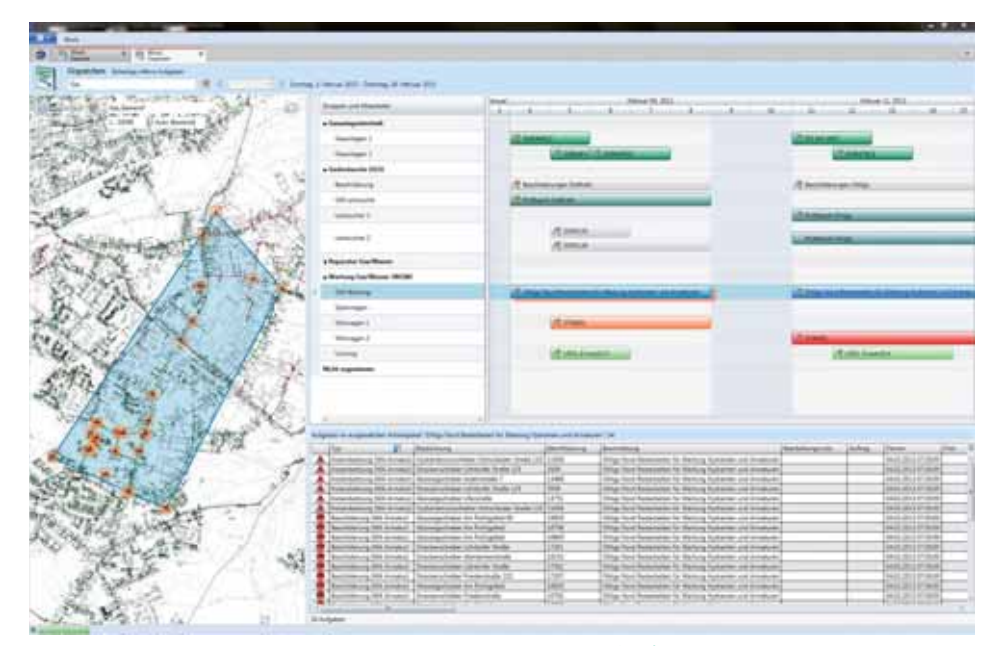

**und transparent umgesetzt. Bild: Dispositi on der Mitarbeiter im GANTT-Diagramm von** *Lovion* **WORK**

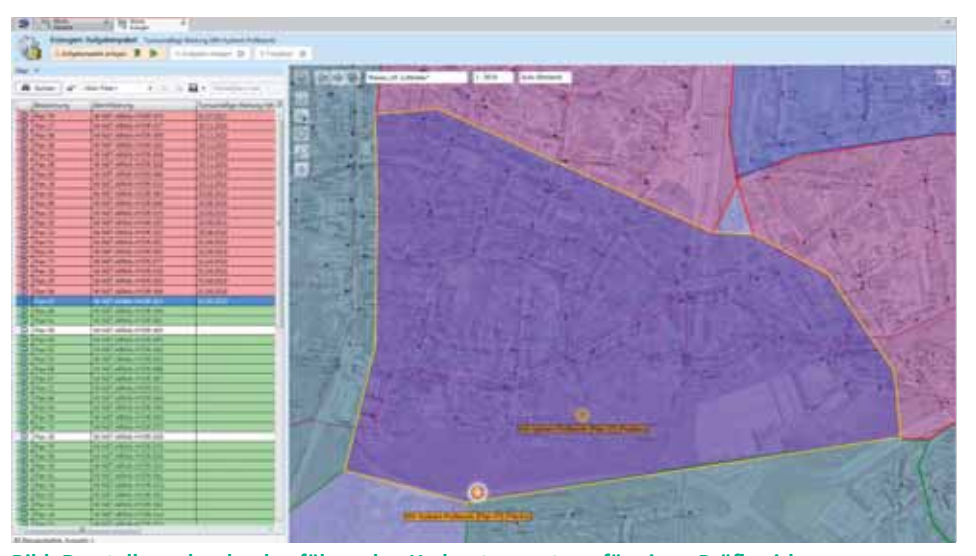

**Bild: Darstellung der durchzuführenden Hydrantenwartung für einen Prüfb ezirk**

### **Umsetzung des Projektes**

#### **Erstellung der Arbeitspakete**

Der Grundausbau der Prozesse für die Instandhaltung der Gas- und Wassernetze ist abgeschlossen. Erste Aufgabenstellungen für den Bereich Stromnetze, z.B. Instandhaltung von Kabelverteilerschränken und Stationen, wurden umgesetzt. Eine Teilproduktivsetzung von Schwerpunktprozessen erfolgte bereits im Jahr 2011 auf der Grundlage von *Lovion* 6.1.5. Die erste Version der Funktionen zur Kapazitätsund Einsatzplanung konnte im 2. Halbjahr 2012 bereitgestellt und installiert werden. Die Abbildung der ausstehenden betrieblichen Serviceprozesse wird in den nächsten Monaten kontinuierlich fortgeführt. Die Produktivsetzung der Lösungen in den Bereichen Zählertechnik/Gasanlagen ist für das 1. Quartal 2013 vorgesehen.

Der Schwerpunkt der installierten Lösung liegt auf der Arbeitsvorbereitung. Hierbei gilt es, ein definiertes Arbeitsaufkommen geplanter Instandhaltungen für einen konkreten Zeitraum zu ermitteln. Ein weiterer Kernpunkt ist die Steuerung der Aufgaben mit Auftragsbezug. aus einem zentralem Blickwinkel. Alle definierten Aufgaben werden in einer Oberfläche dargestellt. Arbeitspakete für die Tages- und Wochenplanung können parallel in GANTT, Liste und Karte dargestellt und gefiltert werden. Die Arbeitsvorbereitung und die Fachbereiche haben so einen Überblick über das anstehende Gesamtarbeitsaufkommen und können gezielt unter Berücksichtigung der Auslastung der Mitarbeiter die Bereichszuordnung durchführen.

#### **Zuweisung der Arbeitspakete**

*Lovion* WORK visualisiert die Arbeitspakete für eine bessere Übersichtlichkeit bei der Zuweisung farblich in GANTT und Karte. Nach der Zuordnung von Aufgaben und Maßnahmen zum Bereich ordnet der Meister des jeweiligen Bereiches die Aufgaben den einzelnen Mitarbeitern zu. Hierbei berücksichtigt er die direkten Kenntnisse der Auslastung seines Bereiches und seiner Mitarbeiter. *Lovion* WORK unterstützt die Feinplanung auch in Hinblick auf die Zusammenstellung der Teams, Festlegung der Durchführungsverantwortung sowie Speicherung der jeweiligen Fahrzeugbesetzungen.

#### **Ausblick**

Durch die Abbildung von Bereitschafts-, Schicht- und Urlaubsplänen können bei der Mitarbeiterzuweisung die Verfügbarkeiten schon jetzt berücksichtigt werden. Im weiteren Ausbau der Lösung ist geplant, automatische Prüfungen in Hinblick auf Plausibilitäten der Zuweisung von Mitarbeitern unter Beachtung der zur Aufgabenbearbeitung gehörenden Erfordernisse durchzuführen. Darstellungen, Berichte und Auswertungen von Kapazitäten (Personal, Material, usw.) sollen die Optimierung der Prozesse und Einsatzplanung innerhalb von *Lovion* WORK komplettieren.

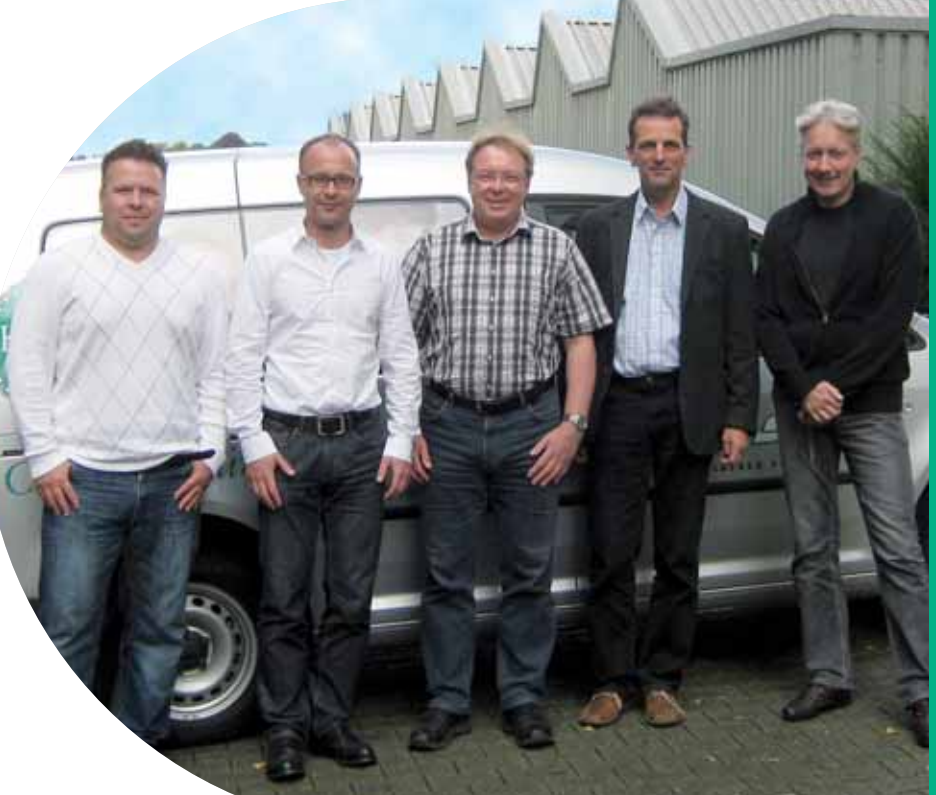

**Bild von links: Rico Vohs, Alexander Dworrak (***ITS***), Michael Prütz, Karsten Eichner (***Lovion***), Peter Brandt**

Stadtwerke  $=$ **Düsseldorf** Netz GmbH

**Stadtwerke Düsseldorf Netz GmbH Tim Schürmanns Betrieb, Netze und Anlagen tschuermanns@swd-netz.de**

**Die Stadtwerke Düsseldorf Netz GmbH**<br> **Die Stadtwerke Düsseldorf Netz GmbH**<br> **Die mobile Instandhaltung eingeführt.**<br>
Dabei ist auch eine direkte Kopplung mit SAP **(SWDN) hat** *Lovion* **WORK und TASK für die mobile Instandhaltung eingeführt. Dabei ist auch eine direkte Kopplung mit SAP PM für die Rückmeldung von Leistungen und Störmeldungen umgesetzt worden. Der erste Teilprozess für die Prüfung von Wasserarma-**

**turen konnte nun in Produkti on genommen werden. Die Durchführung weiterer Instandhal-**

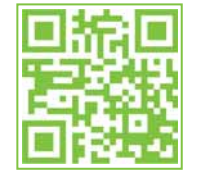

### Umsetzung der mobilen Betriebsprozesse mit *Lovion* WORK & TASK

### **Umsetzung**

Die *SWDN* betreibt ca. 38.000 Wasserarmaturen, die gewartet werden müssen. Aufgrund der differenziert eingestellten Wartungsintervalle für Hydranten und Schieber ergibt sich ein Volumen von ca. 7.100 Arbeitsaufträgen pro Jahr. Um die Durchführung der Wartungsarbeiten möglichst effizient ohne Papier zu gestalten, nutzt die *SWDN* das Modul *Lovion* WORK für die Arbeitsvorbereitung und *Lovion* TASK für die mobile Bearbeitung.

### **Kaufmännischer Prozess**

Im *SAP* System der *SWD* wird jährlich ein *SAP*-Dauerauftrag für die Überprüfung von Wasserarmaturen pro Stadtteil generiert. Die in *Lovion* eingestellte Wartungsplanung erzeugt automatisch für die Funktionsprüfung von Wasserarmaturen eine Meldung pro zu wartender Wasserarmatur und verknüpft diese mit dem zugehörenden *SAP*-Auftrag der Stadtteile. Die jeweiligen Aufgaben in *Lovion* WORK & TASK werden automatisch auf den zugehörigen Dauerauft rag in *SAP PM* gebucht.

#### **Arbeitsvorbereitung**

In *Lovion* WORK werden die Jahreswartungsaufträge nach Stadtteilen gruppiert dargestellt. In dieser Ansicht erkennt der Disponent, wie viele Armaturen in den jeweiligen Stadteilen bereits gewartet wurden bzw. noch zu warten sind, und kann die Aufgaben zuweisen.

### **Rückmeldungen an SAP**

Nach Abschluss der Arbeiten vor Ort und Synchronisation mit dem Server erfolgt über die *SAP*-Schnitt stelle *Lovion* ERP CONNECT die Rückmeldung nach *SAP PM*. Dabei werden Leistungen zurückgemeldet und die festgestellten Schäden als Störmeldung in *SAP* erzeugt.

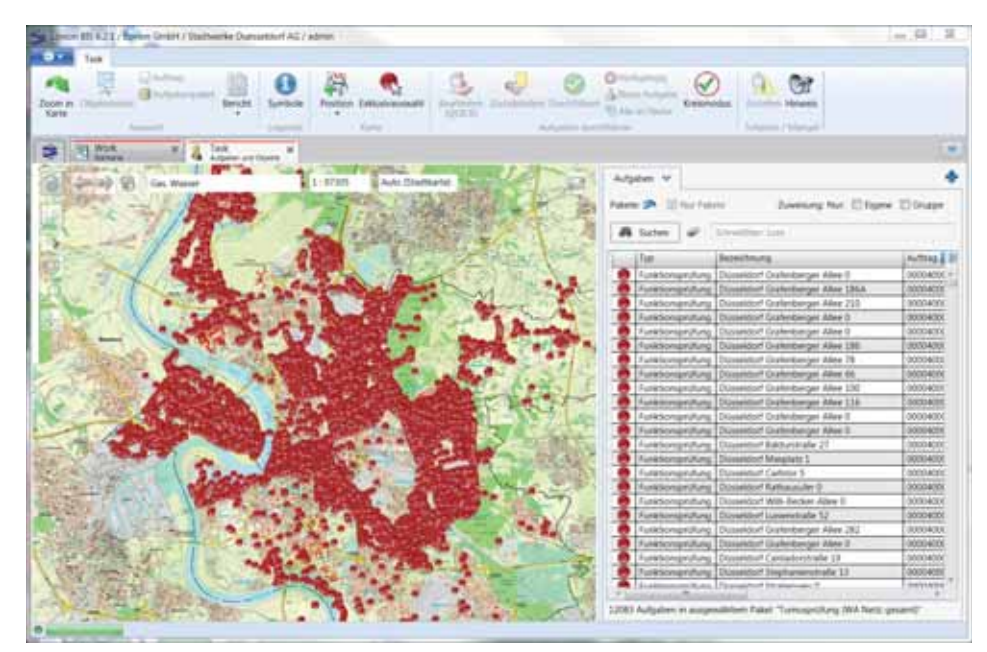

**tungsaufgaben ist geplant. |BILT-LT** Dauerauftrag in SAP PM gebucht. Bild: Übersicht aller Einzelaufgaben in Lovion WORK bei der Stadtwerke Düsseldorf Netz GmbH

Rückgängig

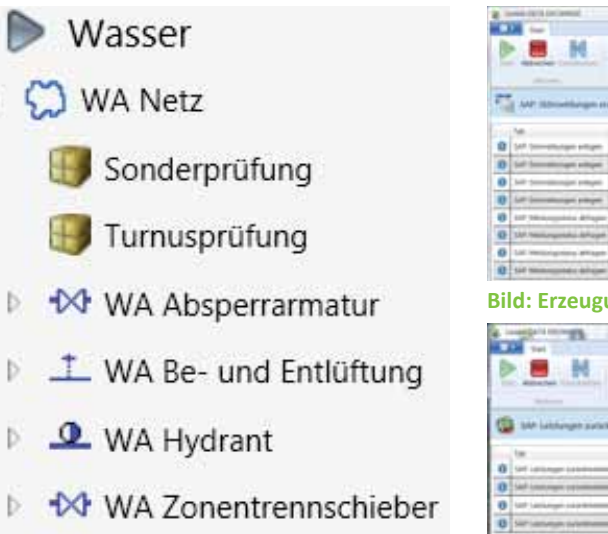

```
Bild: Aufgabenarten im Wasserbereich Bild: Rückmeldung von Leistungen nach SAP
```
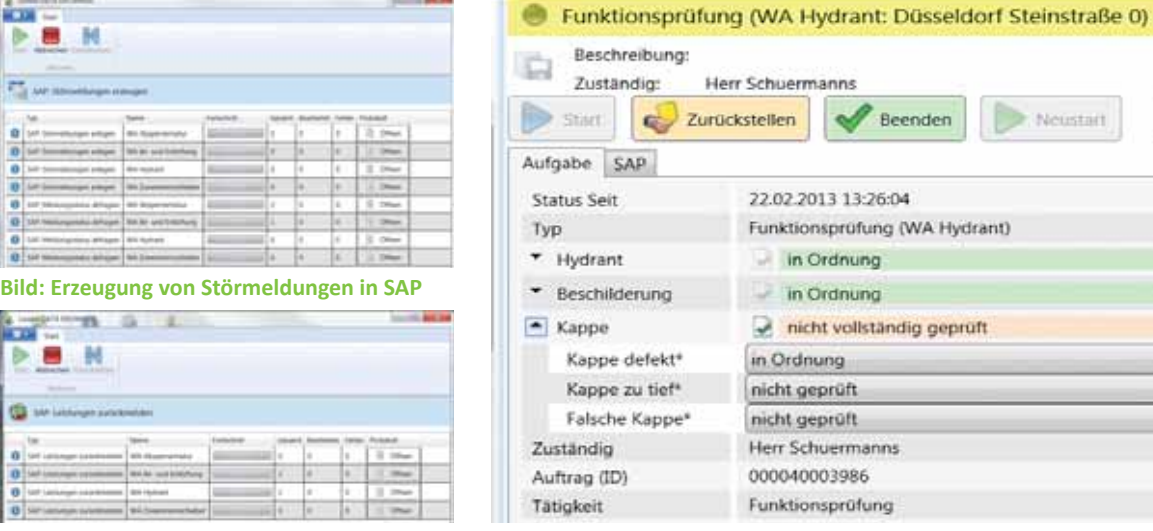

22.02.2013 13:26:04 Funktionsprüfung (WA Hydrant) in Ordnung in Ordnung nicht vollständig geprüft in Ordnung nicht geprüft nicht geprüft Herr Schuermanns 000040003986 Funktionsprüfung

Beenden

Neustan

**Bild: Checkliste zur Hydrantenprüfung der Stadtwerke Düsseldorf Netz GmbH in** *Lovion* **TASK**

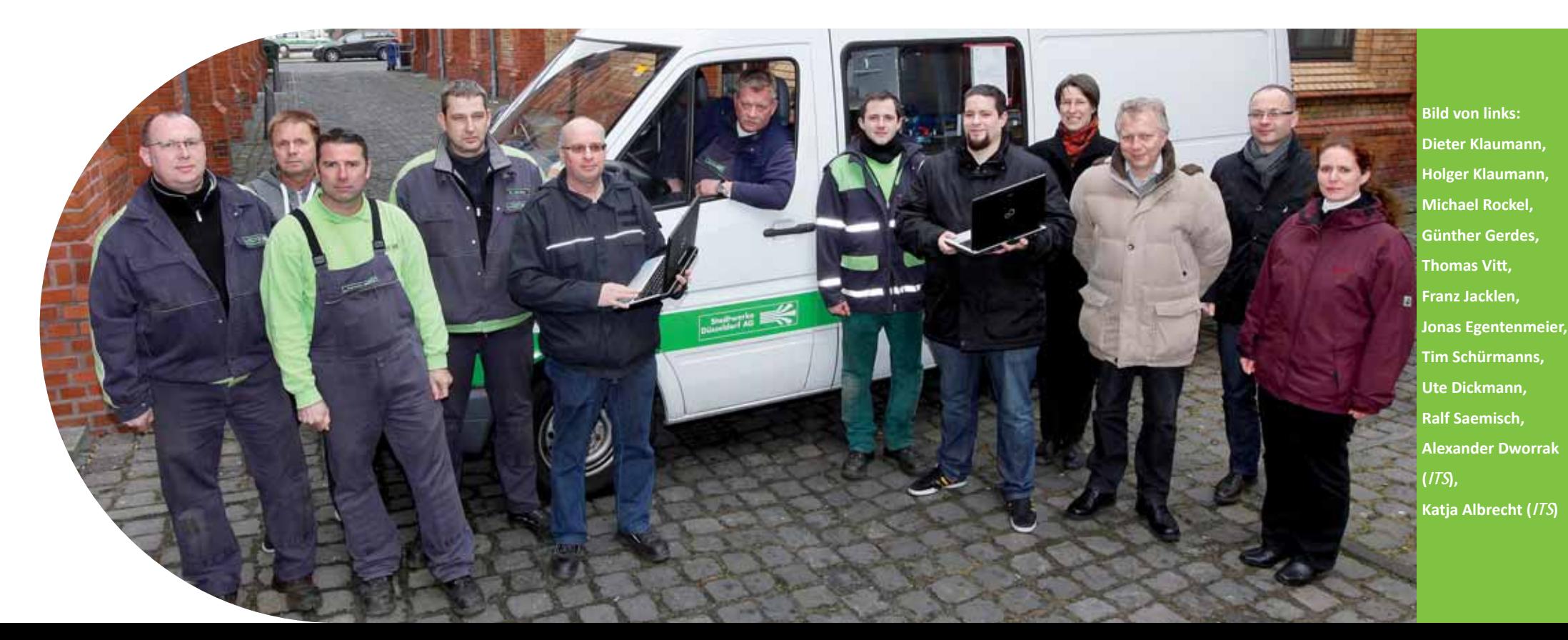

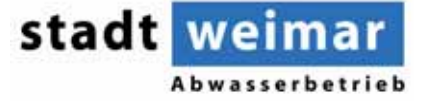

**Abwasserbetrieb Weimar Nico Schneider Vermessung und GIS nico.schneider@awb-weimar.de**

**Der Abwasserbetrieb Weimar (AWB)**<br> **GIS ein. Seit 2010 ist das Abwassernetz flächen**setzt für die Dokumentation seines Ab**wassernetzes seit 1997 das Smallworld deckend erfasst. Zur mobilen Instandhaltung wird das** *Lovion* **BIS mit dem** *Lovion* **TASK PDA in Verbindung mit Smallworld GIS eingesetzt.** 

**Mit** *Lovion* **TASK PDA werden Wartungs- und Reparaturarbeiten, die planmäßig und unplan-**

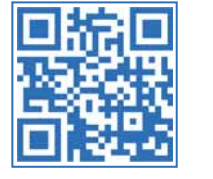

### Nutzung der RFID-Technologie zur mobilen Instandhaltung

### **Systemeinführung**

Der *AWB* ist ein Eigenbetrieb der Stadt Weimar und mit der kommunalen Abwasserentsorgung betraut. Das Entsorgungsgebiet umfasst ca. 90 km² mit etwa 75.000 Einwohnern. Diese verteilen sich auf die Stadt Weimar und 16 angrenzende Gemarkungen. Im Entsorgungsgebiet unterhält der *AWB* ein Leitungsnetz mit ca.:

- **8.700 Schächten und Sonderbauwerken**
- **9.000 Haltungen**
- **365 km Kanalnetz**
- **5 Kläranlagen und**
- **280 Kleinkläranlagen.**

### **Projektverlauf**

Anfang des Jahres 2009 hat sich der *AWB*  entschlossen, gemeinsam mit der Firma *ITS System GmbH* eine transpondergestützte Betriebsmittelwartung umzusetzen. Dazu wurden die Anforderungen auf Basis der Module TASK und WORK umgesetzt und mit einem neuen Modul speziell für PDAs mit RFID-Lesegerät ergänzt. Damit lassen sich die erfassten Daten visualisieren, auswerten und filtern.

#### **Datendrehscheibe**

Die Module *Lovion* CONNECT und *Lovion* SYNC als Datendrehscheibe ermöglichen einen problemlosen Datenaustausch zwischen dem *Smallworld GIS*, dem Betriebsführungssystem *Lovion* BIS mit *Lovion* WORK und den mobilen Erfassungsgeräten auf PDA-Basis.

**Eingesetzte Hardware**

Bei den RFID-Transpondern entschied sich der *AWB* für passive Schraubentransponder mit 13,56 MHz und 2 Kbit Lese- und Schreibspeicher. Bei den PDAs fiel die Wahl nach einer intensiven Testphase auf die Geräte von *PSION WORKABOUT PRO*.

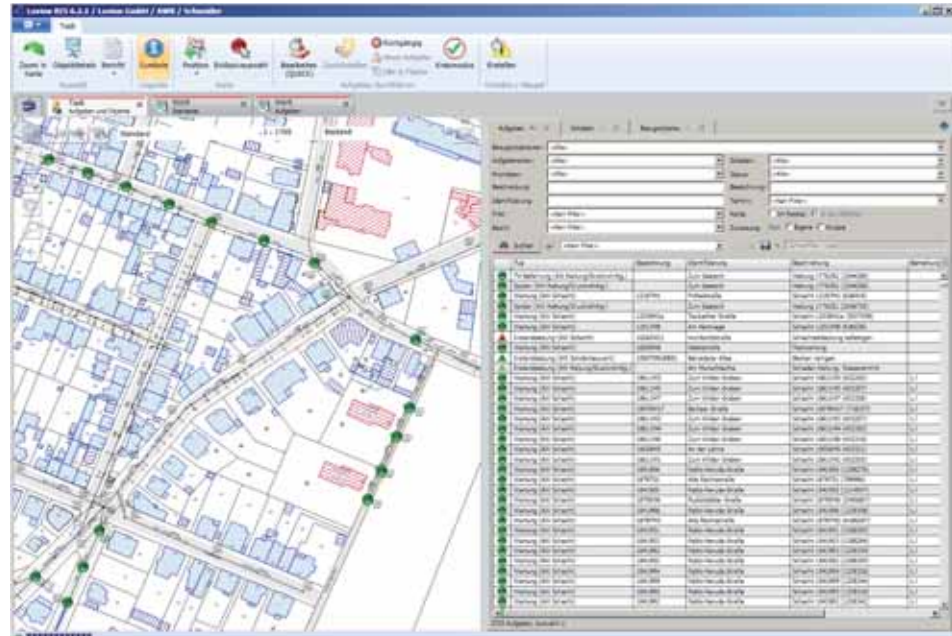

**mäßig auft reten, bearbeitet. Bild: Arbeitsauft räge für die Instandhaltung von Kanalschächten in** *Lovion* **TASK**

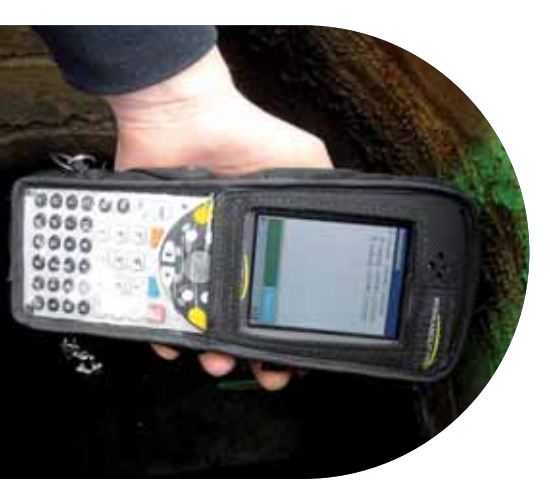

**Bild: Identifi zierung eines Kanalschachtes über den eingebauten RFID-Transponder mit Hilfe von** *Lovion* **TASK PDA** 

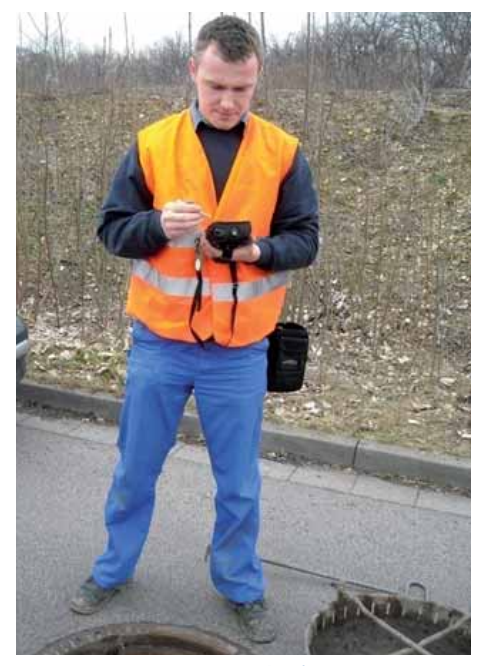

**Bild: Vor-Ort-Einsatz mit** *Lovion* **TASK PDA Bild: Schadenserfassung mit** *Lovion* **TASK PDA**

**Einbau der RFID-Transponder**

Der erste Realisierungsschritt war der Einbau der Transponder in Schächte. Dies war zugleich auch der teuerste und zeitaufwendigste Vorgang. Die Transponder mussten mit den entsprechenden Daten beschrieben werden. Als Grundlage diente das GIS. Über eine GIS-Abfrage, welche straßenweise oder z. B. über eine Hilfslinie erfolgte, wurden die Stammdaten in eine Datei exportiert, anschließend auf ein PDA kopiert und damit die entsprechenden Transponder in den Schächten initialisiert. Die Objektidentifizierung erfolgt über ein mobiles RFID-Lesegerät mit *Lovion* TASK PDA.

Schaden erfasseli

Schadensstelle

Schaden KKA Schaden **Karrosian** 

Bemerkung.

Schadenserfassonn

**Jbsmehmen** 

**WORKABOUT PRO** 

E

×

50

### **Umsetzung auf den PDAs**

Zur Durchführung der Arbeiten müssen die jeweiligen Betriebsmittel mit dem RFID-Transponder identifiziert werden und die entsprechende Bearbeitungsmaske erscheint. Dem Benutzer stehen abhängig vom identifizierten Objekt unterschiedliche Kataloge für die Art der Schäden zur Verfügung. Die registrierten Daten werden über *Lovion* Work eingelesen und stehen damit für eine Auswertung zur Verfügung. Auch die visuelle Darstellung der durchgeführten Wartungsarbeiten und Schadensaufnahmen im *Lovion* WORK bietet eine gute Übersicht für weitere Planungsaufgaben.

### **Fazit**

Mit der Einführung der RFID-Technologie wurde ein wichtiges Instrument geschaffen, welches bei der Wartung und Störungsbeseitigung eine nachhaltige Dokumentation ermöglicht. Die Historie und visuelle Darstellung ist ein wesentlicher Vorteil bei der Auftragserstellung sowie bei der Bewertung der Betriebsmittel. Durch die Eigenkontrollverordnung sind Kommunen und Netzbetreiber verpflichtet, in regelmäßigen Abständen den Zustand und die Funktionsfähigkeit ihrer Kanalsysteme zu prüfen, auch bei dieser Verpflichtung liefert *Lovion* die notwendigen Daten.

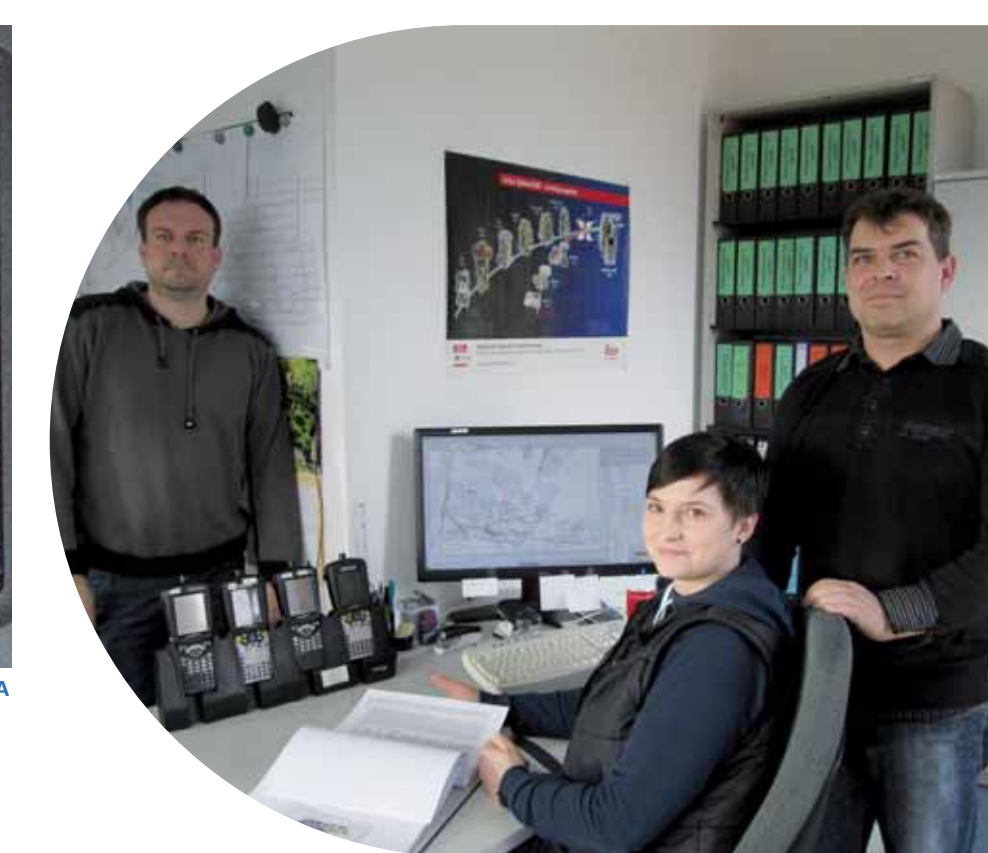

**Bild von links: Jan Glowig, Sarah Braune, Nico Schneider** 

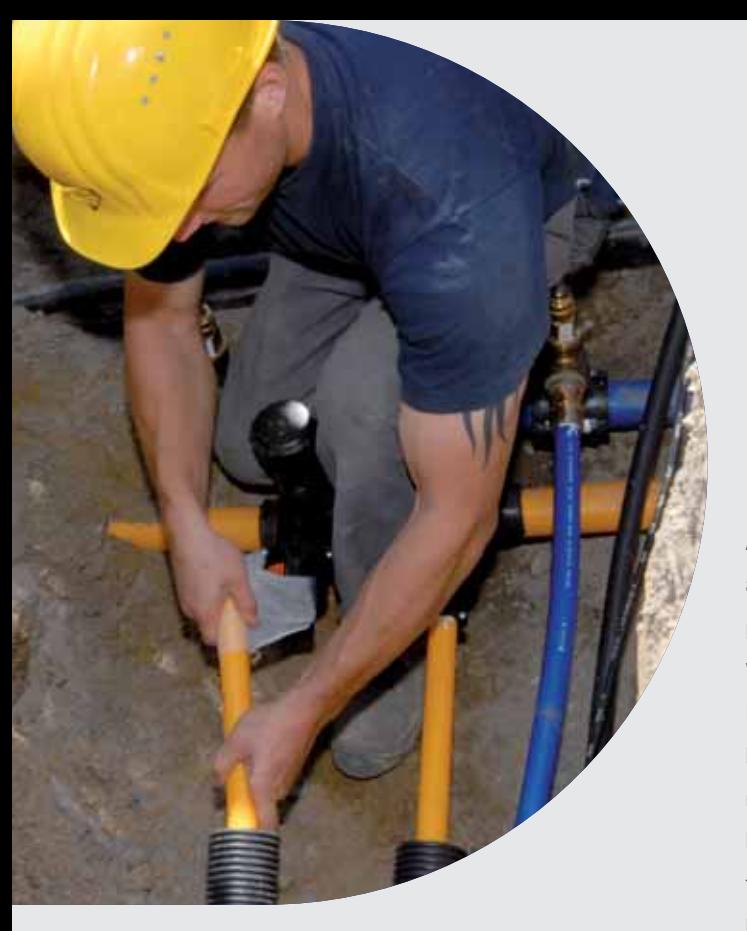

**Mit dem Modul** *Lovion* TASK können die Monteure die von der Arbeits-<br>vorbereitung bzw. den jeweiligen<br>Meistern zugeordneten Aufgaben bearbeiten **die Monteure die von der Arbeitsvorbereitung bzw. den jeweiligen Meistern zugeordneten Aufgaben bearbeiten und die digitalen Checklisten ausfüllen. Darüber hinaus besteht auch die Möglichkeit, ungeplante Adhoc-Aufgaben direkt im Felde** 

**anzulegen. Die Bedienung der Checklisten ist komplett auf eine Stift bedienung mit Feldrechnern bzw. Smartphones ausgelegt.**

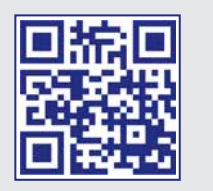

### *Lovion* in der mobilen Bearbeitung

### **Unterstützung im Außendienst**

Auf geografi scher Grundlage stellt *Lovion* TASK alle aufgabenbezogenen Informationen zu geplanten Maßnahmen wie Instandhaltung und Wartung in Verbindung mit entsprechenden Funktionen zur Aufgabendefinition und Bearbeitung zur Verfügung. Auch ungeplante Ereignisse werden von *Lovion* TASK verwaltet. Dies können z.B. Meldungen sein, die im Störungsfall erzeugt werden und die unmittelbar bearbeitet werden müssen. Die Meldungen können hierbei aus unterschiedlichen Systemen, z.B. SAP oder *Lovion* OUTAGE, übernommen werden. Die Mitarbeiter haben dann entsprechend ihrer Rolle den Zugriff auf die Aufgaben. Jeder Statuswechsel einer Aufgabe wird sofort farblich und symbolisch dargestellt. Für die mobile Bearbeitung von Aufgaben mit Hilfe von *Lovion* TASK meldet sich der Außendienstmitarbeiter zuerst am mobilen Gerät an. Das Autorisierungssystem in *Lovion* steuert den Zugriff auf die freigegebenen und benötigten Betriebsmitteldaten und Aufgabenstellungen.

### **Darstellung der Aufgaben**

Nach der Anmeldung hat der Mitarbeiter die Möglichkeit, seine Aufgabenpakete und Aufgaben nach verschiedenen Kriterien, wie z.B. Bearbeitungsstatus, Zeit/Termin, Aufgabenart oder Betriebsmittel, zu filtern. Die Ergebnisse lassen sich in Listenform oder in der Grafik darstellen. Ergänzend hierzu kann die Auswahl räumlich auf den Fensterinhalt oder durch einen Hilfslinienzug eingeschränkt werden.

### **Aufgabenbearbeitung**

TASK

Die Bearbeitung der Aufgaben erfolgt mittels Anwahl der entsprechenden Aufgabe in der Aufgabenliste oder in der Grafik. Für die betriebsmittelorientierte Anwahl kann optional ein Barcode eingelesen werden, mit dem das Betriebsmittel gekennzeichnet ist. Zusätzlich unterstützt *Lovion* TASK auch *RFID* (Radio Frequency Identification) für die Identifizierung der Betriebsmittel.

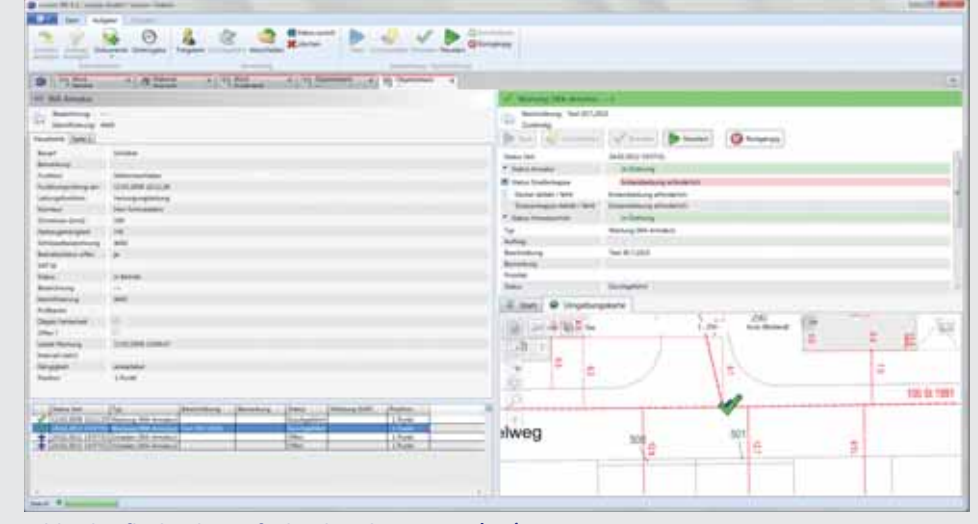

**Bild: Oberfl äche der Aufgabenbearbeitung in** *Lovion* **TASK**

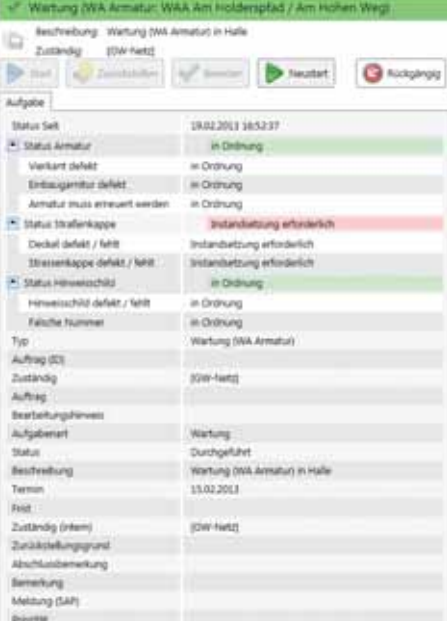

### **Bild: Bearbeitete Checkliste in** *Lovion* **TASK**

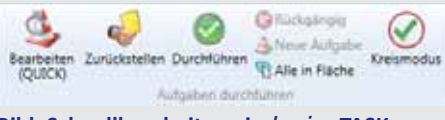

**Bild: Schnellbearbeitung in** *Lovion* **TASK**

#### **Status der Aufgabenbearbeitung**

Ist eine Aufgabe in Bearbeitung genommen, wechselt der Bearbeitungsstatus von "freigegeben" auf "in Bearbeitung". Die Dokumentation der Ergebnisse erfolgt in tätigkeitsbezogenen Formularen und Checklisten, die orientiert an der Aufgabenart frei gestaltet werden können. Die ordentliche Bearbeitung einer Aufgabe wird mit ihrer Quittierung abgeschlossen.

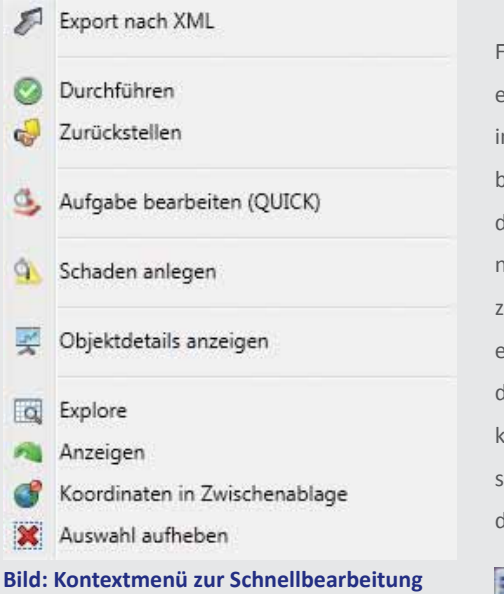

### **Quitti eren der Aufgabe**

Um die Bearbeitung von Aufgaben effizient zu gestalten, bietet *Lovion* TASK die Möglichkeit, Schnellquittierungsfunktionen zu verwenden. Über diese Funktionen wird es dem Bearbeiter ermöglicht, in Abhängigkeit der jeweiligen Aufgabenart den Statuswechsel einer Aufgabe direkt durch die Anwahl des jeweiligen Betriebsmittels bzw. der Aufgabe in der Grafik durchzuführen. Ist die Bearbeitung einer Aufgabe beispielsweise nicht möglich, kann diese auch im Rahmen der Schnellquittierungsfunktionen unter Angabe von Gründen zurückgestellt und zu einem späteren Zeitpunkt erneut in Angriff genommen werden.

#### **Reihenfolge von Einzelaufgaben**

ür spezielle fachliche Aufgabenstellungen ist s wichtig, dass die Bearbeitung der Aufgaben i einer bestimmten Reihenfolge erfolgt. Dazu bietet *Lovion* WORK und TASK die Möglichkeit, lie Einzelaufgaben in einem Aufgabenpaket zu ummerieren und damit eine Reihenfolge festulegen. Beim Anlegen eines Aufgabenpaketes erhält jede Aufgabe eine fortlaufende Nummer, lie dann im Nachgang noch geändert werden ann. Die laufende Nummer der Aufgabe wird owohl innerhalb der Aufgabenliste als auch in ler Grafik als Nummernfähnchen angezeigt.

#### **Spültouren im Kanalbereich**

Auf Basis dieser Möglichkeiten ist speziell für Spültouren im Kanalbereich eine Funktion entwickelt worden, die bei der Zusammenstellung der Aufgabenpakete die Reihenfolge der Einzelaufgaben in Abhängigkeit der Sohlhöhen der jeweiligen Schächte bzw. Haltungen festlegt. Darüber hinaus prüft diese Funktion über Netzwerkverfolgung automatisch, ob bei der Definition einer Spültour mehrere Senken enthalten sind, und gibt auch einen Warnhinweis, wenn die geplante Spültour fachlich so nicht sinnvoll ist.

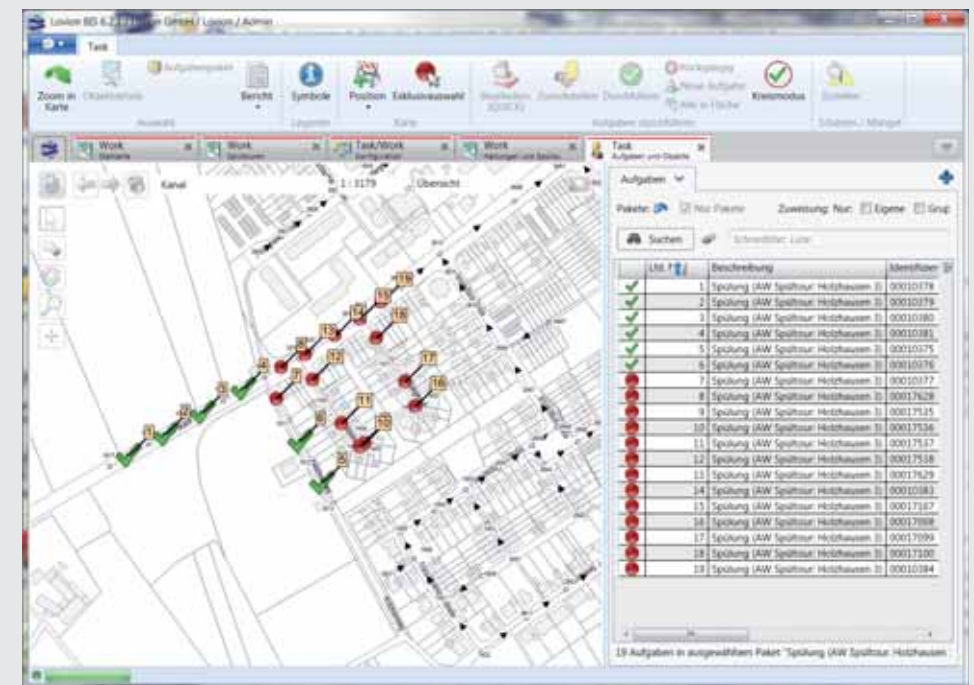

**Bild: Darstellung von Spültouren mit nummerierten Einzelaufgaben innerhalb von** *Lovion* **TASK**

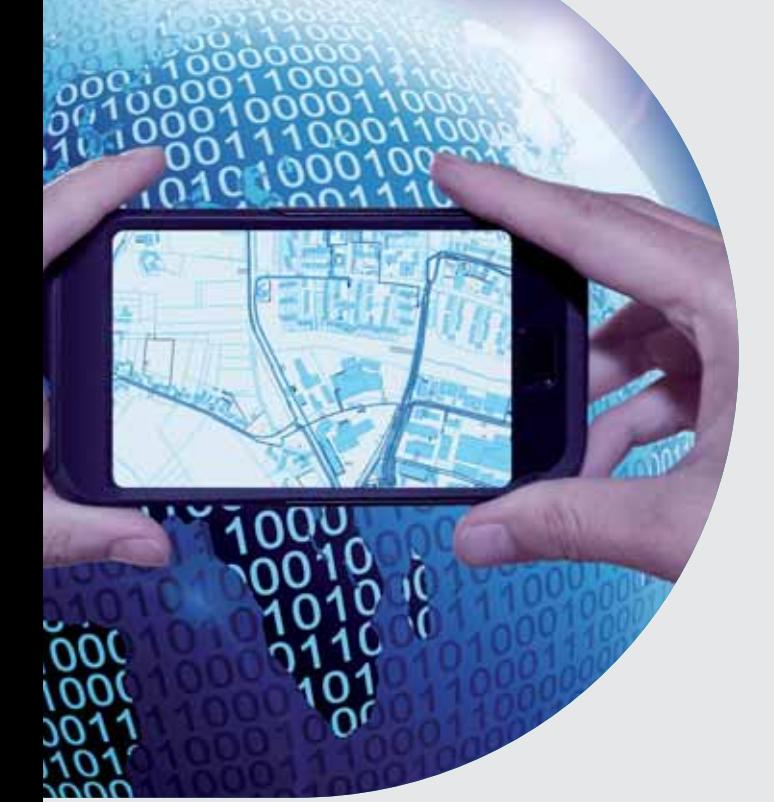

**Die Notwendigkeit der schnellen und unkomplizierten** Bereitstellung von<br>Betriebsmitteldaten auf Basis von<br>Smartphones und Tablets wird von den Netz**unkomplizierten Bereitstellung von Betriebsmitt eldaten auf Basis von Smartphones und Tablets wird von den Netzbetreibern zunehmend erkannt. Mit** *Lovion* **APP können mobile Prozesse wie Zählerwesen, Wartung, Instandhaltung oder Entstörung** 

**auf verschiedenen Endgeräten durchgeführt werden. Hierdurch entf ällt die vielfach noch übliche Flut von Papierformularen.**

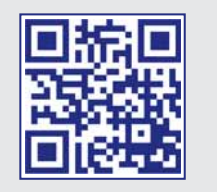

### Mobile Aufgabenbearbeitung mit Smartphones und Tablets

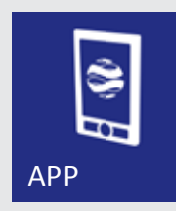

### *Lovion* **APP**

*Lovion* APP unterstützt die verbreiteten Smartphone- und Tablet-Betriebssysteme *iOS* und Android. Der Zugriff auf Sach- und Grafikdaten erfolgt über den *Lovion* APP Server und kann sowohl im LAN als auch per Internetverbindung (z.B. UMTS) erfolgen. Um auch auf Daten ohne eine Netzwerkverbindung zugreifen zu können, wurde ein eigener Offline-Mechanismus für Stamm- und Bewegungsdaten entwickelt.

### *Lovion* **APP SERVER**

Daten können über die Dienste des *Lovion* APP Servers nicht nur gelesen werden, sondern auch das Ändern und Anlegen von Informationen wird unterstützt. Durch die enge Integration mit den anderen *Lovion* Modulen können Daten und Funktionen des *Lovion* BIS in einer intuitiv zu bedienenden Anwendung dem Außendienst zur Verfügung gestellt werden. Beispielsweise besteht die Möglichkeit, die im Innendienst mit *Lovion* WORK geplanten Aufgaben mobil zu dokumentieren und zurückzumelden.

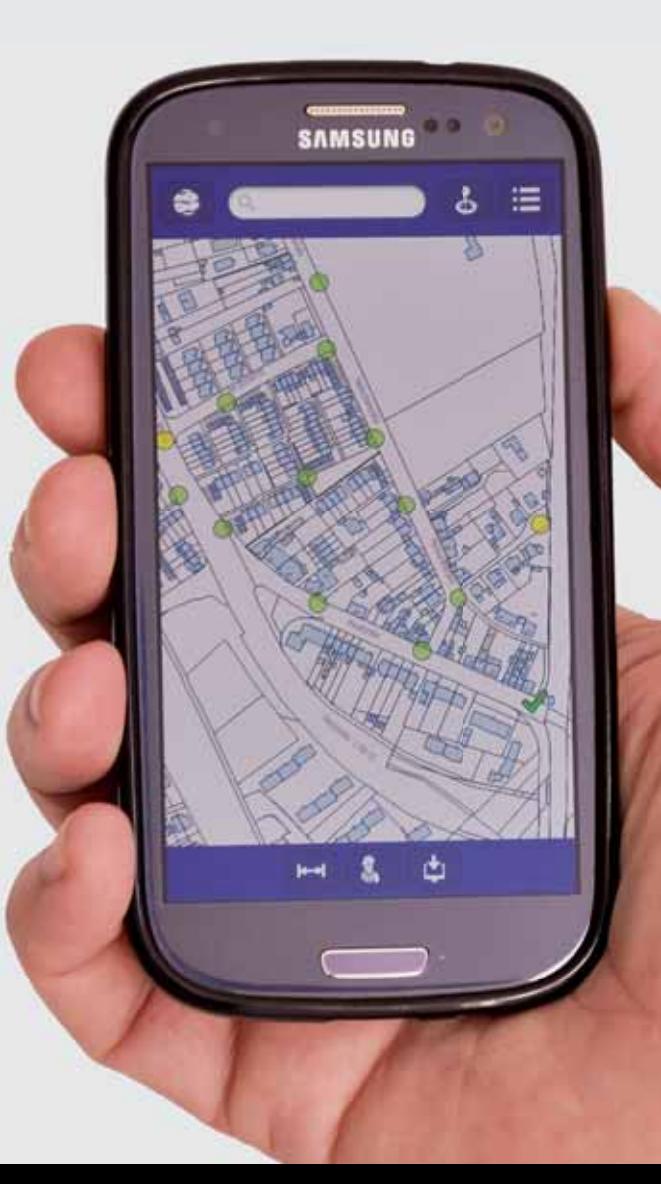

### **Start der** *Lovion* **APP**

Der Startbildschirm der *Lovion* APP zeigt dem Anwender in übersichtlicher Form die zur Verfügung stehenden Möglichkeiten. Von hier aus verzweigt dieser dann z.B. in die Bereiche Betriebsmittelauskunft, Aufgabenbearbeitung, Störmeldung, Materialreservierung, Zeitrückmeldung oder Navigation. Auch die Bereitstellung von Dokumenten wie Arbeitsanweisungen und die Rückmeldung von Fotos wird unterstützt.

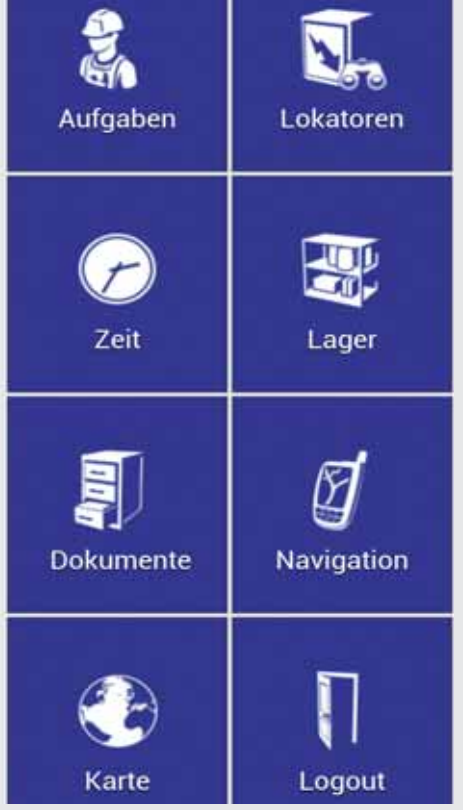

#### **Betriebsmitt elauskunft**

Der Anwender hat Zugriff auf alle Grafik- und Sachdaten, die im *Lovion* BIS als Betriebsmittelauskunft hinterlegt sind. Er kann nach spezifischen Betriebsmitteln suchen und sich die Inhalte der Kartenansicht über Themen festlegen. Die Karte kann sich automatisch auf die aktuelle GPS-Position zentrieren und hilft bei der Orientierung im Umfeld. Auch einfache Werkzeuge zur Streckenmessung stehen zur Verfügung.

### **Aufgabenverwaltung**

Der Anwender bekommt die ihm zugeordneten Aufgaben in einer übersichtlichen Liste angezeigt. Um sich zu orientieren, kann er sich die Aufgaben auch in der Kartenansicht darstellen lassen. Alle Aufgaben besitzen einen Bearbeitungsstatus, dessen Wert in der Darstellung farblich unterschieden wird. Die Bearbeitung der Aufgabenliste kann offline ohne Netzverbindung erfolgen. Dies ermöglicht z.B. auch das Arbeiten in Stationen.

Au

Turnusı

(WA Hyd

Begehu

Begehu

**Begeht** 

**WAB** 10

Prüfbezirk

S

### **Aufgabenbearbeitung**

Nachdem eine freigegebene Aufgabe (Farbe Rot) für die Bearbeitung ausgewählt wurde, wechselt der Status auf "in Bearbeitung" (Farbe Gelb). Die Ausführung der Aufgaben erfolgt dann mittels individuell für die Aufgabenart festgelegter Checklisten. Die Dokumentation von Schäden ist durch die Auswahl des entsprechenden Listeneintrags (z.B. Instandsetzung erforderlich) automatisiert im Hintergrund möglich.

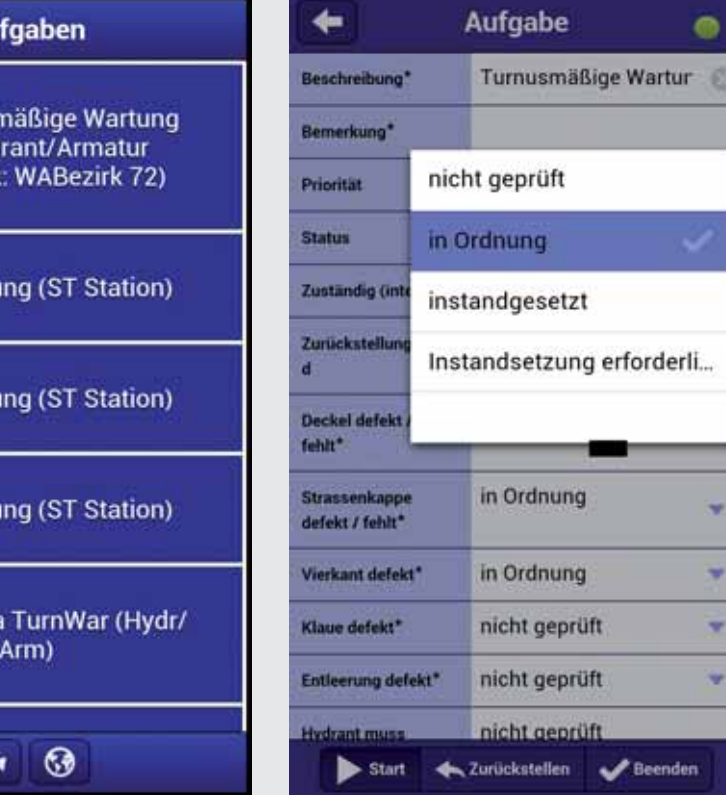

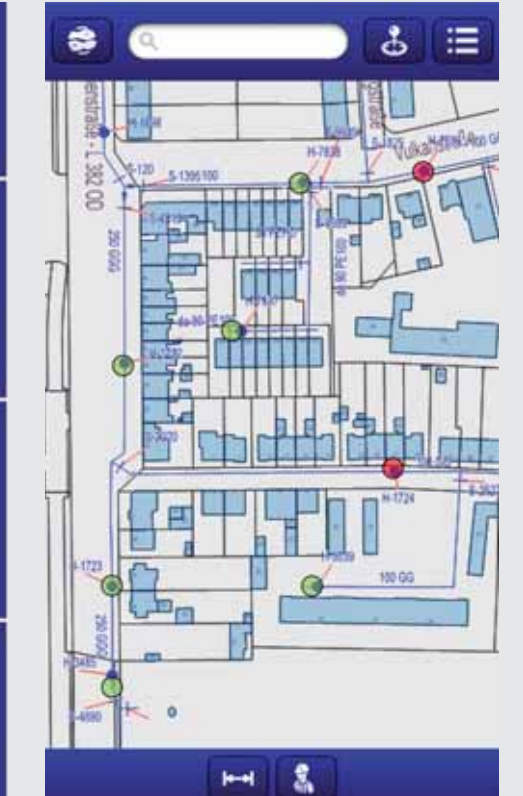

### $\equiv$ SWE NETZ GMBH

**ESWE Netz GmbH Marco Götze Netztechnik marco.goetze@eswe.com**

**Die ESWE Versorgungs AG aus Wiesba-**<br> **den nutzt seit 2007 erfolgreich das Mo-<br>
dul TASK im Rohrnetzbetrieb. Aufgrund<br>
dieser positiven Erfahrungen hat sich auch die den nutzt seit 2007 erfolgreich das Modul TASK im Rohrnetzbetrieb. Aufgrund ESWE Netz GmbH (ESWE) zur Nutzung dieser Lösung für die Wartungsaufgaben im Bereich Strom entschieden. Dabei ist die turnusmäßige** 

**Wartung der Kabelverteiler sowie die turnusmäßige Kontrolle und turnusmäßige Wartung für** 

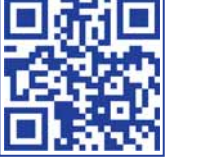

### Wartung von Stationen und Kabelverteilern mit *Lovion* WORK + TASK

### **Arbeitsvorbereitung**

Die Arbeitsvorbereitung für die Instandhaltung erfolgt in der Regel über Turnusplanung unterstützt durch räumliche Eingrenzung. Dazu werden in *Lovion* WORK für alle relevanten Betriebsmittel die Wartungszyklen und die Prüfbezirksfl ächen als Auswahlkriterium bereitgestellt, so dass der Arbeitsvorbereitung alle relevanten Informationen zur Verfügng stehen.

Auf Basis der Prüfbezirke werden in der Arbeitsvorbereitung Aufgabenpakete in *Lovion*  WORK angelegt. Ist die Frist für die turnusmäßige Instandhaltung eines Betriebsmittels überschritten, wird dies in der Liste farbig gekennzeichnet. Ebenfalls farbig hervorgehoben werden Betriebsmittel, deren Wartung in den nächsten vier Wochen ansteht.

**Erstellung der Aufgabenpakete**

### **Zuweisung der Aufgabenpakete**

Dadurch kann die Arbeitsvorbereitung fristgerecht die Erzeugung der Aufgabe für die Kontrolle bzw. Wartung vornehmen. Anschließend kann nach der Zuweisung des Aufgabenpaketes, möglich wäre auch die Zuweisung von Einzelaufgaben, die Bearbeitung der Aufgabe mitt els *Lovion* TASK beginnen. Alle Vorzüge der Statusprüfung und Auswertung der vorhandenen Standardfunktionen in *Lovion* WORK kommen auch im Anwendungsgebiet der Sparte Strom zum Einsatz.

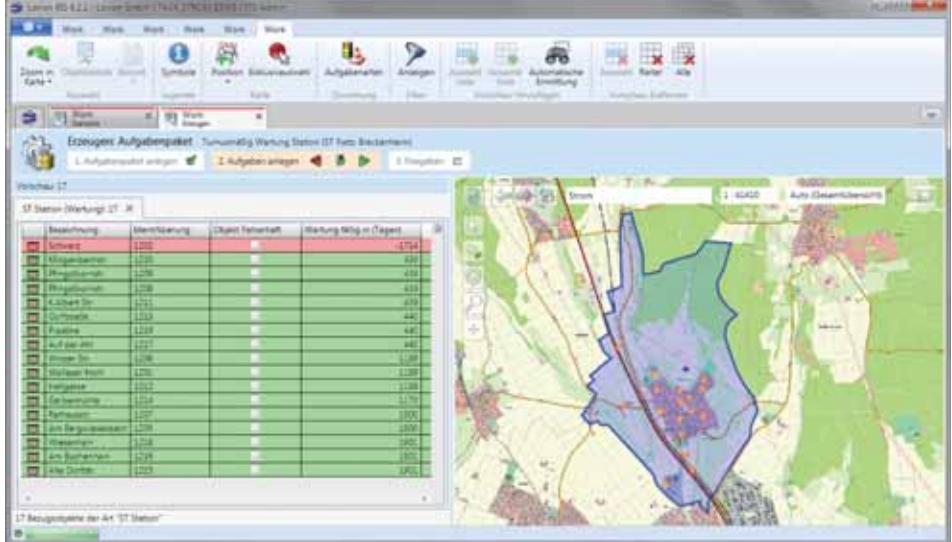

**Stati onen umgesetzt worden. Bild: Erzeugung der Aufgabenpakete zur Stati onswartung mit** *Lovion* **WORK bei der ESWE**

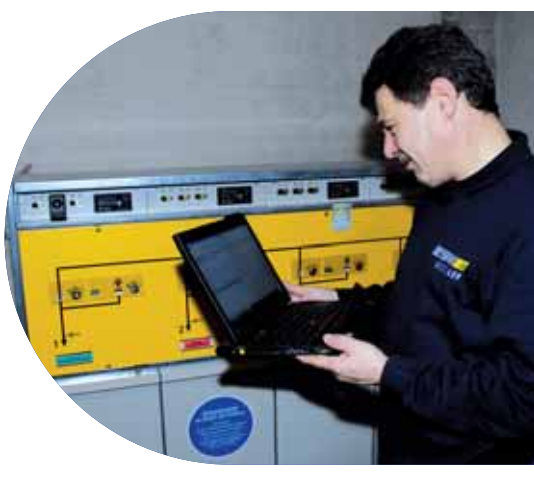

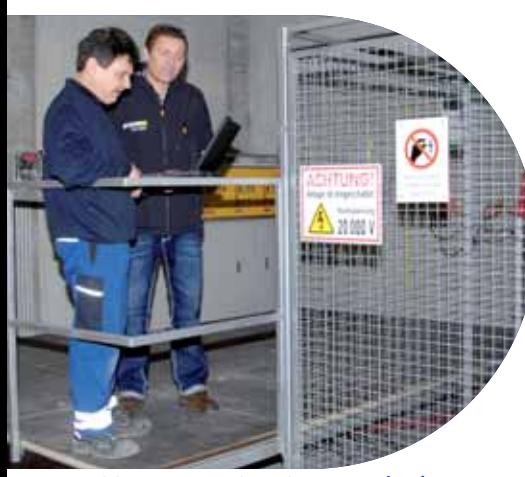

**Bild:** Stationsbegehung mit *Lovion* TASK  **im prakti schen Einsatz bei der ESWE Netz GmbH in Wiesbaden**

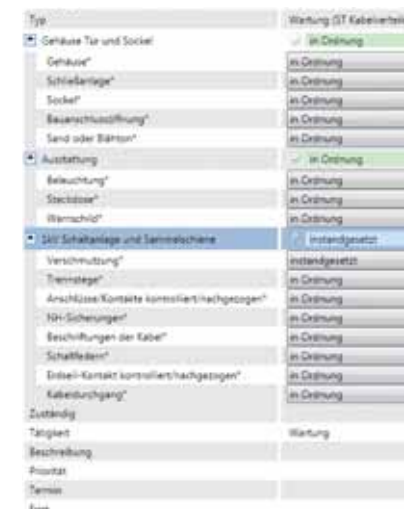

### **Bild: Checklisten zur Kabelverteilerwartung Bild: Checklisten zur Stati onswartung**

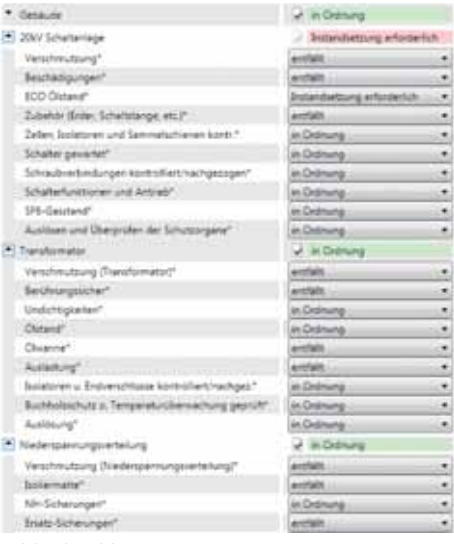

 $\overline{\phantom{a}}$ 

٠

۰

### **Prüfprotokoll**

Für die Aufgabenarten der Sparte Strom ist die neue Funktion in *Lovion* WORK zur Erzeugung von Berichten für Einzelaufgaben und Aufgabenpakete implementiert. Diese Möglichkeit steht ab der *Lovion* BIS Version 6.2.1 zur Verfügung und erlaubt, vollkonfigurierbare Vorlagen für gewünschte Berichte zu verwenden. Die Ergebnisse der Wartungsarbeiten aus den Checklisten können weitere Prozesse automatisch anstoßen. So kann aus einem festgestellten Schaden innerhalb von *Lovion* WORK direkt ein Folgeauftrag bzw. ein Instandsetzungsauftrag generiert werden.

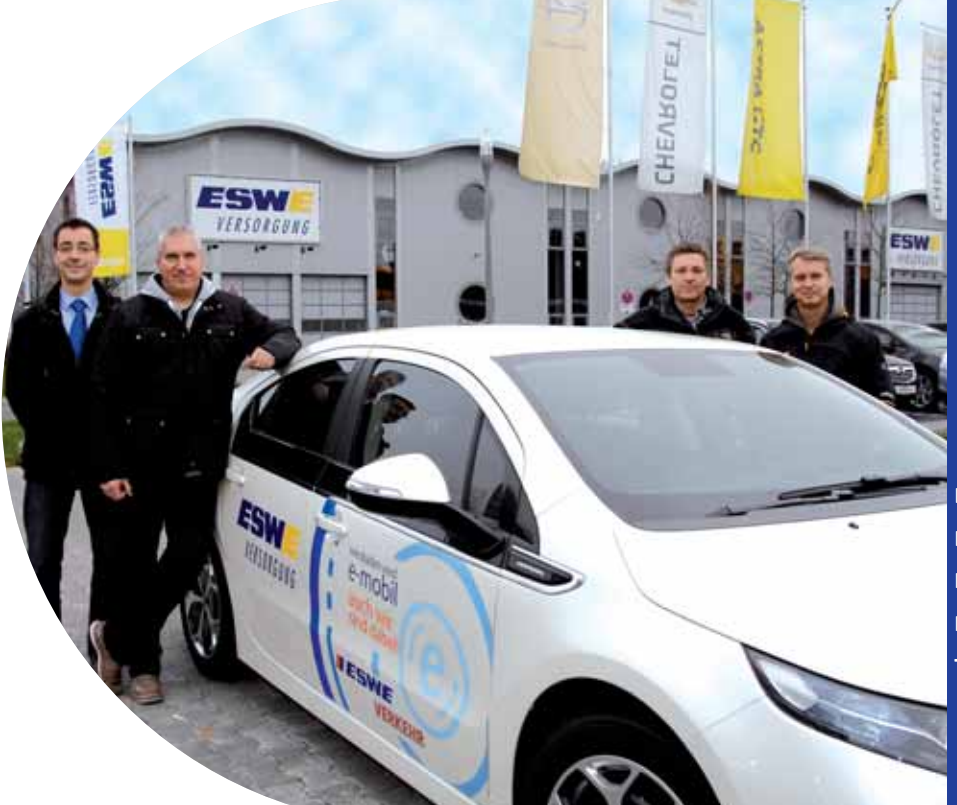

**Bild von links: Enrico Steffl (***ITS***), Ralf Amthor, Marco Götze, Thorsten Damm**

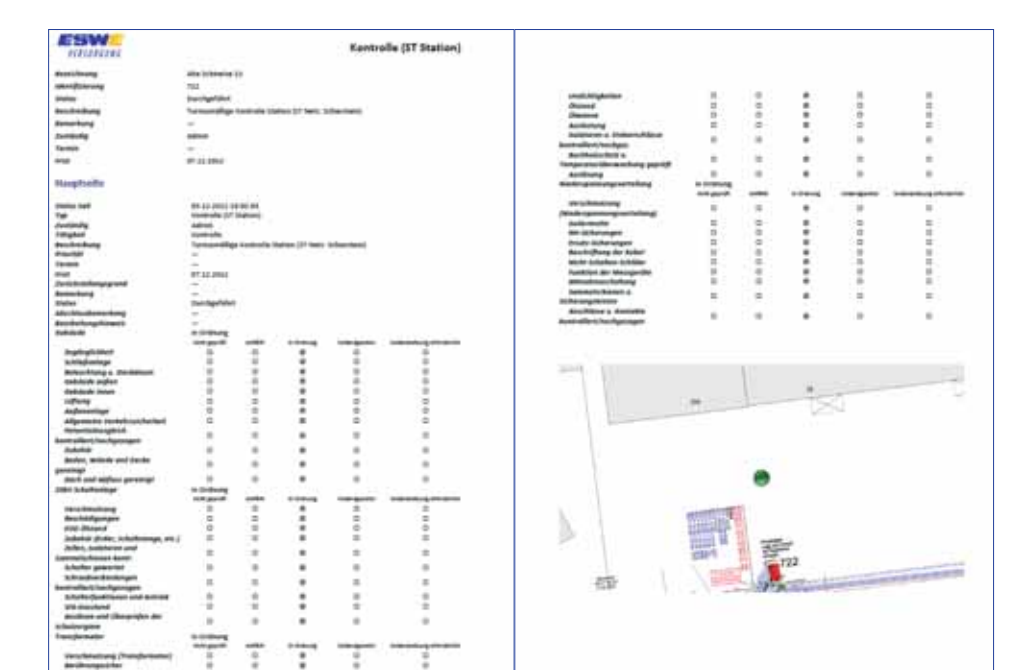

**Bild: Automati sch generiertes Prüfprotokoll einer Stati onswartung in** *Lovion* **bei der ESWE**

## **WSW.**

**WSW Energie & Wasser AG Thorsten Arkenau Leiter Arbeitsvorbereitung thorsten.arkenau@wsw-online.de**

**Die WSW Energie & Wasser AG (***WSW***) hat mit** *Lovion* **WORK & TASK ein Betriebsführungssystem für viele der betrieblichen Aufgabenstellungen im Einsatz. Die hat mit** *Lovion* **WORK & TASK ein Betriebsführungssystem für viele der betrieblichen Aufgabenstellungen im Einsatz. Die erfassten Ergebnisse, wie z.B. Zustandsdaten, Messwerte, Mängel und Schäden, werden direkt für die elektronische Weiterverarbeitung** 

**in anderen Bereichen zur Verfügung gestellt. Damit sind die betrieblichen Prozesse im Netz-**

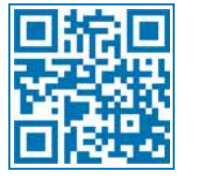

### Mobile Instandhaltung mit zweistufiger Arbeitsvorbereitung

### **Systemeinführung**

Die *WSW* hat Ende 2010 die Beauftragung zur Einführung eines mobilen Instandhaltungssystems auf der Basis des *Lovion* BIS in Verbindung mit dem Modul *Lovion* Work für die Arbeitsvorbereitung und die Unterstützung der Kapazitäts- und Einsatzplanung sowie *Lovion* TASK für die mobile Bearbeitung erteilt. Der Projektstart war Anfang 2011.

Nach der Pflichtenheft- und Spezifikationsphase konnte bereits im 2. Quartal 2011 eine erste Version des Systems für die Tests durch die Fachabteilung der *WSW* bereitgestellt und in Betrieb genommen werden. Bis Ende 2011 erfolgte der Feinschliff der insgesamt ca. 40 Prozess- und Aufgabenarten, die heute mit dem System abgewickelt werden. Anfang 2012 wurden die *Lovion* Einsatzplanungsfunktionen in ihrer Basis bereitgestellt und die direkte Anbindung an *SAP PM* über *Lovion* ERP CONNECT eingerichtet. Damit war die Grundlage für die Produktivsetzung zum Ende des 2. Quartals 2012 geschaffen. **betrieb vereinheitlicht worden. Bild: Übersicht der Aufgabenarten in** *Lovion* **WORK**

### **Turnusplanung**

Die Arbeitsvorbereitung für die Instandhaltung erfolgt in der Regel über Turnusplanung, unterstützt durch räumliche Eingrenzung. Hierfür wurden für alle relevanten Betriebsmittel die Wartungszyklen im System hinterlegt und die Flächen der Prüfbezirke als Auswahlkriterium in das System eingespielt.

#### **Zweistufige Arbeitsvorbereitung**

Die Arbeitsvorbereitung kann so über technische, arbeitsorganisatorische und flächenbasierte Auswertungen den Arbeitsvorrat für einen definierten Zeitraum der Fälligkeit, z.B. Woche, Monat, Quartal und Jahr, bestimmen und zweistufig die Arbeitspakete definieren und disponieren.

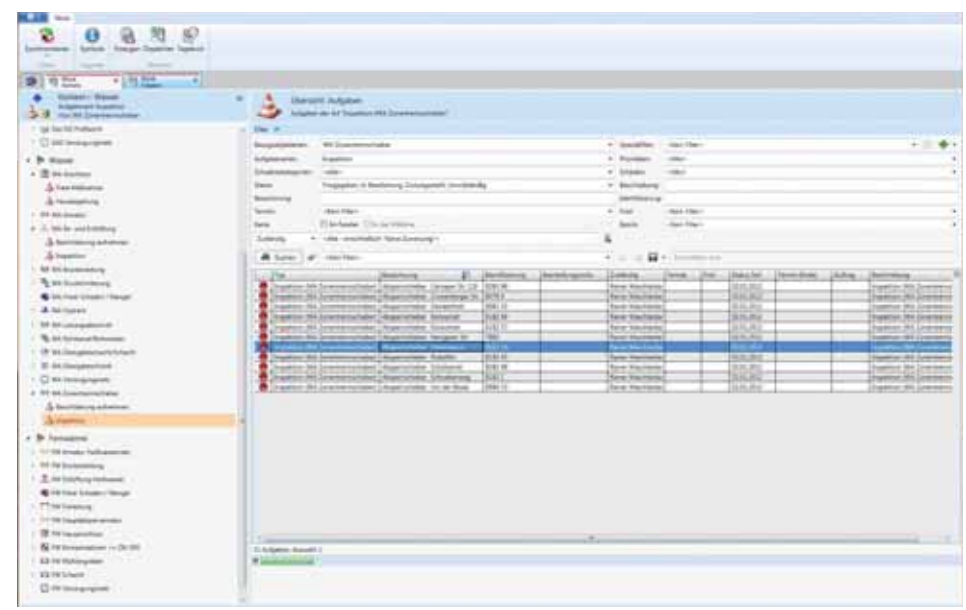

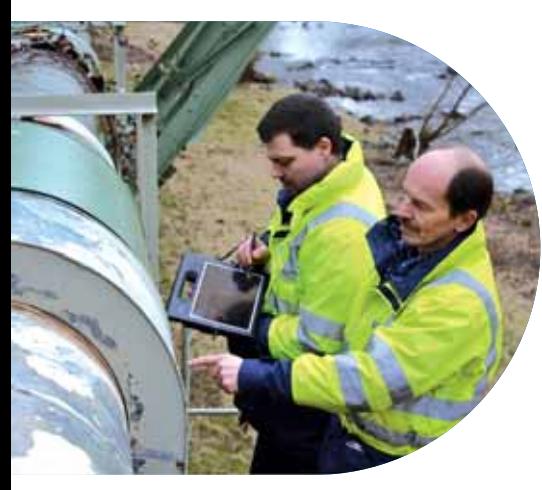

**Bild: Mobile Wartung mit** *Lovion* **TASK im Einsatz bei der WSW**

#### **Dispositi on der Mitarbeiter**

Die Feinplanung erfolgt mit der Definition der Arbeitspakete im GANTT-Diagramm von *Lovion* WORK. Hier werden alle Aufgaben in ihrem zeitlichen Kontext und im Kontext der anderen vor- und nachgelagerten Aufgabenstellungen dargestellt. Der mit der Einsatzplanung betraute Mitarbeiter hat so einen direkten Überblick über alle aktuell zugewiesenen Aufgabenstellungen seines Bereiches. Bereitschafts- und Urlaubspläne können ebenso abgebildet werden. In *Lovion* WORK erfolgt auch die Zusammenstellung der Teams.

### **Mobile Bearbeitung**

Für die mobile Dokumentation steht *Lovion* TASK zur Verfügung. Dort werden digitale Prüfprotokolle und Formulare, die der Monteur vor Ort zur Dokumentation der Sachverhalte und Ergebnisse benötigt, bereitgestellt. Zu den technischen Ergebnissen zählen z.B. Zustandsdaten, Mängel und Schäden, die im Zusammenhang mit Schadensskizze und Foto dokumentiert werden können. Folgemaßnahmen (Instandsetzungen) werden direkt im System initiiert und können bei der nächsten Einsatzplanung sofort berücksichtigt werden.

### **Elektronisches Tagebuch**

Für die Leistungsermittlung können die Monteure die geleisteten Stunden in einem elektronischen Tagebuch erfassen. *Lovion* WORK fasst hierfür die geleisteten Zeiten je *SAP*-Auftrag auf Basis der hinterlegten Sollzeiten zusammen. Der Monteur korrigiert die Zeiten und nach der Freigabe durch den Vorgesetzen werden die Zeiten an *SAP PM* über die direkte Anbindung mit *Lovion* ERP CONNECT zurückgemeldet. Diese Rückmeldung wird in *Lovion* WORK angestoßen und im Hintergrund ohne Öffnen einer *SAP*-Maske abgearbeitet.

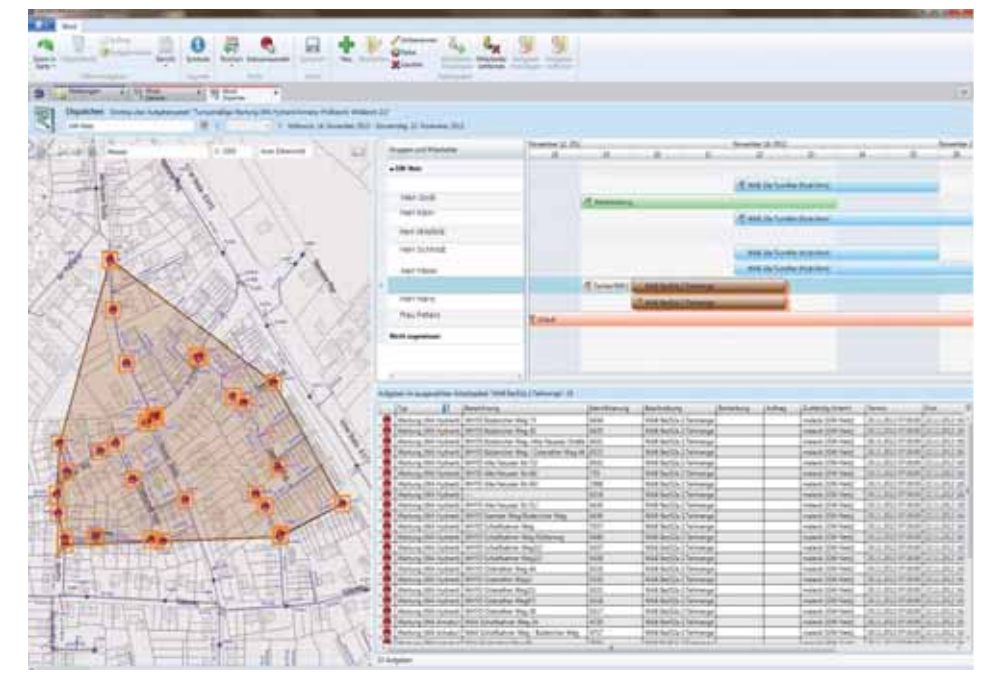

**Bild: Anzeige der einzelnen Aufgaben in Karte, Liste und GANTT-Diagramm in** *Lovion* **WORK**

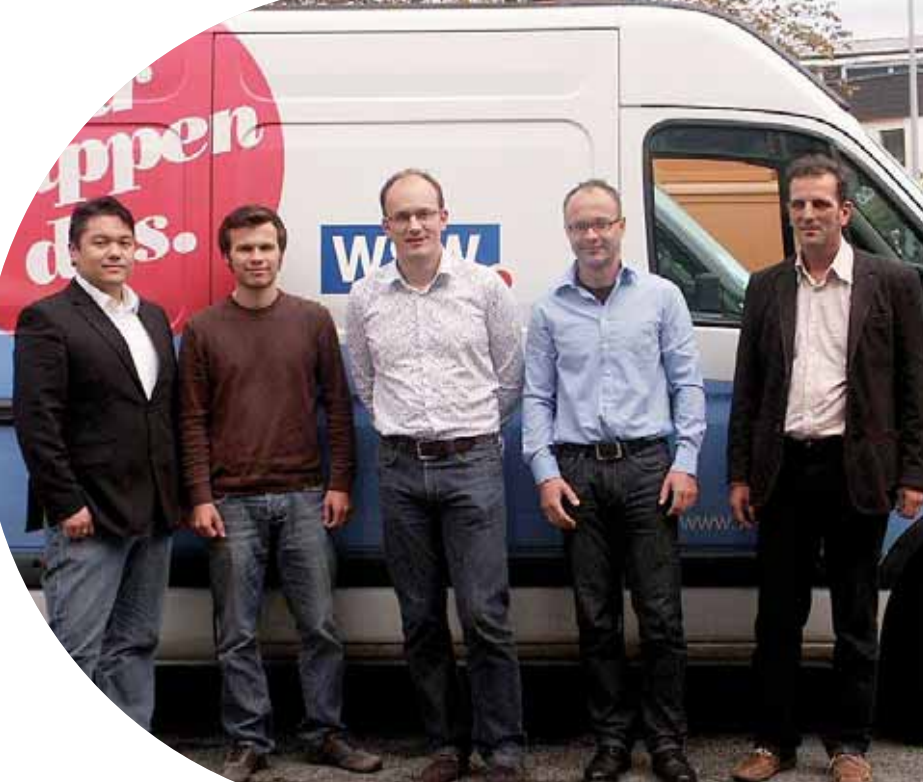

**Bild von links: Matt hias Köhler, Markus Fandler, Thorsten Arkenau, Alexander Dworrak (***ITS***), Karsten Eichner (***Lovion***)**

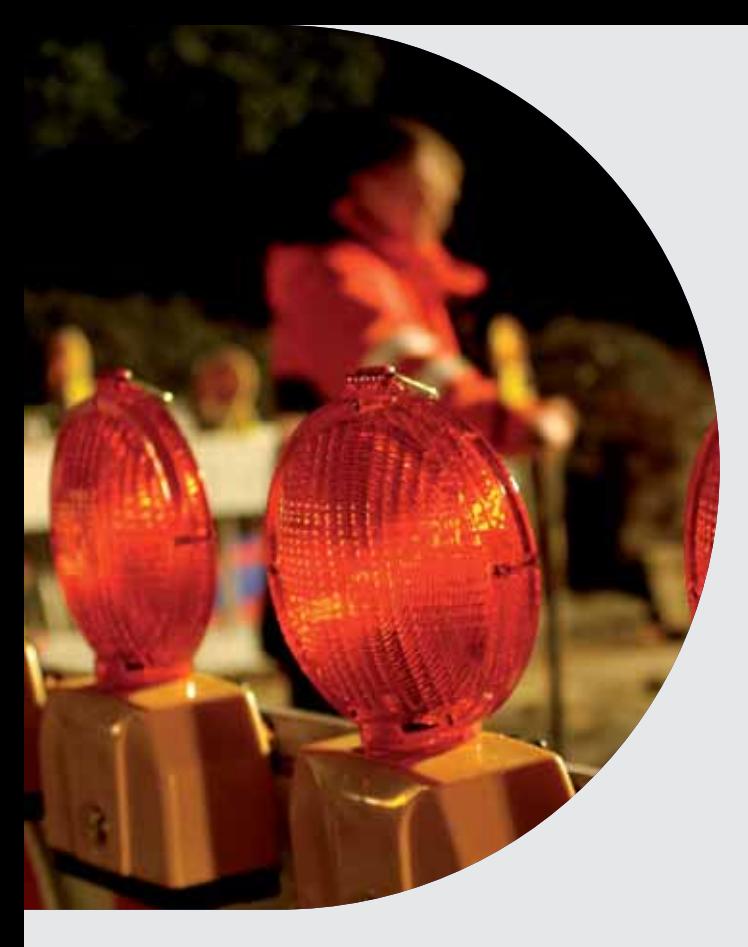

**Mit dem Störungsmanagement** *Lovi-***<br>** *On* **OUTAGE wird der gesamte Ent-<br>
störprozess umfassend abgebildet.<br>
Diese Lösung ermöglicht die Annahme einer** *on* **OUTAGE wird der gesamte Entstörprozess umfassend abgebildet. Störmeldung über die Weiterleitung an den**  Entstördienst bis zur Dokumentation einer Störung mit Ausmaßermittlung und kaufmänni-

**scher Abwicklung einschließlich der Berichte, die auch per XML-Webservice an die Fachverbän-**

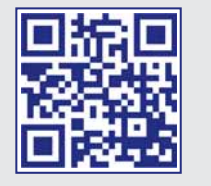

### *Lovion* im Störungsmanagement

### **Workfl ow der Störungsdokumentati on**

Der Workflow einer Störung durch ein Versorgungsunternehmen beginnt meist mit dem Anruf eines Kunden in der Leitwarte oder im Call-Center. Dabei kommt es auf eine einfache und schnelle Erfassung der Störmeldung durch optimierte und intuitiv bedienbare Eingabemasken an. Nach der Beendigung des Anrufs wird die Störungsbeseitigung vor Ort eingeleitet und mit *Lovion* OUTAGE dokumentiert. Sind die Arbeiten an der Störung abgeschlossen, können die Informationen zum Störungsanlass, zum Schadensbild und zur Dauer eingetragen werden. Die Datenaufnahme erfolgt nach den Vorgaben der Verbände, wie z.B. DVGW, FNN, BNetzA, wobei auch hier die Eingabe so einfach wie möglich gestaltet wurde. Häufig ist erst jetzt die genaue Position der Störung bekannt. Beim Setzen der Störungsposition wird nun automatisch ein Symbol generiert und die Verknüpfung zu dem Betriebsmittel hergestellt. Ab diesem Zeitpunkt werden diese Daten in die Störung übernommen.

### **Ausmaßermitt lung**

Die Kenngröße für die unterbrochene Leistung und die nicht zeitgerecht gelieferte Energie bei Versorgungsunterbrechungen kann mit *Lovion*  OUTAGE für jede Spannungsebene und Druckstufe interaktiv ermittelt werden. Sukzessive Wiederversorgungen können ebenfalls erstellt und die zugehörigen Daten unmittelbar erfasst und dokumentiert werden.

### **Ermitt lung der betroff enen Letztverbraucher**

**OUTAGE** 

Durch räumliche Selektion mittels Hilfslinienzug oder Netzwerkverfolgung können die unterbrochenen Letztverbraucher bzw. die unterbrochene Leistung ermittelt werden. Durch Eingabe der zugehörigen Ausfallzeiten wird die Kenngröße sofort errechnet und die Zuschaltstufen farbig differenziert durch entsprechende Symbole in der Karte angezeigt.

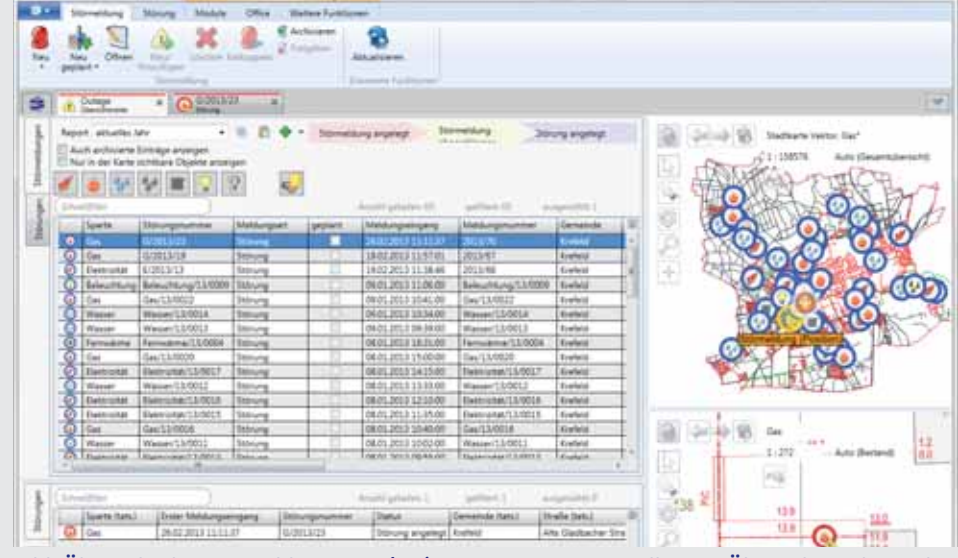

**de übermittelt werden können. |BIPCLLE**| Störung übernommen. **Bild: Übersicht der Störmeldungen in** *Lovion* **OUTAGE mit Darstellung in Übersicht und Detail** 

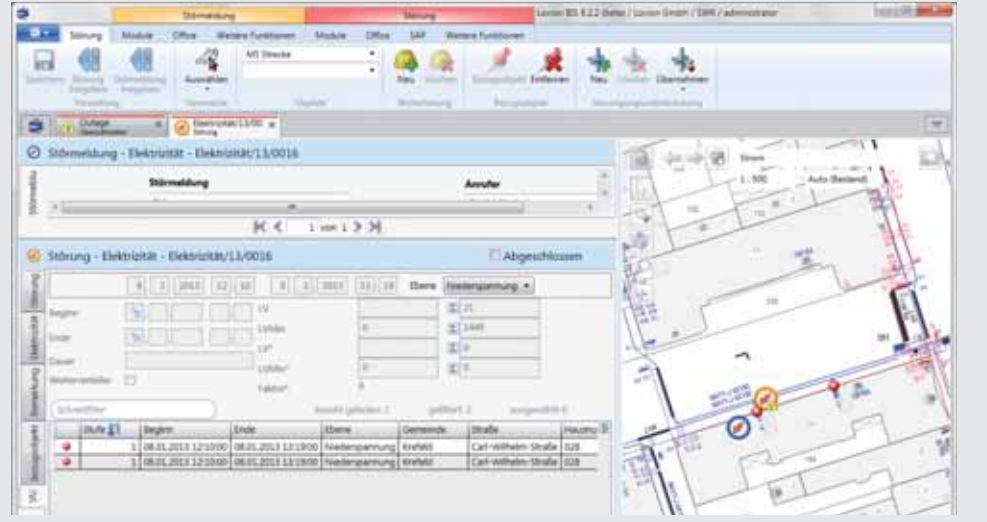

**Bild: Ausmaßermitt lung zu einer Störung über Netzwerkverfolgung in** *Lovion* **OUTAGE**

### **Datenfluss im Bereich NETZBETRIEB**

Der Datenfl uss zwischen den *Lovion* Modulen im Bereich NETZBETRIEB kann systemübergreifend umgesetzt werden. Dabei ist es aus *Lovion* OUTAGE heraus möglich, direkt online über UMTS-Verbindung durch Anlegen einer Aufgabe in *Lovion* TASK bzw. *Lovion* WORK oder Übermittlung der Störmeldenummer in *Lovion* OUTAGE den Entstördienst zu informieren. Nach Behebung der Störung kann die Rückmeldung des Außendienstes über die Störungsbeseitigung bei Netzverbindung ebenfalls online erfolgen. Darüber hinaus ist parallel auch der kaufmännische Prozess abbildbar. Dazu kann über das Modul *Lovion* ERP CONNECT ein Austausch von Meldungs- und Auftragsdaten mit *SAP PM* umgesetzt werden.

### **DVGW G 410**

*Lovion* OUTAGE unterstützt die Meldung der **Ereignisdaten** im Rahmen der G 410 für Leitungen und Hausanschlussleitungen. Diese erfolgt als Sammelmeldung in Form eines Uploads einer CSV-Datei, die automatisch aus *Lovion* OUTAGE exportiert werden kann. Auf der Seite *Upload Ereignisdaten für Leitungen und Hausanschlussleitungen* des GaWaS-Webportals kann diese Datei hochgeladen werden. Für die Dokumentation der **Ereignisdaten** für Gastechnische Anlagen oder Kundenanlagen können die Daten der Sofortmeldungen nachrichtlich dokumentiert werden. Außerdem wird die Erfassung der Gasgeruchsmeldungen für die jährliche Gasgeruchsmeldestatistik des DVGW in *Lovion* OUTAGE unterstützt.

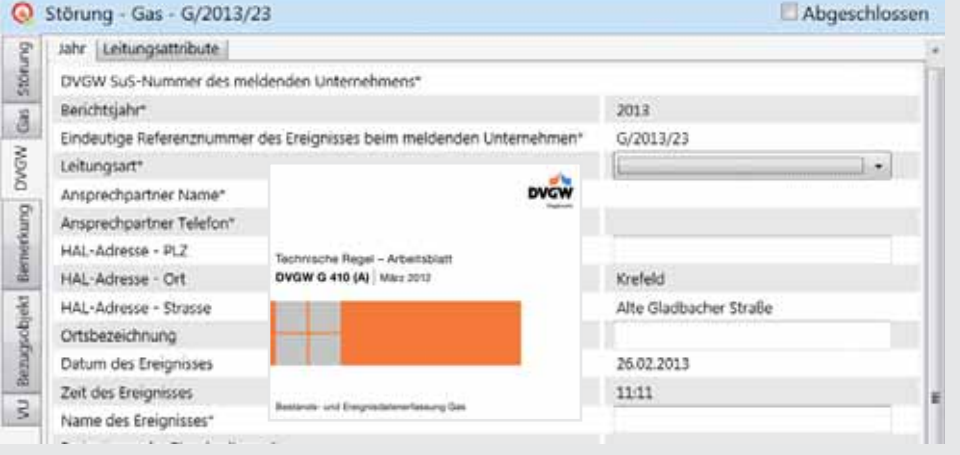

### **Bild: Verwaltung der Ereignisdaten für Leitungen und Hausanschlussleitungen gemäß G 410**

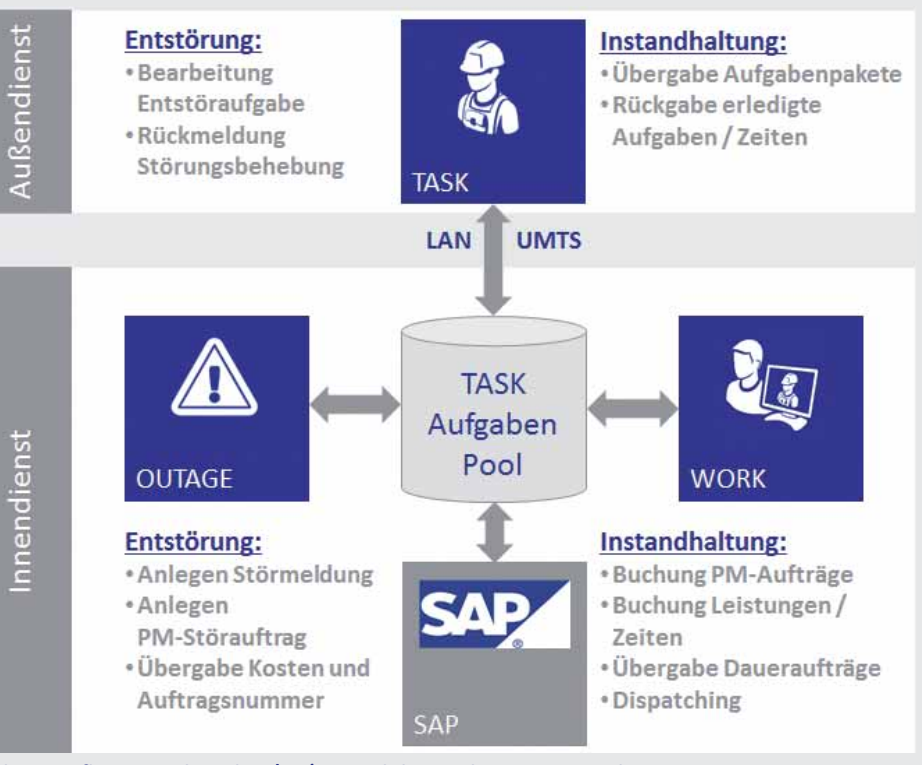

**Bild: Datenfl uss zwischen den** *Lovion* **Modulen und SAP im Bereich NETZBETRIEB**

### ESWE VERSORGUNG

**ESWE Versorgungs AG Ralf Amthor Technisches Datenmanagement ralf.amthor@eswe.com**

**Die ESWE Versorgungs AG (ESWE) aus Wiesbaden setzt mit** *Lovion* **OUTAGE ein zentrales Störungsmanagement für alle Sparten und alle Abteilungen ein. Mit die-Wiesbaden setzt mit** *Lovion* **OUTAGE ein zentrales Störungsmanagement für sem System wird der Entstörprozess von der Störungsannahme, über die Weiterleitung an den Entstördienst und die Dokumentati on der** 

**Störung gemäß den Verbandsvorgaben bis zu einer Ausmaß**ermittlung und dem Berichtswe-

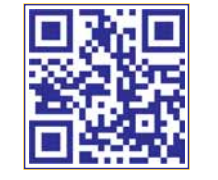

### Zentrales Störungsmanagement für alle Sparten und Abteilungen

### **Ausgangssituati on**

Seit 2009 kommt bei der *ESWE* zur Dokumentation des Entstörungsprozesses sowie zur Unterstützung eines abteilungsübergreifenden Workflows das Modul *Smallworld SAM* unter Einbeziehung von *Location SAM* zum Einsatz. Durch die seitens der *ESWE* angestrebte Einführung des *Lovion* BIS bot sich die Möglichkeit an, auch die Umstellung von *SAM* auf *Lovion*  OUTAGE zu vollziehen.

### **Vorteile von** *Lovion* **OUTAGE**

Neben dem Nutzen der *Lovion* BIS Basistechnologie bietet *Lovion* OUTAGE eine Reihe von Verbesserungen im Produktstandard, wie z.B. die klare Trennung von Störmeldung und Störung mit der Möglichkeit zum Einfrieren der Daten einer Störmeldung. Dies gestattet dem EVU eine Absicherung der erfassten Daten zu einer Störmeldung. Ein weiterer Aspekt für die *Lovion*-Fachanwendung ist die Aktualisierung der Funktionen in Version 6.2.3 zur Erzeugung der Berichte für die **Ereignisdaten** gemäß der *G 410* und *W 402* innerhalb des Systems.

#### **Zentrales Störungsmanagement**

Im Zuge der Umstellung auf *Lovion* OUTAGE wurden weitere Fachabteilungen hinzugezogen mit dem Ziel, dass unternehmensweit ein System zur Dokumentation und Unterstützung des Entstörungsprozesses zum Einsatz kommt. Beginnend bei der Verwaltung von Störereignissen der *ESWE*-internen Infrastruktur bis zu Ereignissen am Versorgungsnetz.

### **Abteilungsübergreifender Einsatz**

Störungen in den Sparten Gas, Wasser, Fernwärme, Elektrizität, Fernmelde, Beleuchtung und Sonstiges werden von Mitarbeitern folgender Abteilungen mit *Lovion* OUTAGE erfasst:

- **Netzleitstelle**
- **Entstörungsdienst**
- **Einsatzsteuerung**
- **Technischer Kundenservice.**

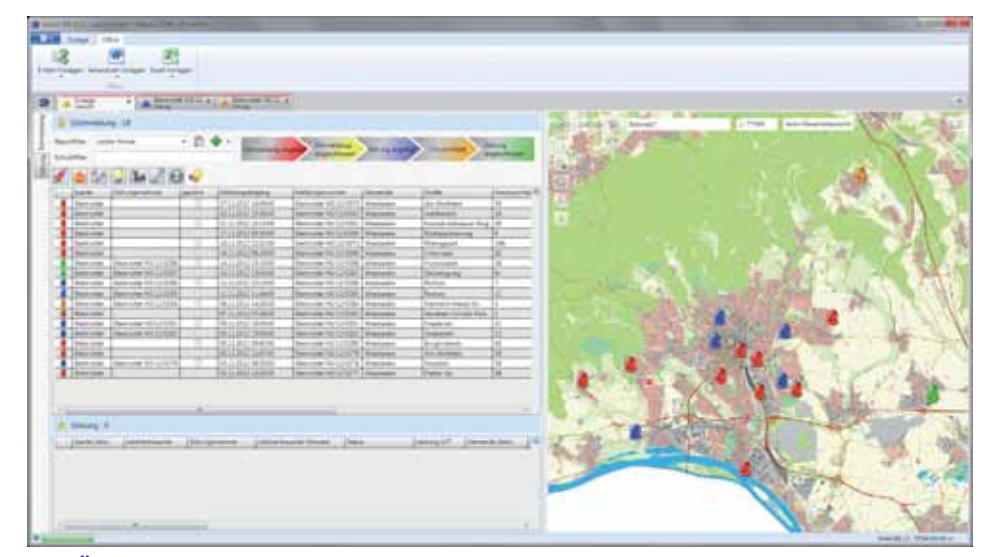

**sen vollständig umgesetzt. Bild: Übersicht der Störungen mit Bearbeitungsstatus in** *Lovion* **OUTAGE bei der** *ESWE*

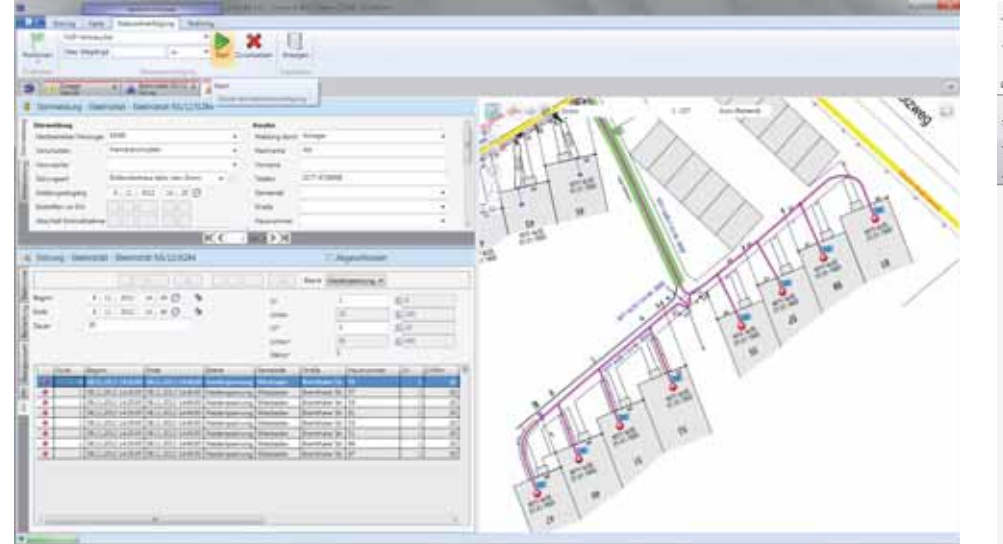

**Bild: Ausmaßermitt lung einer Niederspannungsstörung mit** *Lovion* **OUTAGE bei der** *ESWE* **Bild: Verwaltung von Reklamati onen** 

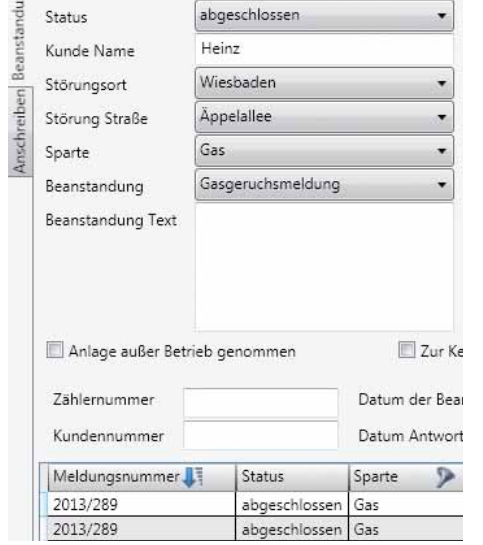

### **Reklamati onen**

Für die Abteilung Technischer Kundenservice wurde für die *ESWE* ein Kundenmodul implementiert, das die Verwaltung der Anschreiben bei Mängeln in Kundenanlagen übernimmt. Diese Reklamationen, die nicht mehr im Zuständigkeitsbereich der *ESWE* liegen, da sie durch den Kunden selbst zu beheben sind, müssen jedoch von der **ESWE** dokumentiert und überwacht werden. Diese Aufgabe wird von *Lovion* OUTAGE übernommen und die zugehörigen Anschreiben an die Kunden können direkt aus diesem System in *MS OFFICE* generiert werden.

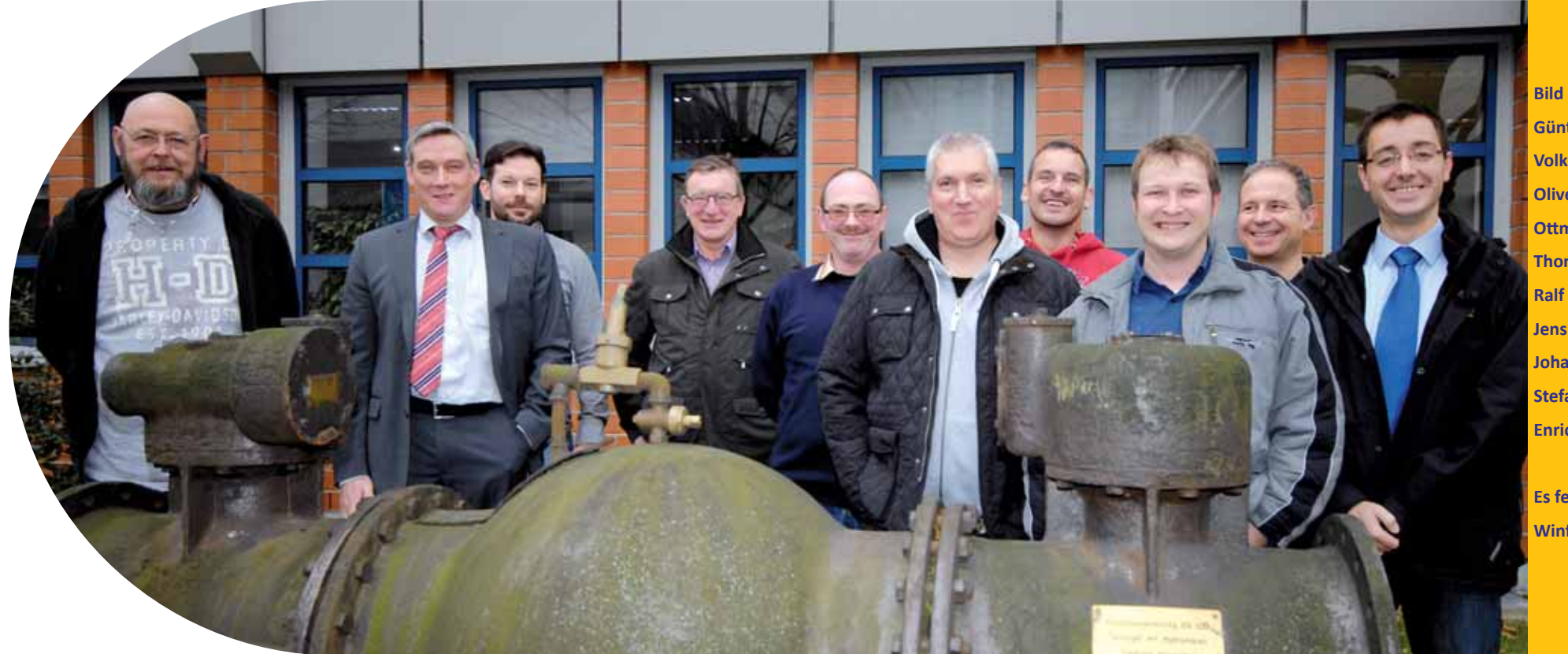

**Bild von links: Günther Mück, Volker Aurich, Oliver Will, Ott mar Kratz, Thomas Neufurth, Ralf Amthor, Jens Ohlemacher, Johannes Wolf, Stefan Kozel, Enrico Steffl (***ITS***)**

**Es fehlt: Winfried Weimer**

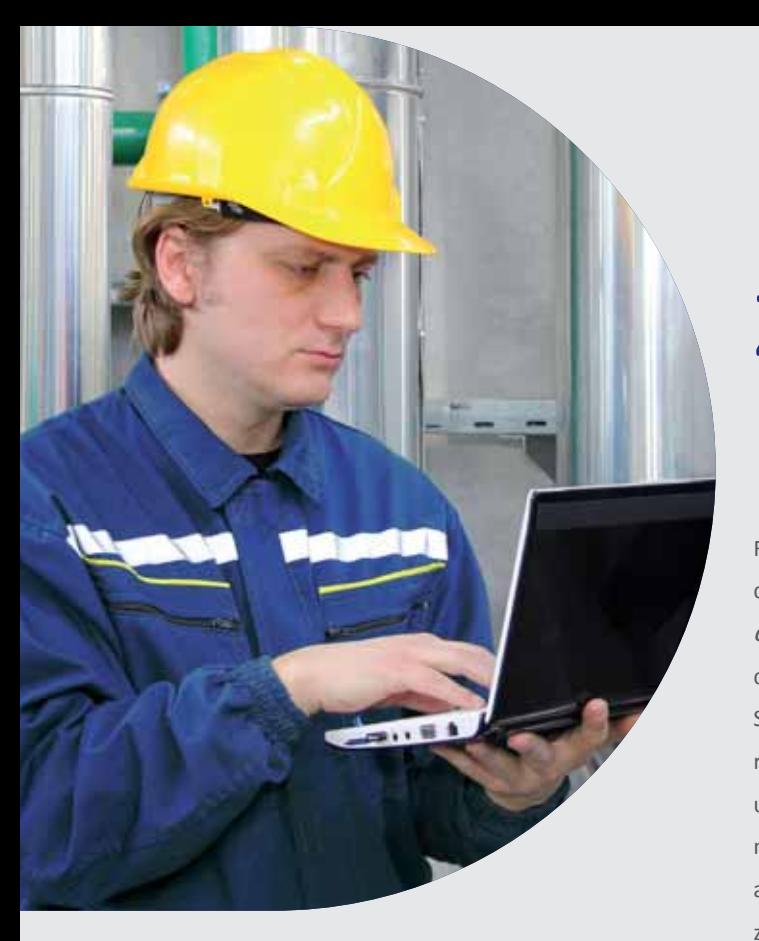

Frankrittelium die fachlich sinnvolle Erstellung einer<br>
Instandhaltungsstrategie für Versorgungs-<br>
netze bekommt die Erfassung von Zu-<br>
standsdaten eine immer größeren Bedeutung. **ür die fachlich sinnvolle Erstellung einer Instandhaltungsstrategie für Versorgungsnetze bekommt die Erfassung von Zu-Vor allem in den regulierten Sparten ist die Zustandserfassung zu einem wirksamen Mitt el geworden, um die Netze noch wirtschaft licher** 

**betreiben zu können, indem die vorhandenen Netze geschützt**  und nur die schadhaften Netztei**le ausgetauscht werden.** *Lovion* CONTROL *Lovion* TE MONITOR *Lovion* KKS MONITOR

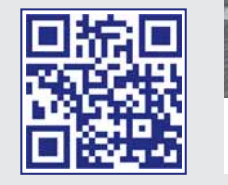

### *Lovion* in der Zustandserfassung

### **Netzbegehung**

Für die digitale Rohrnetzüberprüfung gemäß der DVGW-Richtlinie G 465 ist das Modul *Lovion* CONTROL entwickelt worden. Damit werden die kontrollierten Leitungen, Hausanschlüsse, Schäden und Mängel digital erfasst und parallel die zugehörigen GPS-Informationen (Ort und Zeitpunkt) gerichtsfest archiviert. Im Innendienst können die begangenen Prüfbezirke ausgewertet und noch fehlende Prüfungen gezielt neu beauftragt werden.

### Das Modul *Lovion* TE MONITOR ist für die Pla-

**Teilentladungsmessung**

nung, Durchführung und Dokumentation von Teilentladungsmessungen im Bereich Strom-Mittelspannung vorgesehen. Mit diesem Werkzeug werden nicht nur die TE-Messungen grafisch vorgeplant, sondern es können auch die Messergebnisse grafisch ausgewertet und Folgemaßnahmen veranlasst bzw. Handlungsempfehlungen von den Fachabteilungen für eventuelle Nachmessungen gegeben werden.

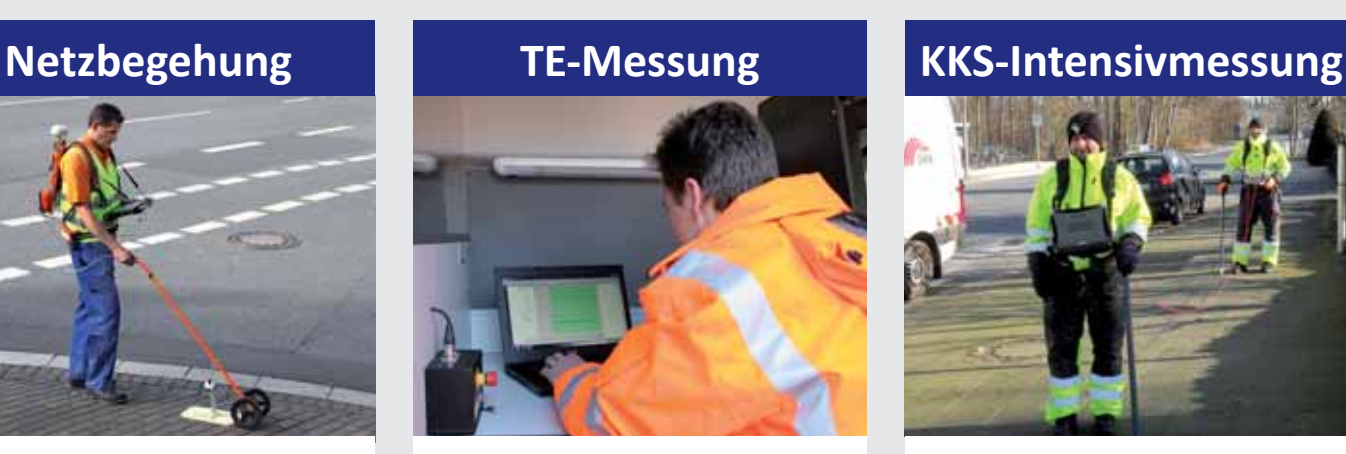

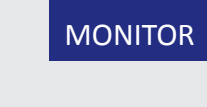

### **KKS-Intensivmessung**

Mit dem *Lovion* KKS MONITOR ist die Verwaltung und Dokumentation der Anlagen des Kathodischen Korrosionsschutzes (KKS) möglich. Darüber hinaus können für jedes KKS-Schutzgebiet die Langzeitmessungen eingelesen und ausgewertet werden. Für die Planung, Durchführung und Dokumentation von KKS-Intensivmessungen sind ebenfalls Funktionen vorhanden, so dass auch diese Messungen innerhalb des *Lovion* KKS MONITORS organisiert werden.

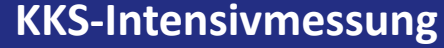

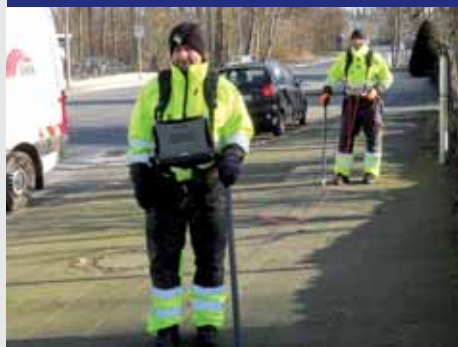

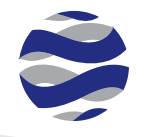

**Schultzman** 

.

山脉石

82

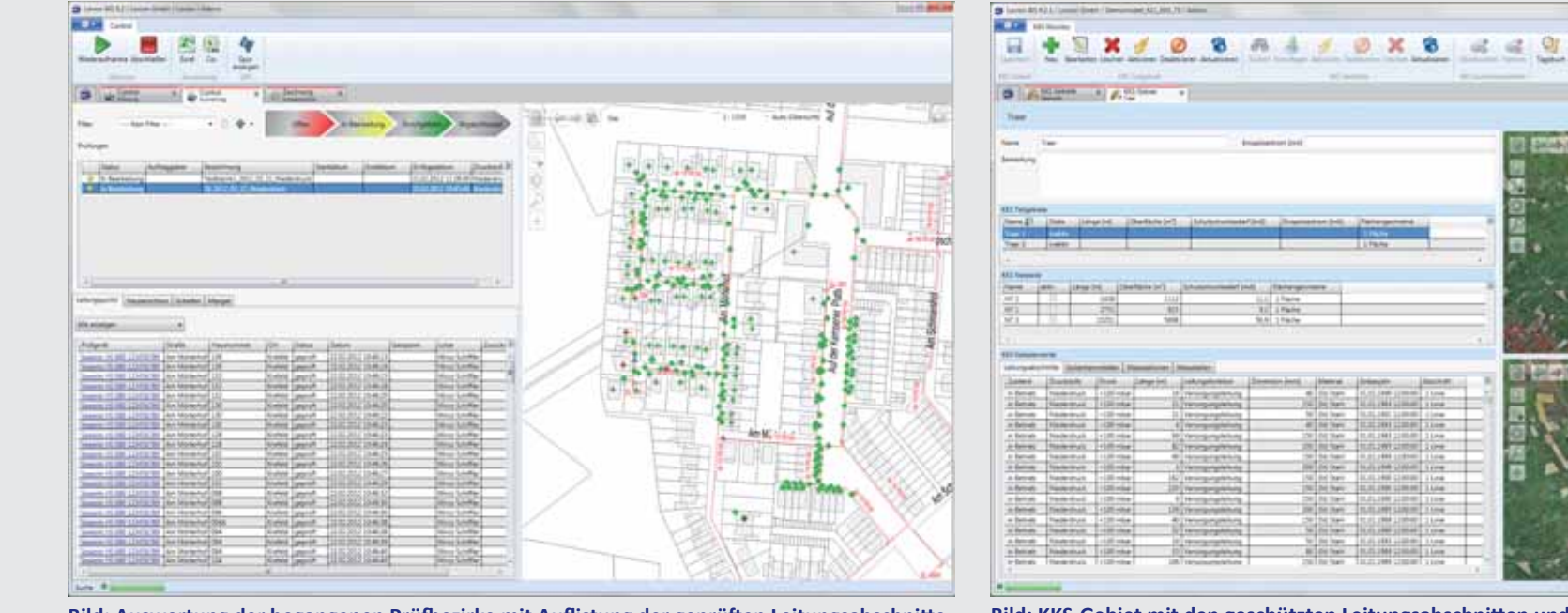

**Bild: Auswertung der begangenen Prüfb ezirke mit Aufl istung der geprüft en Leitungsabschnitt e**

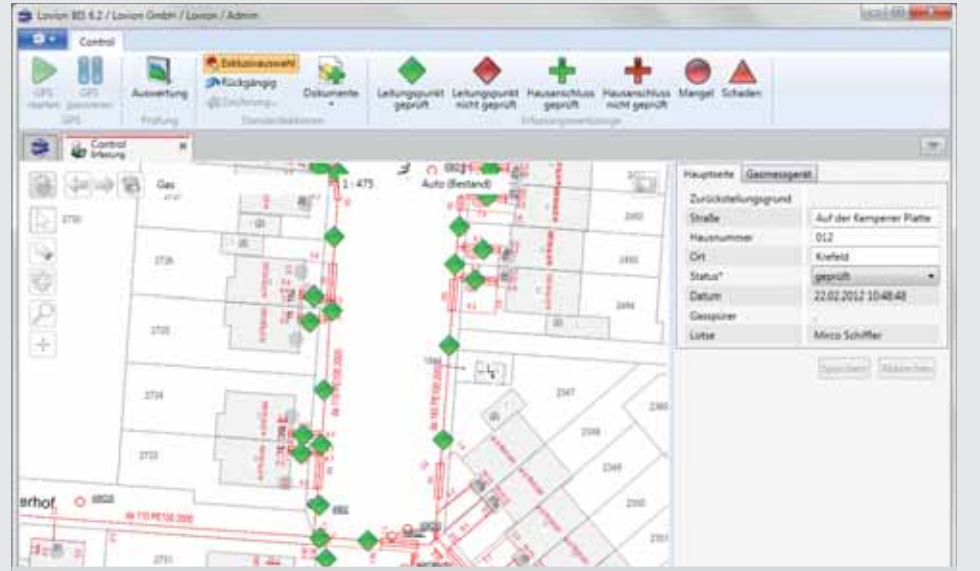

**Bild: KKS-Gebiet mit den geschützten Leitungsabschnitt en und Isoliertrennstellen**

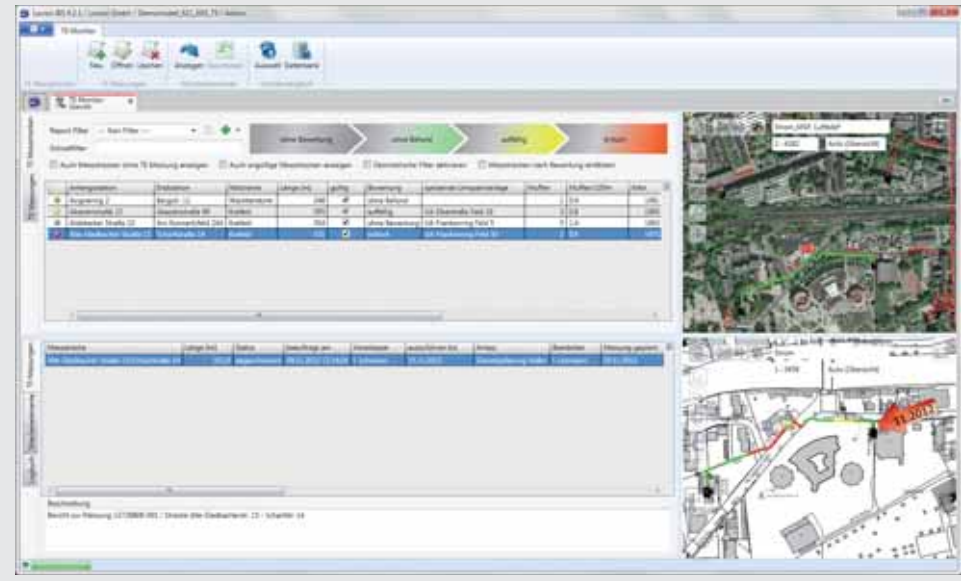

Bild: Erfassung der geprüften Leitungen und Hausanschlüsse in *Lovion* CONTROL Bild: Durchgeführte TE-Messung mit Darstellung der Messergebnisse und schadhaften Bereiche

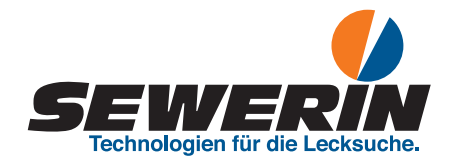

**Hermann Sewerin GmbH Ralf Gehring Vertrieb Rohrnetzüberprüfung ralf.gehring@sewerin.com**

**Die Hermann Sewerin GmbH ist eines<br>
der weltweit führenden Unternehmen<br>
für die Entwicklung und Produktion von<br>
Messgeräten im Bereich der Gas- und Wasserder weltweit führenden Unternehmen für die Entwicklung und Produkti on von Messgeräten im Bereich der Gas- und Wasserversorgungswirtschaft . Das Unternehmen mit Sitz in Gütersloh arbeitet seit 2011 als Partner der Lovion GmbH. Die Soft ware SeCuRi® SAT für** 

**die digitale Dokumentati on der Gasrohrnetzprüfung ist im Rah**men dieser Kooperation kom**plett neu entwickelt worden.** 

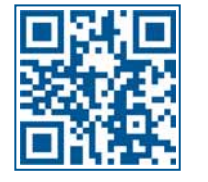

### SeCuRi® SAT - Rohrnetzprüfung mit digitalem Planwerk

### **Hermann Sewerin GmbH**

Das Unternehmen führt den Direktvertrieb für die Produkte aus dem *SeCuRi® SAT*-Portfolio in Deutschland aus. Die Einführung der Software mit den Schulungen und Konfigurationen wird durch die Mitarbeiter der *Hermann Sewerin GmbH* durchgeführt. Zusätzlich wird *SeCuRi® SAT* über die internationalen Partner weltweit vertrieben. Für den internationalen Einsatz ist *SeCuRi® SAT* in den Sprachen Englisch, Französisch, Spanisch, Portugiesisch, Niederländisch, Polnisch, Tschechisch und Chinesisch verfügbar.

### **Gasrohrnetzprüfung**

Neben der Entwicklung der Messgeräte bietet die *Hermann Sewerin GmbH* auch die Gasrohrnetzprüfung nach den DVGW-Regelwerken als Dienstleistung an. Mehr als 50 qualifizierte Gasspürer der *Hermann Sewerin GmbH* sind in Deutschland und dem angrenzenden Ausland tätig. Hierfür setzt die *Hermann Sewerin GmbH* eine Unternehmenslizenz von *SeCuRi® SAT* ein.

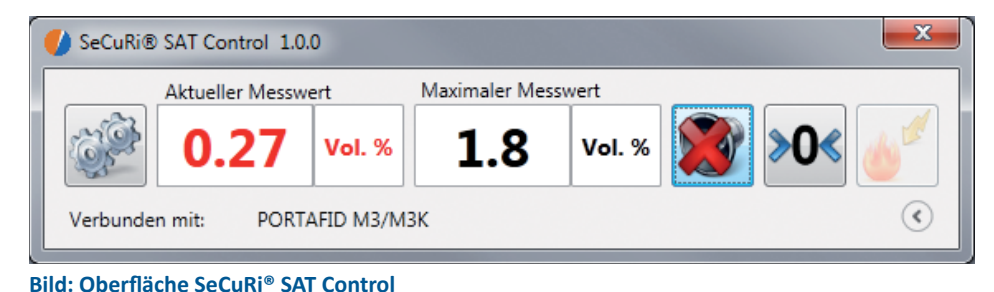

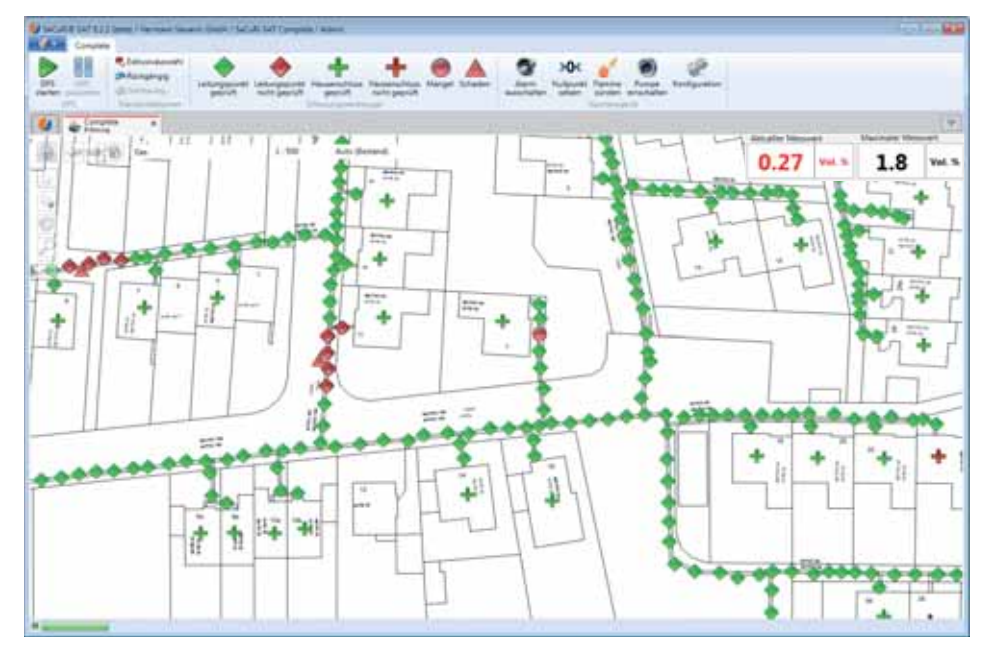

### **Bild: Oberfl äche SeCuRi® SAT Complete**

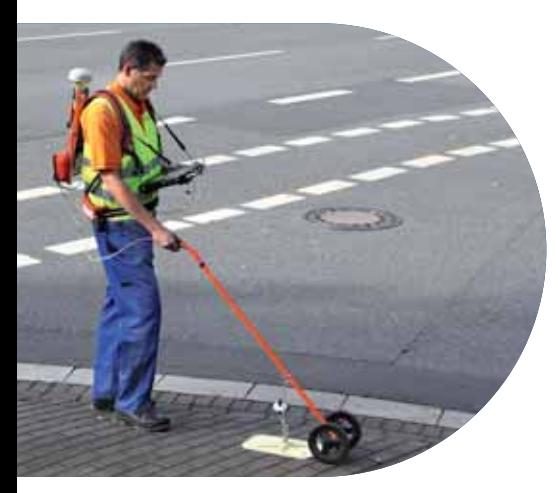

**Bild: Rohrnetzprüfung mit SeCuRi® SAT von der Hermann Sewerin GmbH** 

### **Kopplung mit Gasmessgeräten**

Herzstück von *SeCuRi® SAT* ist die Kopplung mit den verschiedenen Gasmessgeräten. Bei der systematischen Gasrohrnetzprüfung wird überwiegend der Gerätetyp Portafid, basierend auf der FID-Technologie, eingesetzt. Geräte auf Basis der Halbleitertechnik, wie beispielsweise das HS-680, können ebenfalls über eine Schnittstelle verbunden werden. Die aktuellen Messwerte und verschiedene Statusinformationen werden vom Messgerät an die Software übermittelt und in der Oberfläche von *SeCuRi® SAT* angezeigt. Bei einer Überschreitung des Schwellwertes wird ein Alarm ausgelöst. Der Anwender kann das Messgerät über die Software steuern und auswerten.

### **SeCuRi® SAT-Ausbaustufen**

*SeCuRi® SAT* gibt es in unterschiedlichen Ausbaustufen:

### **SeCuRi® SAT Control**

Mit *SeCuRi® SAT* Control steht die Anzeige der Messwerte und Steuerung des Messgerätes zur Verfügung. Das Modul kann optional um die Speicherung der GPS-Positionen erweitert werden.

### **SeCuRi® SAT Complete**

Die Komplett lösung *SeCuRi® SAT Complete* beinhaltet die integrierte Anzeige der Messwerte in der Karte und verschiedene Funktionen für die Dokumentation der Gasrohrnetzprüfung. Eine Funktion von *SeCuRi® SAT Complete* ist beispielsweise die Einfärbung der GPS-Spur. Wird der Grenzwert der Gaskonzentration überschritten, werden die GPS-Punkte in Rot dargestellt. Liegt keine Gaskonzentration vor, werden alle GPS-Punkte als grünes Symbol angezeigt. Der aktuelle Messwert wird mit der GPS-Position verknüpft in der Datenbank gespeichert. Damit sind die spätere Auswertung und eine gezielte Überprüfung der verschiedenen Schadenstellen möglich.

### **SeCuRi® SAT View**

Mit *SeCuRi® SAT View* können die Überprüfungsergebnisse dargestellt und ausgewertet werden. Verschiedene Schnittstellen (z.B. Anzeige DXF-Daten) runden das Portfolio ab.

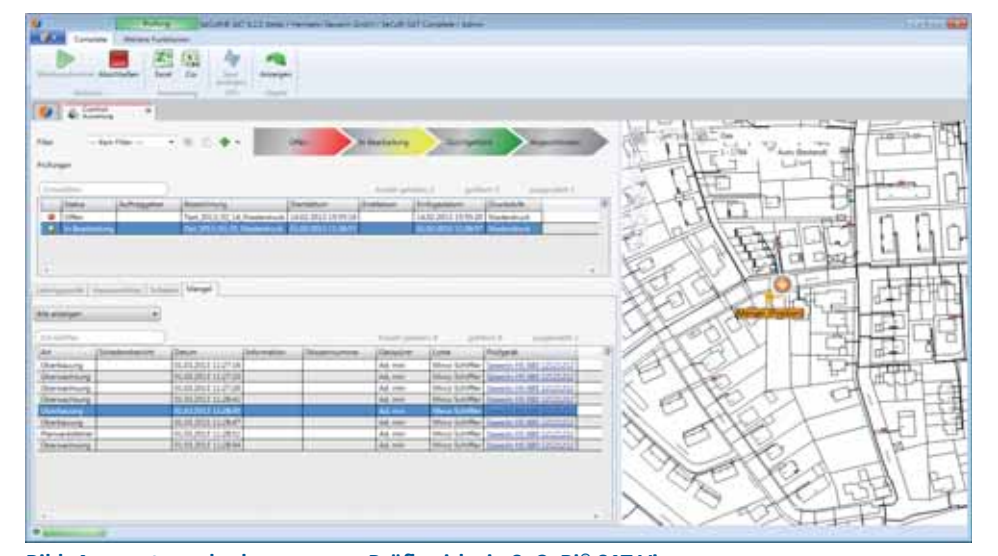

**Bild: Auswertung der begangenen Prüfb ezirke in SeCuRi® SAT View**

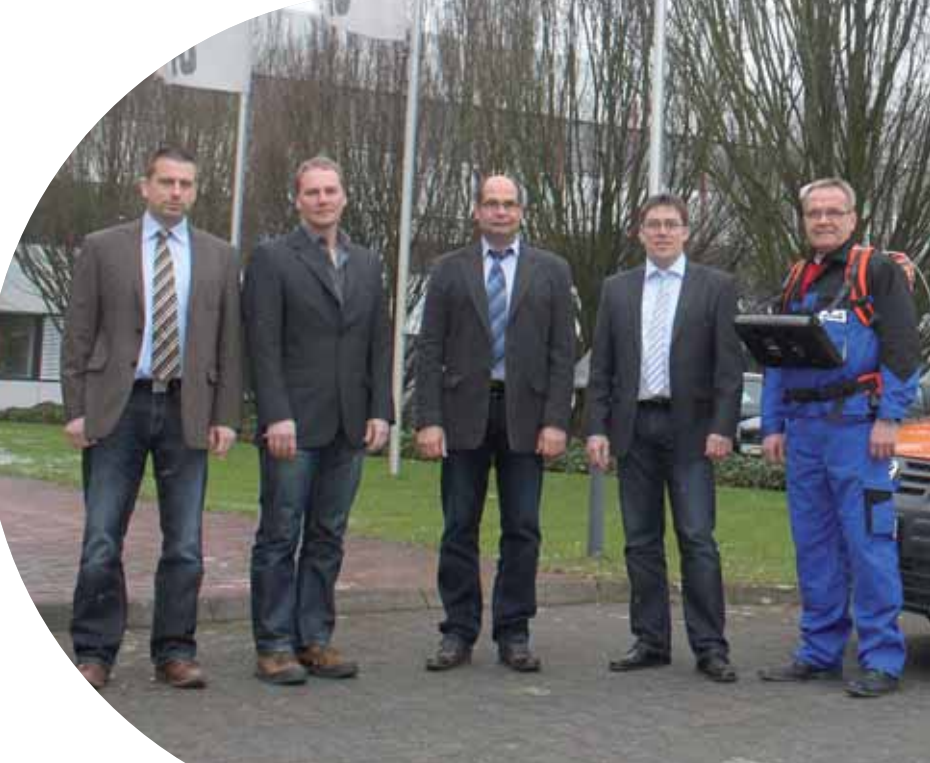

**Bild von links: Mirco Schiffl er, Peter Stockklauser (beide** *Lovion GmbH***), Ralf Gehring, Lutz Hörnschemeyer, Waldemar Landeck (alle drei** *Hermann Sewerin GmbH***)**

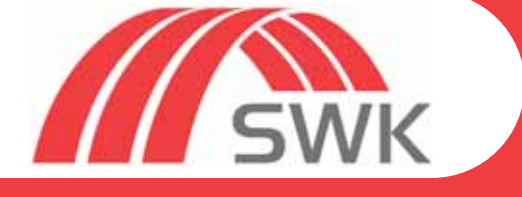

**SWK NETZE GmbH Marc Zimmermann Teamleiter Asset-Management marc.zimmermann@swk.de**

**Die SWK NETZE GmbH (SWK) aus Krefeld nutzt den** *Lovion* **TE MONITOR nicht nur um Teilentladungsmessungen grafisch vorzuplanen, sondern auch um die Messergebnutzt den** *Lovion* **TE MONITOR nicht nur um Teilentladungsmessungen grafi sch vorzuplanen, sondern auch um die Messergeb**nisse grafisch auszuwerten und in einem zentralen System zu dokumentieren. Die Bewer**tung komplexer Versorgungsinfrastrukturen** 

tierten Instandhaltung. **ERTEN BERE**N Gegenstation wird die Messstrecke definiert. Bild: Messfahrzeug SEBA OWTS28 der SWK **mit zerstörungsfreien Methoden ist dabei die Grundlage für die Umsetzung einer zustandsorien-**

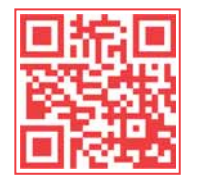

### Planung und Dokumentation von Teilentladungsmessungen

### **Einleitung**

Die *SWK* setzt seit ca. zwei Jahren Teilentladungsmessungen flächendeckend zur Zustandserfassung vorhandener und zur Qualitätssicherung neu verlegter Mittelspannungskabel ein. Die Dokumentation dieser Messungen erfolgt im *Lovion* TE MONITOR. Dort werden alle Mittelspannungsstrecken in einer Übersicht dargestellt. Hier sind Informationen über die Streckenlänge und deren Zusammensetzung aus unterschiedlichen Kabeltypen mit den entsprechenden Angaben zur Altersstruktur enthalten. So können die TE-Messaufträge anhand der Strukturmerkmale der einzelnen Mittelspannungsstrecken beauftragt werden. Eine Streckenauswahl erfolgt durch die Selektion des Messstreckenbeginns in einer Mittelspannungsschaltanlage im Adressfeld oder in der Karte. Die integrierte Netzwerkverfolgung analysiert alle über MS-Kabel angeschlossenen Gegenstationen und stellt diese in einem Auswahlfeld zur Verfügung. Mit der Wahl einer

### **Durchführung der Messung**

Im Kopfbereich wird die Länge dargestellt, in der Karte die Strecke mit Anfangs- und Endpunkt (Messrichtung) und im Detailbereich die Streckenstatistik. Zur Durchführung der Messung liegen nun alle technischen Daten vor, die auf das Messgerät übertragen werden können. Der zuständige Mitarbeiter legt nun das Messdatum fest und beauftragt die Messung.

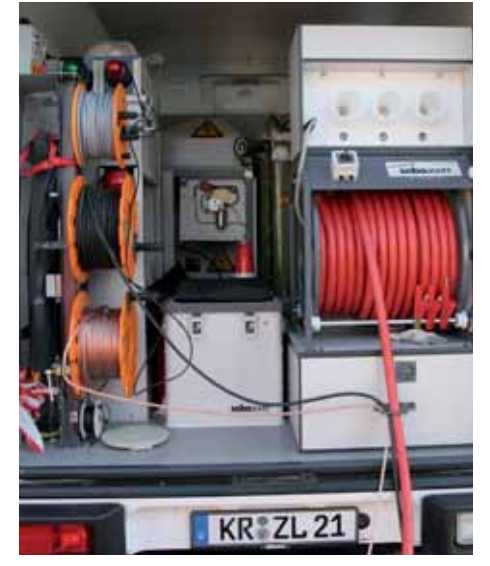

#### **Weitere Maßnahmen**

Nach Messdurchführung analysiert der Bearbeiter die Messprotokolle und differenziert in "*ohne Befund*", "*auff ällig*" oder "*kriti sch*". Je nach Befund werden weitere Maßnahmen im *Lovion* TE MONITOR geplant bzw. direkt als Maßnahme in *Lovion* PROJECT angelegt. Sollte bei einer "auffälligen" Kabelstrecke eine Trendbeobachtung durch weitere TE-Messungen nach einer definierten Zeit notwendig sein, so kann der zuständige Bearbeiter diese Kontrollmessung direkt bei der Analyse der TE-Messung einleiten. Der *Lovion* TE MONITOR verwaltet dann die geplante Trendbeobachtung entsprechend des gewählten Zeitfensters und informiert die Messabteilung rechtzeitig darüber, wann einen Mittelspannungsstrecke zur Trendbeobachtung wiederholt TE-gemessen werden muss. Hierdurch werden Informationen über den Alterungsprozess der Kabelstrecke gewonnen und Gegenmaßnahmen, z.B. die Erneuerung eines Teilabschnittes, können zielgerichtet direkt eingeleitet werden.

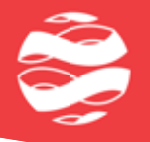

### **Tagebuch**

Durch die Tagebuchfunktionalität besteht für den Anwender die Möglichkeit, spezielle Informationen zu Messungen (Status, Auftragslage, Dokumente) sowie die umfangreichen Messdokumente für alle sichtbar zu machen. Die Planung, Durchführung und Dokumentation von TE-Messungen durch den *Lovion* TE MONITOR gestattet eine strukturierte und integrierte Zustandsdatenerfassung, die neben dem Erhalt der Versorgungssicherheit auch weitere Entscheidungen im operativen Asset-Management effektiv unterstützt und transparent macht.

|    | Auch Messohecken ahne TE Messung arceigen   |                      | Auch ungültige Messthecken anzeigen |              |        |                                         |                              |             |                    |                                |
|----|---------------------------------------------|----------------------|-------------------------------------|--------------|--------|-----------------------------------------|------------------------------|-------------|--------------------|--------------------------------|
|    | Antengaztation                              | Endstation           | fietzname                           | Lange (m)    | piltig | Bewertung                               | spesiende Umspannantispe     | Muffers     | Muffers/100ml      | Atter                          |
| ٠  | Acigneting 2                                | Bergett II           | Wachtendork                         | 348          | и      | phoe Befund                             |                              |             | 1104               | 1981                           |
|    | Akazienstraße 15                            | Akazierumsite 90     | Krefeld                             | 395          | ×      | autatiq                                 | UA Ebertrafie Feld 19        |             | 108                | 1965                           |
| ۵  | Aldekerber Straße 10                        | Art Konnertrield 244 | Eveleld                             | 154          | w.     | shoe Bewertung   LiA Frankenring Feld 5 |                              |             | 511.4              | IPAT                           |
|    | Ate Sladiation Stude 15, Schartmade 14      |                      | <b>Krefela</b>                      | 331          | n      | <b>Artisch</b>                          | <b>UA Frankerman Feld 30</b> |             | 2.06               | 1371                           |
|    | 63                                          |                      |                                     |              |        |                                         |                              |             |                    |                                |
|    |                                             |                      |                                     |              |        |                                         |                              |             |                    |                                |
|    |                                             |                      |                                     |              |        |                                         |                              |             |                    |                                |
|    | Mesungen Tapebuch Strackeneleriente         |                      |                                     |              |        |                                         |                              |             |                    |                                |
|    | Knoten                                      |                      | von Ausgengspunkt                   | son Endounkt |        | Addresse list)                          | Tellánge                     | Verlegejate | Eabeltvo           |                                |
|    | ST MS-Lastinenvichalter (10152263) 10152263 |                      | 0.00 m                              | 331.24 m     |        | ST Station - Scharfstraße D19           |                              |             |                    | Betterkur 3<br><b>EMSTS LF</b> |
|    |                                             |                      |                                     |              |        |                                         | 5.00 m                       |             | 3x5x340 NAZISBUY   |                                |
|    | ST Verbindungsknoten                        |                      | 0.00 m                              | 331.25 m     |        | Scharfstraße 019                        |                              |             |                    |                                |
|    |                                             |                      |                                     |              |        |                                         | 3.07 m                       | 1992        | <b>BL340 NAKEA</b> |                                |
|    | 1 ST MS-Muffe MS/Oberg.muffe Dreil/Dreil    |                      | 107 <sub>m</sub>                    | $178.18 =$   |        | Schurtchalle 019                        |                              |             |                    | 37187                          |
|    |                                             |                      |                                     |              |        |                                         | 14195 mm                     | 1000        | <b>BOAD NAKRA</b>  |                                |
|    | T ST MS-Muffe MS/Überg muffe Dreil/Dreil    |                      | 14502 m                             | 186.21 m     |        | Alta Gladbacher Straße 005A             |                              |             |                    | 3494                           |
|    |                                             |                      |                                     |              |        |                                         | 186.23 mm                    | 1971        | 5x70 NXSA          |                                |
|    | 9 ST. Verbindungsknaten                     |                      | $331.21 -$                          | $0.00 =$     |        | Alta Gladbacher Straße 015              |                              |             |                    |                                |
| 10 |                                             |                      |                                     | 0.00 m       |        |                                         | 0.00 m                       |             | 3/2/240 NA2YSIFIZY |                                |

**Bild: Streckenstati sti k der zu messenden Kabelstrecke zur Parametrierung der Messeinrichtung**

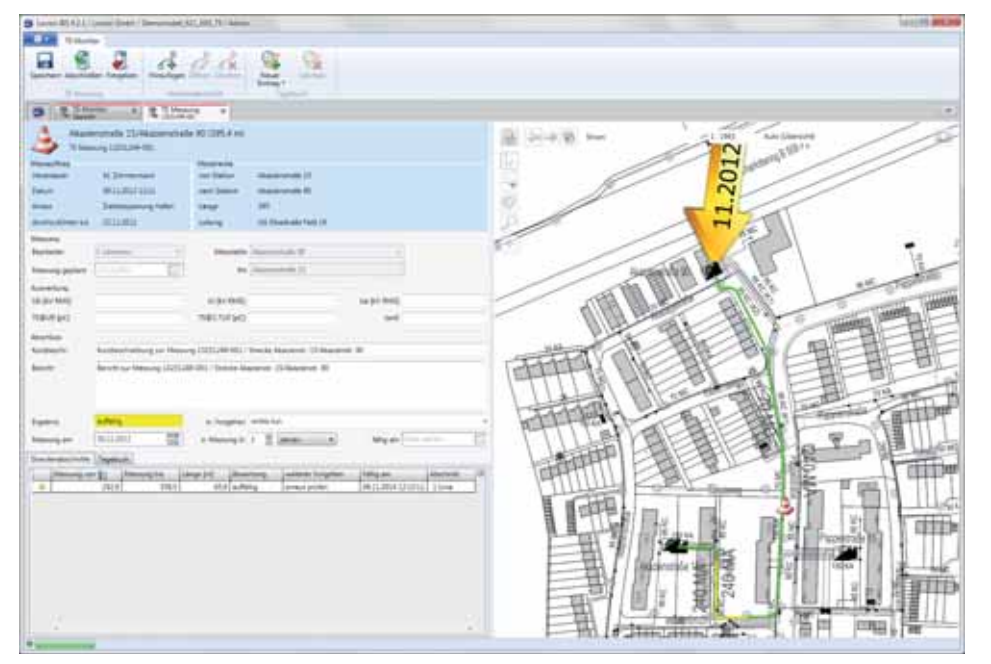

**Bild: Parametrierung der Messeinrichtung**

 **anhand der Streckenstati sti k aus dem** *Lovion* **TE MONITOR bei der SWK**

**Bild:** *Lovion* **TE MONITOR mit Einfärbung der gemessenen Strecke anhand der Befunde**

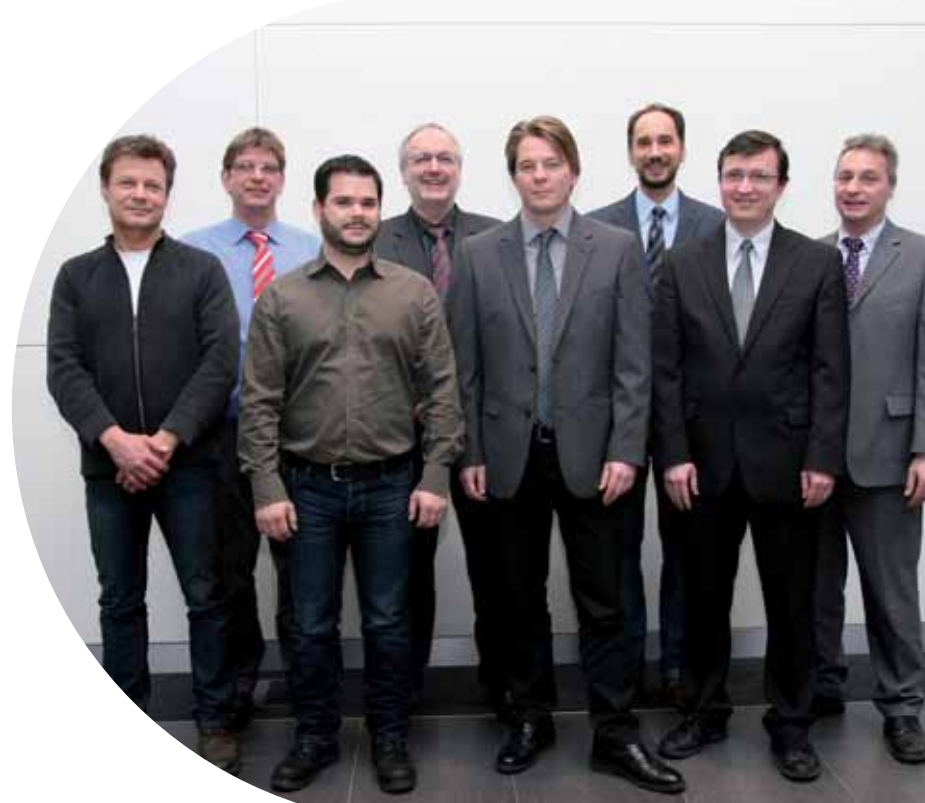

**Bild von links: Ingo Lehmann, Andreas Kathstede, Daniel Mascia, Hermann-Josef Kroon, Marcus Vinck (***Lovion***), Marc Zimmermann, Dr. Domocos Kovacs (***Lovion***), Sascha Rommel (***Lovion***)**

# **SWK**

**SWK NETZE GmbH Cornelia Krekel ASSET-Management cornelia.krekel@swk.de**

**Die SWK NETZE GmbH (SWK) aus Krefeld baut den Kathodischen Korrosionsschutz (KKS) zum Erhalt des Gasnetzes weiter aus und dokumentiert die zugehörigen baut den Kathodischen Korrosionsschutz (KKS) zum Erhalt des Gasnetzes KKS-Gebiete sowie die Langezeitmessungen und die Ermitt lung der Umhüllungsfehlstellen mit dem** *Lovion* **KKS MONITOR. Damit ist zu-**

**künft ig eine zustandsorienti erte Instandhaltung mit einer enormen Einsparung von Instandhal-**

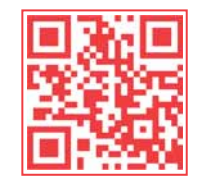

### Verwaltung und Betriebsführung des Kathodischen Korrosionsschutzes

### **KKS - Kathodischer Korrosionsschutz**

Der Kathodische Korrosionsschutz ist ein elektrochemisches Schutzverfahren, bei dem ein elektrischer Gleichstrom (meist durch Schutzanlagen) in das Schutzobjekt (Rohrleitungen) geleitet wird. Der in das Schutzobjekt eintretende Gleichstrom bewirkt eine kathodische Polarisation, wodurch sich das Metall-Medium-Potential verringert, so dass sich gleichzeitig die Korrosionsgeschwindigkeit der Rohrleitung verlangsamt.

### **KKS-Verwaltung**

Für jedes KKS-Schutzgebiet wird das zugehörige Netz ermittelt und eine Auflistung von Nennweite, Baujahr, Außendurchmesser und Länge der zu messenden Leitungen dargestellt. Aus diesen Angaben sowie einer Einschätzung der Schutzstromdichte kann dann der theoretische Schutzstrombedarf und ggf. die Leistung einer KKS-Schutzanlage errechnet werden. Über die gemessenen Werte an der KKS-Anlage wird die tatsächliche Schutzstromdichte ermittelt.

### **Langzeitmessung**

Um die Wirksamkeit des KKS an den Messstellen beurteilen zu können, ist die Erfassung einer Vielzahl von Messwerten notwendig. Zur Vereinfachung werden Messwerte teilweise automatisch erfasst und einmal pro Tag an den Server übertragen. Die aus den Messwerten resultierenden Messreihen werden visualisiert, so dass Abweichungen sofort auffallen und auf Veränderungen reagiert werden kann.

### **Leitungsüberprüfung**

Zur Ermittlung der Umhüllungsfehlstellen wird eine *Intensivmessung* durch gleichzeitige Messung von Rohr-Bodenpotentialen und horizontalen Potentialgradienten durchgeführt. Alternativ kann auch eine *IFO-Messung*, bei der eine Potentialgradiente ausgewertet wird, in Auftrag gegeben werden. Beide Messungsarten können direkt als Messaufgabe für *Lovion* TASK angelegt werden.

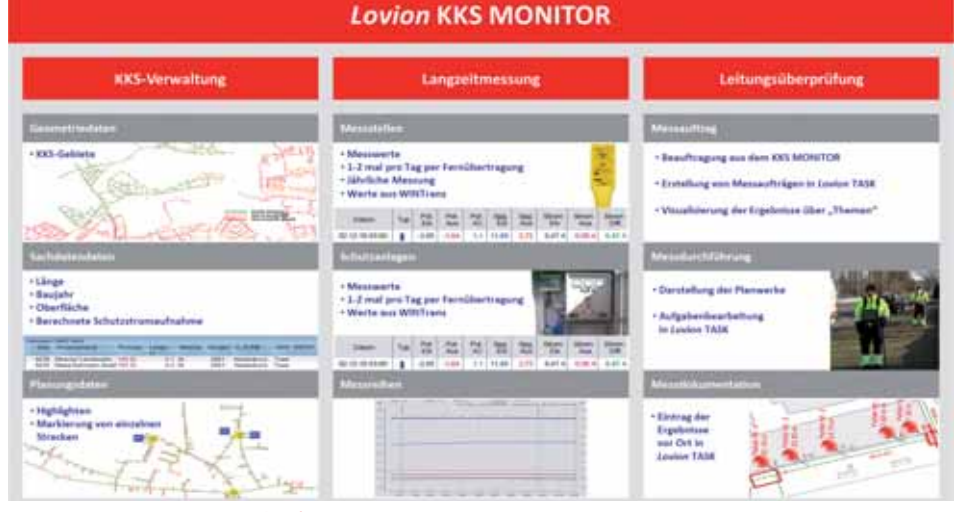

**tungskosten möglich. Bild: Einsatzbereiche des** *Lovion* **KKS MONITORS bei der SWK in Krefeld**

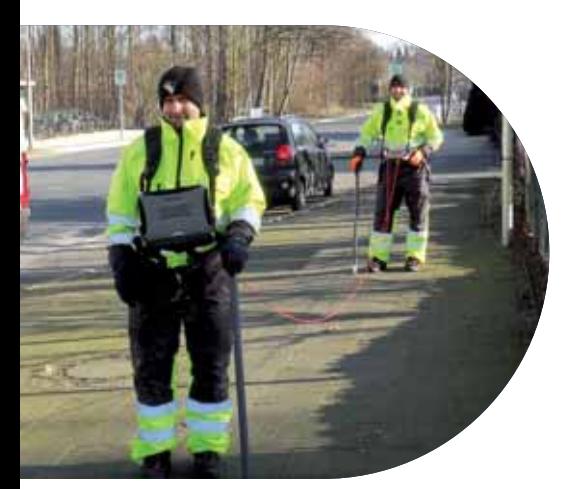

**Bild: Durchführung einer KKS-Intensivmes sung zur Ermitt lung der Umhüllungs-**

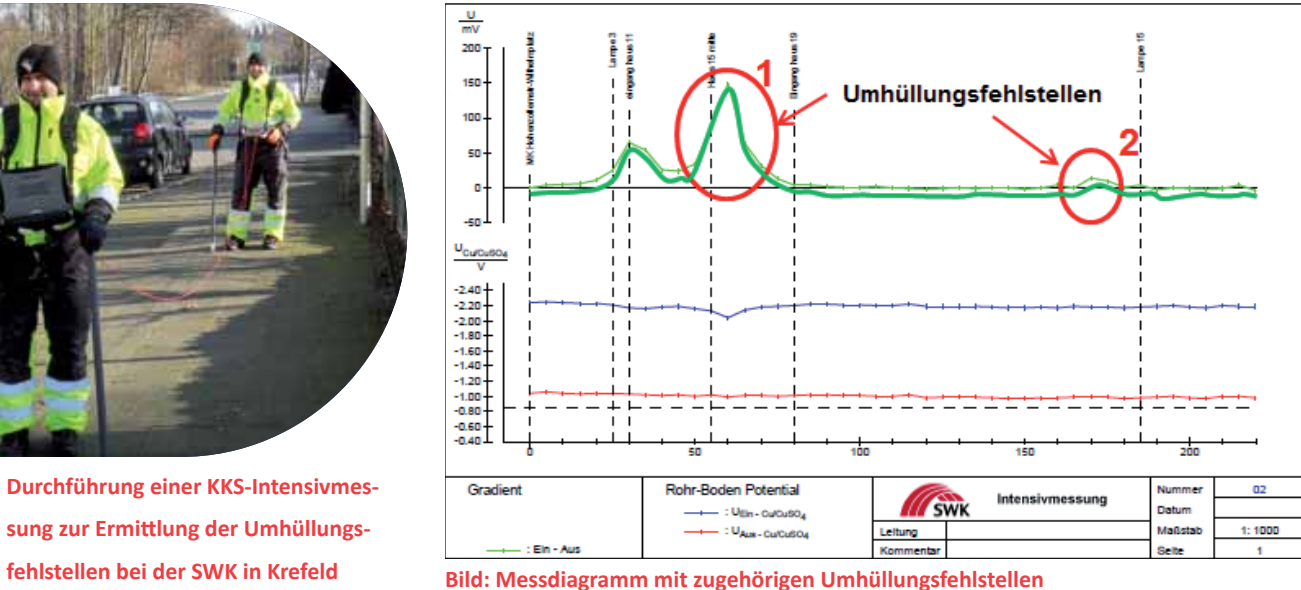

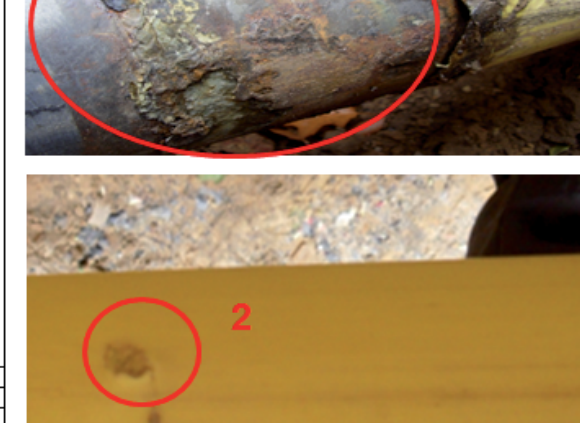

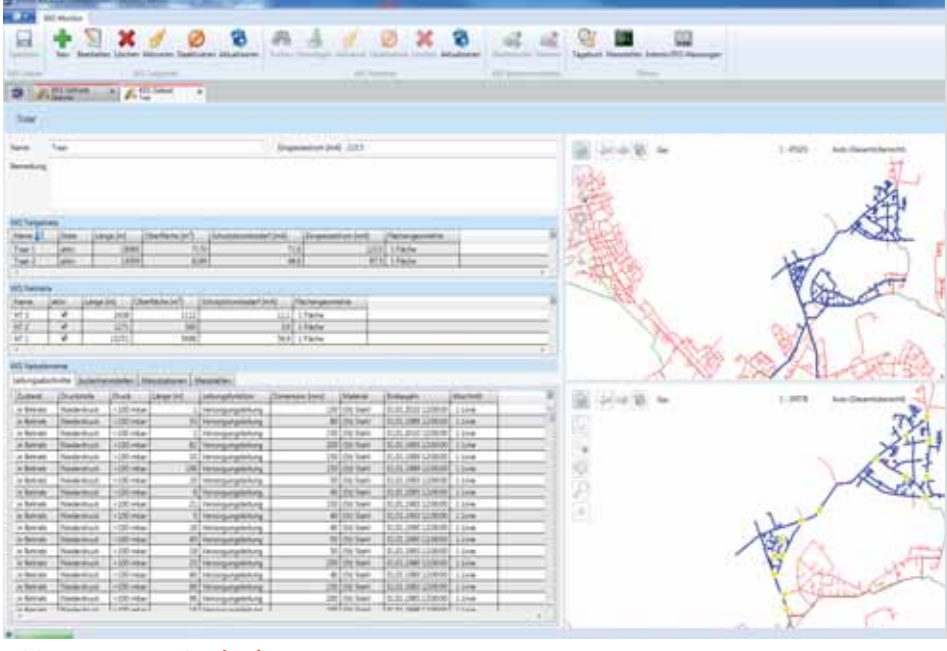

**Bild: Hauptmenü des** *Lovion* **KKS MONITORS**

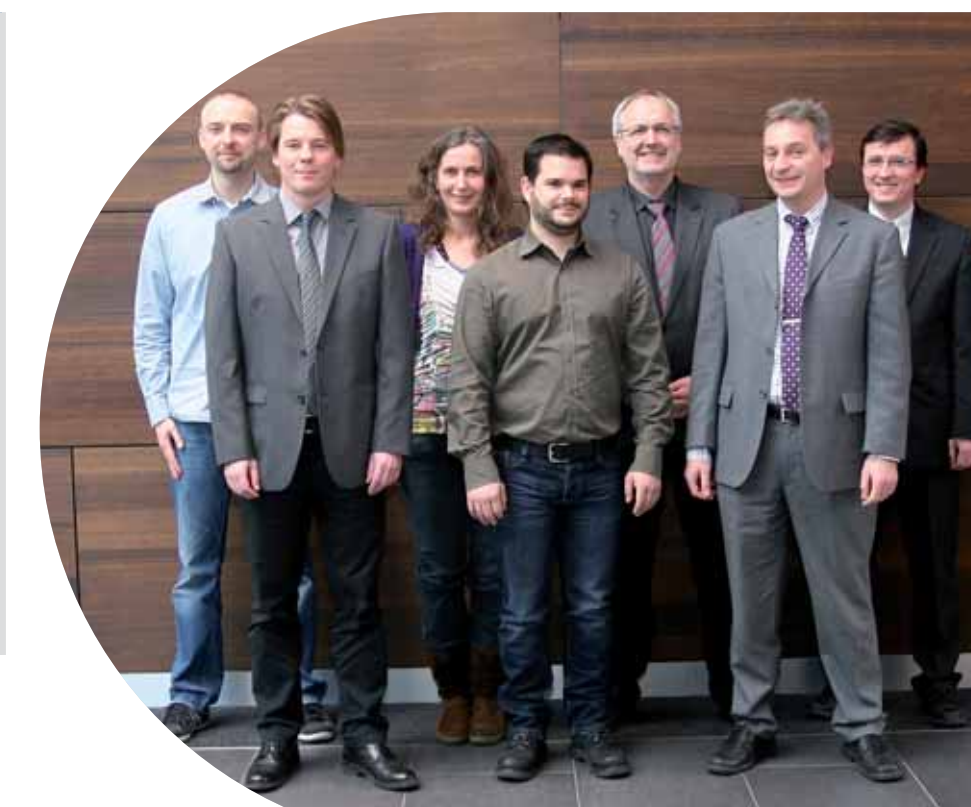

**Bild von links: Andre Dohmen, Marcus Vinck (***Lovion***), Cornelia Krekel, Daniel Mascia, Hermann-Josef Kroon, Sascha Rommel (***Lovion***), Dr. Domocos Kovacs (***Lovion***)**

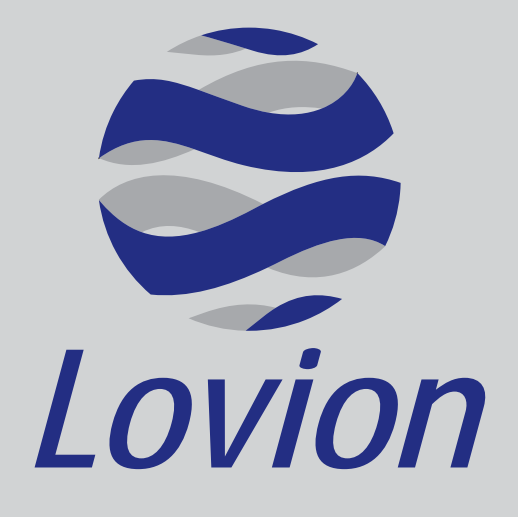

### Betriebsführung für **Netze, Anlagen und Zähler**  in den Kernprozessen **Netzbau, Netzbetrieb und Netzmanagement**.

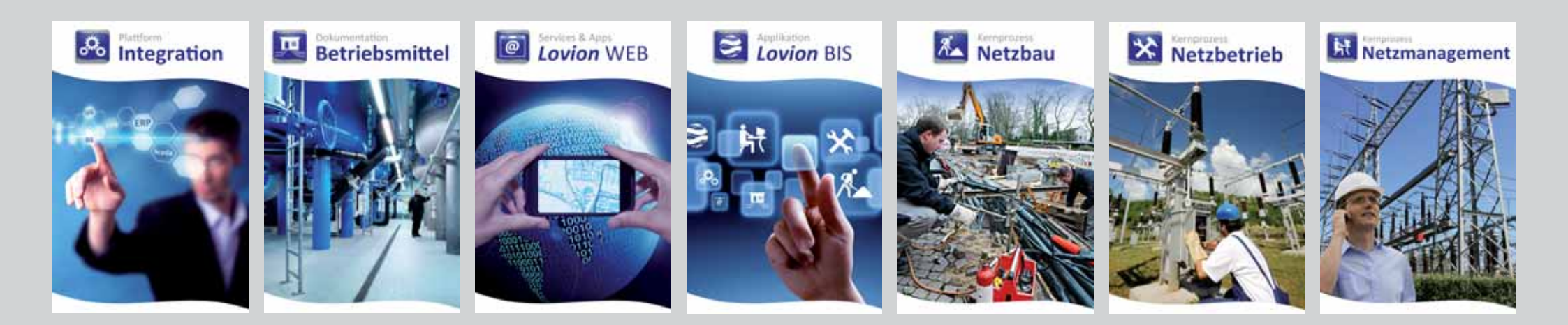

### Referenzkunden *Lovion*

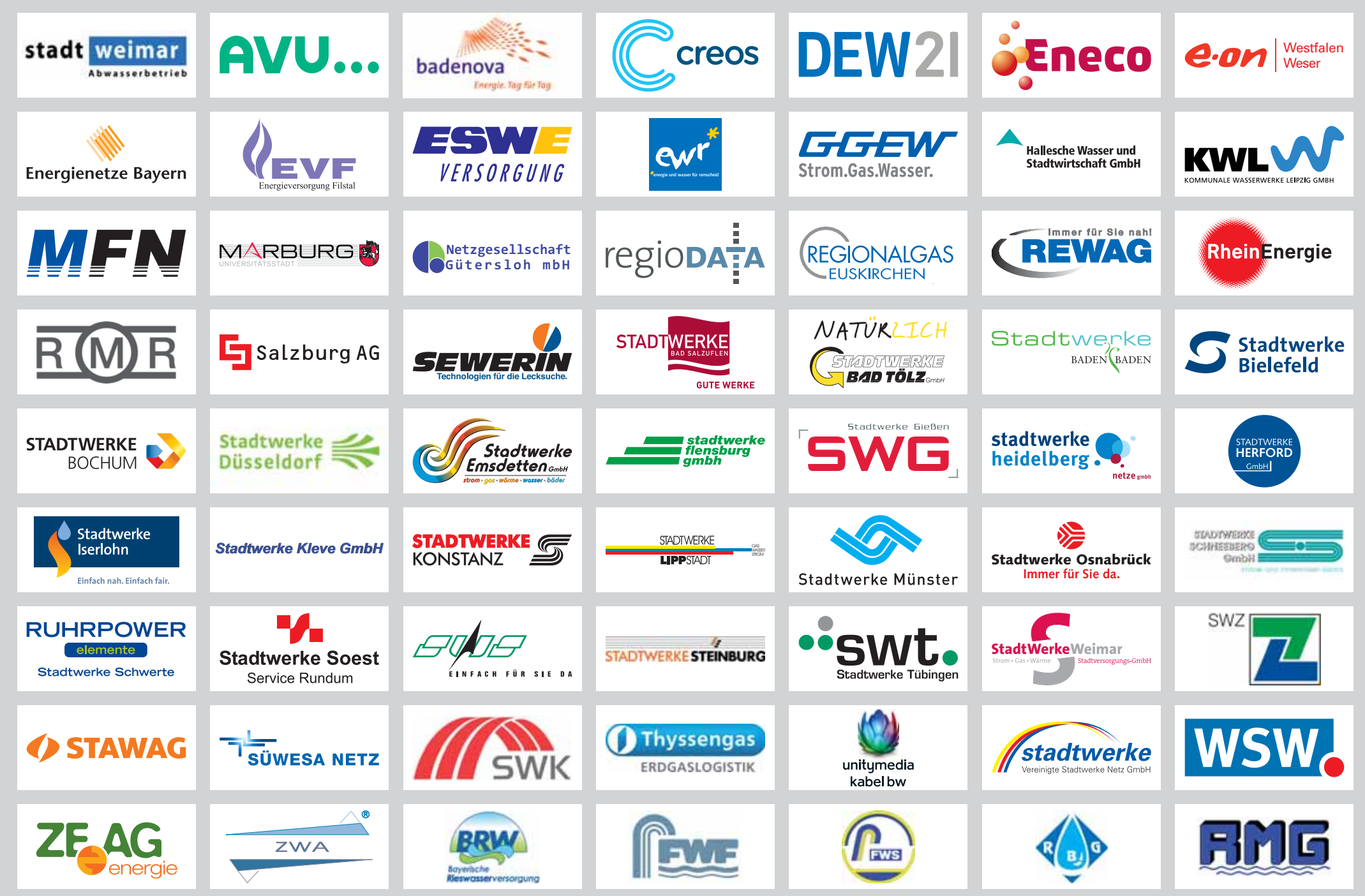